# VERITAS File System™ 3.5 (HP OnlineJFS/JFS 3.5) Administrator's Guide

## **HP-UX Servers and Workstations**

**First Edition** 

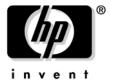

Manufacturing Part Number: 5991-1227
December 2002

U.S.A.

© Copyright 2002 Hewlett-Packard Company. All rights reserved.

## **Legal Notices**

The information in this document is subject to change without notice.

Hewlett-Packard makes no warranty of any kind with regard to this manual, including, but not limited to, the implied warranties of merchantability and fitness for a particular purpose. Hewlett-Packard shall not be held liable for errors contained herein or direct, indirect, special, incidental or consequential damages in connection with the furnishing, performance, or use of this material.

#### Warranty

A copy of the specific warranty terms applicable to your Hewlett-Packard product and replacement parts can be obtained from your local Sales and Service Office.

#### **Restricted Rights Legend**

Use, duplication or disclosure by the U.S. Government is subject to restrictions as set forth in subparagraph (c) (1) (ii) of the Rights in Technical Data and Computer Software clause at DFARS 252.227-7013 for DOD agencies, and subparagraphs (c) (1) and (c) (2) of the Commercial Computer Software Restricted Rights clause at FAR 52.227-19 for other agencies.

HEWLETT-PACKARD COMPANY 3000 Hanover Street Palo Alto, California 94304 U.S.A.

Use of this manual and flexible disk(s) or tape cartridge(s) supplied for this pack is restricted to this product only. Additional copies of the programs may be made for security and back-up purposes only. Resale of the programs, in their present form or with alterations, is expressly prohibited.

#### **Copyright Notice**

Copyright © 2002 Hewlett-Packard Company. All rights reserved. Reproduction, adaptation, or translation of this document without prior written permission is prohibited, except as allowed under the copyright laws.

#### **Trademark Notices**

UNIX® is a registered trademark in the United States and other countries, licensed exclusively through The Open Group.

VERITAS® is a registered trademark of VERITAS Software Corporation.

VERITAS File System™ is a trademark of VERITAS Software Corporation.

## **Publication History**

The manual publication date and part number indicate its current edition. The publication date will change when a new edition is released. The manual part number will change when extensive changes are made.

To ensure that you receive the new editions, you should subscribe to the appropriate product support service. See your HP sales representative for details.

• First Edition: December 2002, 5187-1879, HP-UX 11i (B.11.11) CD-ROM (Software Pack 11i December 2002) and Web (http://docs.hp.com)

| 1. Ti       | he VERITAS File System                                       |     |
|-------------|--------------------------------------------------------------|-----|
|             | Introduction                                                 | . 1 |
|             | VxFS Features                                                | . 2 |
|             | Disk Layouts                                                 | . 3 |
|             | File System Performance Enhancements                         | . 3 |
|             | VERITAS Enterprise Administrator Graphical User Interface    | . 4 |
|             | Extent Based Allocation                                      | . 5 |
|             | Typed Extents                                                | . 6 |
|             | Extent Attributes                                            | . 7 |
|             | Fast File System Recovery                                    | . 7 |
|             | Online System Administration                                 |     |
|             | Defragmentation                                              |     |
|             | Resizing                                                     |     |
|             | Application Interface                                        |     |
|             | Application Transparency                                     |     |
|             | Expanded Application Facilities                              |     |
|             | Extended mount Options                                       |     |
|             | Enhanced Data Integrity Modes                                |     |
|             | Enhanced Performance Mode                                    |     |
|             | Temporary File System Modes                                  |     |
|             | Improved Synchronous Writes                                  |     |
|             | Support for Large Files                                      |     |
|             | Enhanced I/O Performance                                     |     |
|             | Enhanced I/O Clustering                                      |     |
|             | VxVM Integration                                             |     |
|             | Application-Specific Parameters                              |     |
|             | Access Control Lists                                         |     |
|             | Storage Checkpoints                                          |     |
|             | Online Backup                                                |     |
|             | Quotas                                                       |     |
|             | Support for Databases                                        |     |
|             | VERITAS QuickLog                                             |     |
|             | Cluster File Systems                                         | 15  |
|             |                                                              |     |
| <b>2.</b> V | xFS Performance: Creating, Mounting, and Tuning File Systems |     |
|             | Introduction                                                 |     |
|             | Choosing mkfs Command Options                                |     |
|             | Block Size                                                   |     |
|             | Intent Log Size                                              |     |
|             | Choosing mount Command Options                               |     |
|             | log                                                          |     |
|             | delaylog                                                     |     |
|             | tmplog                                                       |     |
|             | logiosize                                                    |     |
|             | nodatainlog                                                  |     |
|             | blkclear                                                     | 20  |

|             | mincache                                   | 20 |
|-------------|--------------------------------------------|----|
|             | convosync                                  | 22 |
|             | ioerror                                    | 23 |
|             | largefiles   nolargefiles                  | 23 |
|             | qlog                                       | 24 |
|             | Mounting a File System with Large Files    | 24 |
|             | Managing a File System with Large Files    | 24 |
|             | Combining mount Command Options            | 25 |
|             | Kernel Tunables                            | 26 |
|             | Internal Inode Table Size                  | 26 |
|             | VxFS Buffer Cache High Water Mark          | 26 |
|             | VxVM Maximum I/O Size                      | 27 |
|             | Monitoring Free Space                      | 27 |
|             | Monitoring Fragmentation                   | 27 |
|             | I/O Tuning                                 | 29 |
|             | Tuning VxFS I/O Parameters                 | 29 |
|             | Tunable VxFS I/O Parameters                | 30 |
|             |                                            |    |
| 3. F        | Extent Attributes                          |    |
|             | Introduction                               | 37 |
|             | Attribute Specifics                        | 38 |
|             | Reservation: Preallocating Space to a File | 39 |
|             | Fixed Extent Size                          | 39 |
|             | Other Controls                             | 40 |
|             | Commands Related to Extent Attributes      | 41 |
|             | Failure to Preserve Extent Attributes      | 42 |
|             |                                            |    |
| <b>4.</b> A | application Interface                      |    |
|             | Introduction                               | 43 |
|             | Cache Advisories                           | 44 |
|             | Direct I/O                                 | 44 |
|             | Unbuffered I/O                             | 44 |
|             | Discovered Direct I/O                      | 45 |
|             | Data Synchronous I/O                       | 45 |
|             | Other Advisories                           | 45 |
|             | Extent Information                         | 46 |
|             | Space Reservation                          | 46 |
|             | Fixed Extent Sizes                         | 48 |
|             | Freeze and Thaw                            | 49 |
|             | Get I/O Parameters ioctl                   | 49 |
|             |                                            |    |
| 5. S        | torage Checkpoints                         |    |
|             | What is a Storage Checkpoint?              | 52 |
|             | How a Storage Checkpoint Works             |    |
|             | Types of Storage Checkpoints               |    |
|             | Data Storage Checkpoints                   |    |
|             |                                            |    |

|             | Nodata Storage Checkpoints                                          | . 55 |
|-------------|---------------------------------------------------------------------|------|
|             | Removable Storage Checkpoints                                       | . 55 |
|             | Non-mountable Storage Checkpoints                                   | . 55 |
|             | Storage Checkpoint Administration                                   | . 56 |
|             | Creating a Storage Checkpoint                                       | . 56 |
|             | Removing a Storage Checkpoint                                       | . 57 |
|             | Accessing a Storage Checkpoint                                      | . 58 |
|             | Converting a Data Storage Checkpoint to a Nodata Storage Checkpoint |      |
|             | Space Management Considerations                                     |      |
| <b>6.</b> C | Online Backup                                                       |      |
|             | Introduction                                                        | . 65 |
|             | Snapshot File Systems                                               | . 66 |
|             | Using a Snapshot File System for Backup                             | . 67 |
|             | Creating a Snapshot File System                                     | . 68 |
|             | Making a Backup                                                     | . 69 |
|             | Performance of Snapshot File Systems                                | . 70 |
|             | Differences Between Snapshots and Storage Checkpoints               |      |
|             | Snapshot File System Internals                                      |      |
|             | Snapshot File System Disk Structure                                 |      |
|             | How a Snapshot File System Works                                    | . 72 |
| 7. C        | Quotas                                                              |      |
| •••         | Introduction                                                        | . 73 |
|             | Quota Limits.                                                       |      |
|             | Quota Files on VxFS                                                 |      |
|             | Quota Commands.                                                     |      |
|             | Using Quotas                                                        |      |
|             | quotaon                                                             |      |
|             | mount.                                                              |      |
|             | edquotaon                                                           |      |
|             | quota                                                               |      |
|             | quot                                                                |      |
|             | quotaoff                                                            |      |
| <b>8</b> (  | Quick I/O for Databases                                             |      |
| <b>0.</b> 4 | Introduction                                                        | 77   |
|             | Quick I/O Functionality and Performance                             |      |
|             | Supporting Kernel Asynchronous I/O                                  |      |
|             | Supporting Direct I/O                                               |      |
|             | Avoiding Kernel Write Locks                                         |      |
|             | Avoiding Double Buffering                                           |      |
|             | Using VxFS Files as Raw Character Devices                           |      |
|             | Quick I/O Naming Convention                                         |      |
|             | Use Restrictions                                                    |      |
|             | Creating a Quick I/O File Using qiomkfile                           |      |
|             | Creating a guick 1/0 the Using quantine                             | . 00 |

|             | Accessing Regular VxFS Files Through Symbolic Links |     |
|-------------|-----------------------------------------------------|-----|
|             | Using Absolute or Relative Path Names               | 81  |
|             | Preallocating Files Using the setext Command        | 81  |
|             | Using Quick I/O with Oracle Databases               | 82  |
|             | Using Quick I/O with Sybase Databases               | 83  |
|             | Enabling and Disabling Quick I/O                    | 83  |
|             | Cached Quick I/O For Databases                      | 84  |
|             | Enabling Cached Quick I/O                           | 84  |
|             | Tuning Cached Quick I/O                             | 85  |
|             | Quick I/O Statistics                                | 86  |
|             | Quick I/O Summary                                   | 86  |
| 9. <b>v</b> | VERITAS QuickLog                                    |     |
|             | Introduction                                        | 87  |
|             | VERITAS QuickLog Overview                           |     |
|             | QuickLog Setup                                      |     |
|             | Creating a QuickLog Device                          |     |
|             | Removing a QuickLog Device                          |     |
|             | VxFS Administration Using QuickLog                  |     |
|             | Enabling a QuickLog Device                          |     |
|             | Disabling a QuickLog Device                         |     |
|             | QuickLog Administration and Troubleshooting         |     |
|             | QuickLog Load Balancing                             |     |
|             | QuickLog Statistics                                 |     |
|             | QuickLog Recovery                                   |     |
|             | Cluster QuickLog Devices                            |     |
|             | Cluster Quicklog Devices                            | 94  |
| Α.          | VERITAS File System Quick Reference                 |     |
|             | Introduction                                        |     |
|             | Creating a File System                              |     |
|             | How to Create a File System                         |     |
|             | Example                                             |     |
|             | Mounting a File System                              |     |
|             | How to Mount a File System                          |     |
|             | How to Edit the fstab File                          |     |
|             | Unmounting a File System                            |     |
|             | How to Unmount a File System                        |     |
|             | Example                                             |     |
|             | Displaying Information on Mounted File Systems      |     |
|             | How to Display File System Information              | 101 |
|             | Example                                             | 101 |
|             | Identifying File System Types                       | 102 |
|             | How to Identify a File System                       | 102 |
|             | Example                                             | 102 |
|             | Resizing a File System                              | 103 |
|             | How to Extend a File System Using fsadm             | 103 |

| How to Shrink a File System                    | 104                                                                                                    |
|------------------------------------------------|----------------------------------------------------------------------------------------------------|
| How to Reorganize a File System                | 105                                                                                                    |
| How to Extend a File System Using extendfs     | 106                                                                                                    |
| Backing Up and Restoring a File System         | 107                                                                                                    |
| How to Create and Mount a Snapshot File System | 107                                                                                                    |
| How to Back Up a File System                   | 108                                                                                                    |
| How to Restore a File System                   | 108                                                                                                    |
| Using Quotas                                   | 109                                                                                                    |
| How to Turn On Quotas                          | 109                                                                                                    |
| How to Set Up User Quotas                      | 110                                                                                                    |
| How to View Quotas                             | 110                                                                                                    |
| How to Turn Off Quotas                         | 110                                                                                                    |
| ernel Messages                                 |                                                                                                    |
| Introduction                                   | 111                                                                                                    |
| File System Response to Problems               | 112                                                                                                    |
| Marking an Inode Bad                           | 112                                                                                                    |
| Disabling Transactions                         | 112                                                                                                    |
| Disabling a File System                        | 112                                                                                                    |
| Recovering a Disabled File System              | 112                                                                                                    |
| Kernel Messages                                | 113                                                                                                    |
| Global Message IDs                             | 113                                                                                                    |
| isk Layout                                     |                                                                                                    |
| · ·                                            | 143                                                                                                    |
| Disk Space Allocation                          | 144                                                                                                    |
|                                                |                                                                                                    |
| •                                              | 4 4 5                                                                                                    |
|                                                | Introduction File System Response to Problems Marking an Inode Bad Disabling Transactions. Disabling a File System Recovering a Disabled File System Kernel Messages Global Message IDs |

| Contents |  |  |  |
|----------|--|--|--|
| Contents |  |  |  |
|          |  |  |  |
|          |  |  |  |
|          |  |  |  |
|          |  |  |  |
|          |  |  |  |
|          |  |  |  |
|          |  |  |  |
|          |  |  |  |
|          |  |  |  |
|          |  |  |  |
|          |  |  |  |
|          |  |  |  |
|          |  |  |  |
|          |  |  |  |
|          |  |  |  |
|          |  |  |  |
|          |  |  |  |
|          |  |  |  |
|          |  |  |  |
|          |  |  |  |
|          |  |  |  |
|          |  |  |  |
|          |  |  |  |
|          |  |  |  |
|          |  |  |  |
|          |  |  |  |
|          |  |  |  |
|          |  |  |  |
|          |  |  |  |
|          |  |  |  |
|          |  |  |  |
|          |  |  |  |
|          |  |  |  |
|          |  |  |  |
|          |  |  |  |
|          |  |  |  |
|          |  |  |  |
|          |  |  |  |
|          |  |  |  |

## **Preface**

#### Introduction

The VERITAS File System (OnlineJFS/JFS 3.5) Administrator's Guide provides information on the most important aspects of VERITAS File System (VxFS $^{\text{\tiny IM}}$ ) administration. This guide is for system administrators who configure and maintain UNIX systems with the VERITAS File System, and assumes that you have a:

- · Basic understanding of system administration
- Working knowledge of the UNIX operating system
- · General understanding of file systems

# NOTE The terms base VERITAS File System 3.5, HP JFS 3.5, and base VxFS are used interchangeably throughout this product note. In addition, the terms full VERITAS File System 3.5, HP OnlineJFS 3.5, and full VxFS are used interchangeably throughout this product note.

All of these terms may appear in other related VERITAS File System (HP OnlineJFS/JFS 3.5) documentation that accompanies this product.

## **Organization**

Chapter 1, "The VERITAS File System", introduces the major features and characteristics of VxFS.

Chapter 2, "VxFS Performance: Creating, Mounting, and Tuning File Systems", describes VxFS tools that optimize system performance. This section includes information on mount options.

Chapter 3, "Extent Attributes", describes the policies associated with allocation of disk space.

Chapter 4, "Application Interface", describes ways to optimize an application for use with VxFS. This chapter includes details on cache advisories, extent sizes, and reservation of file space.

Chapter 5, "Storage Checkpoints", describes the VxFS replication technology that allows the quick and easy creation of resource-efficient file system backups.

Chapter 6, "Online Backup", describes the snapshot backup feature of VxFS.

Chapter 7, "Quotas", describes VxFS methods to limit user access to file and data resources.

Chapter 8, "Quick I/O for Databases", describes the VERITAS Quick I/O $^{\text{TM}}$  feature that treats preallocated files as raw character devices to increase performance.

Chapter 9, "VERITAS QuickLog", describes the optional VERITAS QuickLog $^{\text{\tiny TM}}$  product that improves the performance of intent log writes.

Appendix A, "VERITAS File System Quick Reference", provides information on common file system tasks and examples of typical VxFS operations.

Appendix B, "Kernel Messages", lists VxFS kernel error messages in numerical order and provides explanations and suggestions for dealing with these problems.

Appendix C, "Disk Layout", describes and illustrates the major components of VxFS disk layouts.

The "Glossary" contains a list of terms and definitions relevant to VxFS.

## Conventions

## Table 1

| Typeface         | Usage                                                                                                    | Examples                                                                                           |  |
|------------------|----------------------------------------------------------------------------------------------------|----------------------------------------------------------------------------------------------------|--|
| monospace        | Computer output, files,<br>directories, software<br>elements such as command<br>options, function names,<br>and parameters | Read tunables from the /etc/vx/tunefstab file.  See the $ls$ (1) manual page for more information. |  |
| monospace (bold) | User input                                                                                                    | # mount -F vxfs /h/filesys                                                                         |  |
| italic           | New terms, book titles,<br>emphasis, variables<br>replaced with a name or<br>value                                         | See the <i>User's Guide</i> for details.  The variable <i>ncsize</i> determines the value of       |  |

| Symbol    | Usage                                                                        | Examples                                                                |
|-----------|------------------------------------------------------------------------------|-------------------------------------------------------------------------|
| %         | C shell prompt                                                               |                                                                         |
| \$        | Bourne/Korn shell prompt                                                     |                                                                         |
| #         | Superuser prompt (all shells)                                                |                                                                         |
| \         | Continued input on the following line; you do not type this character        | <pre># mount -F vxfs \   /h/filesys</pre>                               |
| []        | In a command synopsis,<br>brackets indicates an<br>optional argument         | ls [ -a ]                                                               |
|           | In a command synopsis, a vertical bar separates mutually exclusive arguments | mount [ suid   nosuid ]                                                 |
| blue text | Indicates an active hypertext link                                           | In PDF and HTML files, click on links to move to the specified location |

#### **Related Documents**

The VERITAS SANPoint Foundation Suite Installation and Configuration Guide provides information on configuring a cluster and using cluster file systems.

The online manual pages provide additional details on VxFS commands and utilities.

## **Getting Help**

For assistance with any of the VERITAS products, contact VERITAS Technical Support:

• U.S. and Canadian Customers: 1-800-342-0652

• International: +1-650-527-8555

Email: support@veritas.com

For license information:

• Phone: 1-925-931-2464

Email: license@veritas.com

• Fax: 1-925-931-2487

For software updates:

Email: swupdate@veritas.com

For information on purchasing VERITAS products:

Phone: 1-800-258-UNIX (1-800-258-8649) or 1-650-527-8000

• Email: vx-sales@veritas.com

For additional information about VERITAS and VERITAS products, visit the website at:

http://www.veritas.com

For software updates and additional technical support information, such as TechNotes, product alerts, and hardware compatibility lists, visit the VERITAS Technical Support Web site at:

http://support.veritas.com

## 1 The VERITAS File System

#### Introduction

VxFS is an extent based, intent logging file system. VxFS is designed for use in UNIX environments that require high performance and availability and deal with large volumes of data.

This chapter provides an overview of major VxFS features that are described in detail in later chapters. The following topics are introduced in this chapter:

- VxFS Features
- Disk Layouts
- File System Performance Enhancements
- VERITAS Enterprise Administrator Graphical User Interface
- Extent Based Allocation
- Extent Attributes
- Fast File System Recovery
- Online System Administration
- Application Interface
- Extended mount Options
- Enhanced I/O Performance
- Access Control Lists
- Storage Checkpoints
- Online Backup
- Quotas
- Support for Databases
- VERITAS QuickLog
- Cluster File Systems

#### **VxFS** Features

#### Basic features include:

- Extent based allocations
- Enhanced attributes
- Fast file system recovery
- Access control lists (ACLs)
- Online administration
- Online backup
- Enhanced application interface
- Enhanced mount options
- Improved synchronous write performance
- Support for file systems up to 2 terabytes in size
- Support for files up to 2 terabytes in size
- Enhanced I/O performance
- Quotas
- Improved database performance
- Storage Checkpoints
- Cluster file systems
- Support for improved network file server (NFS) performance through use of VERITAS QuickLogTM
- VxFS supports all HFS file system features and facilities except for the linking, removing, or renaming of "." and ".." directory entries. Such operations may disrupt file system sanity.

## **Disk Layouts**

The disk layout is the way file system information is stored on disk. On VxFS, five disk layout versions, numbered 1 through 5, were created to support various new features and specific UNIX environments. Currently, only Version 4 disk layouts can be created, but file systems with Version 2 and Version 3 disk layouts can be mounted.

See Appendix C, "Disk Layout," on page 143 for a description of the disk layouts.

## **File System Performance Enhancements**

Traditional file systems employ block based allocation schemes that provide adequate random access and latency for small files, but which limit throughput for larger files. As a result, they are less than optimal for commercial environments.

VxFS addresses this file system performance issue through an alternative allocation method and increased user control over allocation, I/O, and caching policies. An overview of the VxFS allocation policy is provided in the section "Extent Based Allocation" on page 5.

VxFS provides the following performance enhancements:

- Extent based allocation
- Enhanced mount options
- Data synchronous I/O
- Direct I/O and discovered direct I/O
- Caching advisories
- Enhanced directory features
- · Explicit file alignment, extent size, and preallocation controls
- Tunable I/O parameters
- Tunable indirect data extent size
- Integration with VERITAS Volume Manager<sup>™</sup> (VxVM®)
- Support for improved database performance

The rest of this chapter, as well as "VxFS Performance: Creating, Mounting, and Tuning File Systems" on page 17 and "Application Interface" on page 43 provide details on many of these features.

## **VERITAS Enterprise Administrator Graphical User Interface**

The VERITAS Enterprise AdministratorTM (VEA) is a Java-based GUI that consists of a server and a client. The server runs on a UNIX system that is running the VERITAS Volume Manager and VxFS. The client runs on any platform that supports the Java Runtime Environment. You can use VEA to perform a subset of VxFS administrative functions on a local or remote system. These functions include:

- Adding a VxFS File System to a VERITAS Volume Manager Volume
- Removing a File System from the File System Table
- Mounting/Unmounting a File System
- Defragmenting a File System
- Resizing a File System
- Creating a Snapshot Copy of a File System
- Checking a File System on a Volume
- Viewing File System Properties
- Using the QuickLog Feature
- Unmounting a File System from a Cluster Node
- Removing Resource Information for a Cluster File System

For instructions on how to use VEA, see the VERITAS Volume Manager User's Guide – VERITAS Enterprise Administrator. This guide is available in the /opt/VRTSvmdoc directory after you install the VRTSvmdoc package.

#### **Extent Based Allocation**

Disk space is allocated in 1024-byte sectors to form logical blocks. VxFS supports logical block sizes of 1024, 2048, 4096, and 8192 bytes. The default block size is 1K.

An *extent* is defined as one or more adjacent blocks of data within the file system. An extent is presented as an *address-length* pair, which identifies the starting block address and the length of the extent (in file system or logical blocks). VxFS allocates storage in groups of extents rather than a block at a time.

Extents allow disk I/O to take place in units of multiple blocks if storage is allocated in consecutive blocks. For sequential I/O, multiple block operations are considerably faster than block-at-a-time operations; almost all disk drives accept I/O operations of multiple blocks.

Extent allocation only slightly alters the interpretation of addressed blocks from the inode structure compared to block based inodes. A VxFS inode references 10 direct extents, each of which are pairs of starting block addresses and lengths in blocks. The VxFS inode also points to two indirect address extents, which contain the addresses of other extents:

- The first indirect address extent is used for single indirection; each entry in the extent indicates the starting block number of an indirect data extent.
- The second indirect address extent is used for double indirection; each entry in the extent indicates the starting block number of a single indirect address extent.

Each indirect address extent is 8K long and contains 2048 entries. All indirect data extents for a file must be the same size; this size is set when the first indirect data extent is allocated and stored in the inode. Directory inodes always use an 8K indirect data extent size. By default, regular file inodes also use an 8K indirect data extent size that can be altered with vxtunefs (see "Tuning VxFS I/O Parameters" on page 29); these inodes allocate the indirect data extents in clusters to simulate larger extents.

#### **Typed Extents**

In the Version 4 disk layout, VxFS introduced a new inode block map organization for indirect extents known as *typed extents*. Each entry in the block map has a typed descriptor record containing a type, offset, starting block, and number of blocks.

Indirect and data extents use this format to identify logical file offsets and physical disk locations of any given extent. The extent descriptor fields are defined as follows:

type Uniquely identifies an extent descriptor record and defines

the record's length and format.

offset Represents the logical file offset in blocks for a given

descriptor. Used to optimize lookups and eliminate hole

descriptor entries.

starting block The starting file system block of the extent.

- Indirect address blocks are fully typed and may have variable lengths up to a maximum and optimum size of 8K. On a fragmented file system, indirect extents may be smaller than 8K depending on space availability. VxFS always tries to obtain 8K indirect extents but resorts to smaller indirects if necessary.
- Indirect Data extents are variable in size to allow files to allocate large, contiguous extents and take full advantage of VxFS's optimized I/O.
- Holes in sparse files require no storage and are eliminated by typed records. A hole is determined by adding the offset and length of a descriptor and comparing the result with the offset of the next record.
- While there are no limits on the levels of indirection, lower levels are expected in this format since data extents have variable lengths.
- This format uses a type indicator that determines its record format and content and accommodates new requirements and functionality for future types.

The current typed format is used on regular files only when indirection is needed. Typed records are longer than the previous format and require less direct entries in the inode. Newly created files start out using the old format which allows for ten direct extents in the inode. The inode's block map is converted to the typed format when indirection is needed to offer the advantages of both formats.

#### **Extent Attributes**

VxFS allocates disk space to files in groups of one or more extents. VxFS also allows applications to control some aspects of the extent allocation. *Extent attributes* are the extent allocation policies associated with a file.

The setext and getext commands allow the administrator to set or view extent attributes associated with a file, as well as to preallocate space for a file. Refer to "Extent Attributes" on page 37, "Application Interface" on page 43, and the *setext* (1) and *getext* (1) manual pages for discussions on how to use extent attributes.

The vxtunefs command allows the administrator to set or view the default indirect data extent size. Refer to "VxFS Performance: Creating, Mounting, and Tuning File Systems" on page 17 and the *vxtunefs* (1M) manual page for discussions on how to use the indirect data extent size feature.

## **Fast File System Recovery**

Most file systems rely on full structural verification by the fsck utility as the only means to recover from a system failure. For large disk configurations, this involves a time-consuming process of checking the entire structure, verifying that the file system is intact, and correcting any inconsistencies.

VxFS provides recovery only seconds after a system failure by utilizing a tracking feature called *intent logging*. This feature records pending changes to the file system structure in a circular *intent log*. During system failure recovery, the VxFS fsck utility performs an intent log replay, which scans the intent log and nullifies or completes file system operations that were active when the system failed. The file system can then be mounted without completing a full structural check of the entire file system. The intent log recovery feature is not readily apparent to the user or the system administrator except during a system failure.

Replaying the intent log may not completely recover the damaged file system structure if the disk suffers a hardware failure; such situations may require a complete system check using the fsck utility provided with VxFS.

**NOTE** The use of QuickLog does not affect fast file system recovery.

## **Online System Administration**

A VxFS file system can be defragmented and resized while it remains online and accessible to users. The following sections provide an overview of these features.

#### **Defragmentation**

Free resources are initially aligned and allocated to files in the most efficient order possible to provide optimal performance. On an active file system, the original order of free resources is lost over time as files are created, removed, and resized. The file system is spread further and further along the disk, leaving unused gaps or *fragments* between areas that are in use. This process is also known as *fragmentation* and leads to degraded performance because the file system has fewer options when assigning a file to an extent (a group of contiguous data blocks).

VxFS provides the online administration utility fsadm to resolve the problem of fragmentation. The fsadm utility defragments a mounted file system by:

- · Removing unused space from directories.
- · Making all small files contiguous.
- Consolidating free blocks for file system use.

This utility can run on demand and should be scheduled regularly as a cron job.

#### Resizing

A file system is assigned a specific size as soon as it is created; the file system may become too small or too large as changes in file system usage take place over time.

Most large file systems with too much space try to reclaim the unused space by off-loading the contents of the file system and rebuilding it to a preferable size. The VxFS utility fsadm can expand or shrink a file system without unmounting the file system or interrupting user productivity. However, to expand a file system, the underlying device on which it is mounted must be expandable.

VxVM facilitates expansion using virtual disks that can be increased in size while in use. The VxFS and VxVM packages complement each other to provide online expansion capability. Refer to the *VERITAS Volume Manager Administrator's Guide* for additional information about such capabilities.

## **Application Interface**

VxFS conforms to the System V Interface Definition (SVID) requirements and supports user access through the Network File System (NFS). Applications that require performance features not available with other file systems can take advantage of VxFS enhancements that are introduced in this section and covered in detail in "Application Interface" on page 43.

#### **Application Transparency**

In most cases, any application designed to run on native file systems will run transparently on VxFS.

#### **Expanded Application Facilities**

VxFS provides some facilities frequently associated with commercial applications that make it possible to:

- Preallocate space for a file
- · Specify a fixed extent size for a file
- Bypass the system buffer cache for file I/O
- Specify the expected access pattern for a file

Because these facilities are provided using VxFS-specific ioctl system calls, most existing UNIX system applications do not use them. The  $\mathtt{cp}, \mathtt{cpio},$  and  $\mathtt{mv}$  utilities use the facilities to preserve extent attributes and allocate space more efficiently. The current attributes of a file can be listed using the  $\mathtt{getext}$  command or  $\mathtt{ls}$  command. The facilities can also improve performance for custom applications. For portability reasons, these applications must check which file system type they are using before using these interfaces.

## **Extended mount Options**

The VxFS file system supports extended mount options to specify:

- Enhanced data integrity modes
- Enhanced performance modes
- Temporary file system modes
- Improved synchronous writes
- · Large file sizes

See "VxFS Performance: Creating, Mounting, and Tuning File Systems" on page 17 and the *mount\_vxfs* (1M) manual page for details on the VxFS mount options.

#### **Enhanced Data Integrity Modes**

#### **NOTE** Performance trade-offs are associated with these mount options.

Most file systems are "buffered" in that resources are allocated to files and data is written asynchronously to files. In general, the buffering schemes provide better performance without compromising data integrity.

If a system failure occurs during space allocation for a file, uninitialized data or data from another file may appear in the extended file after reboot. Data written shortly before the system failure may also be lost.

#### **Using blkclear Option for Data Integrity**

In environments where performance is more important than absolute data integrity, the preceding situation is not of great concern. However, VxFS supports environments that emphasize data integrity by providing the mount -o blkclear option that ensures uninitialized data does not appear in a file.

#### **Using closesync Option for Data Integrity**

VxFS provides the mount <code>-o mincache=closesync</code> option, which is useful in desktop environments with users who are likely to shut off the power on machines without halting them first. In <code>closesync</code> mode, only files that are written during the system crash or shutdown can lose data. Any changes to a file are flushed to disk when the file is closed.

#### **Using the log Option for Data Integrity**

File systems are typically asynchronous in that structural changes to the file system are not immediately written to disk, which provides better performance. However, recent changes made to a system can be lost if a system failure occurs. Specifically, attribute changes to files and recently created files may disappear.

The mount -o log intent logging option guarantees that all structural changes to the file system are logged to disk before the system call returns to the application. If a system failure occurs, fack replays any recent changes to preserve all metadata. Recent file data may be lost unless a request was made to sync it to disk.

#### **Enhanced Performance Mode**

VxFS has several mount options that improve performance such as delaylog and glog.

#### **Using the delaylog Option for Enhanced Performance**

The default VxFS logging mode, mount -o delaylog, increases performance by delaying the logging of some structural changes, but does not provide the equivalent data integrity as the previously described modes. That is because recent changes may be lost during a system failure. This option provides at least the same level of data accuracy that traditional UNIX file systems provide for system failures, along with fast file system recovery. delaylog is the default mount option.

#### **Using the qlog Option for Enhanced Performance**

VxFS provides the mount -o qlog= option to activate QuickLog for a file system. QuickLog increases VxFS performance by exporting the file system log to a separate physical volume. This eliminates the disk seek time between the VxFS data and log areas on disk and increases the performance of synchronous log writes. See for details.

#### **Temporary File System Modes**

On most UNIX systems, temporary file system directories (such as / tmp and / usr/tmp) often hold files that do not need to be retained when the system reboots. The underlying file system does not need to maintain a high degree of structural integrity for these temporary directories.

#### Using the tmplog option For Temporary File Systems

VxFS provides a mount -o tmplog option which allows the user to achieve higher performance on temporary file systems by delaying the logging of most operations.

#### **Improved Synchronous Writes**

VxFS provides superior performance for synchronous write applications. The default mount datainlog option greatly improves the performance of small synchronous writes.

The mount convosync=dsync option improves the performance of applications that require synchronous data writes but not synchronous inode time updates.

**CAUTION** The use of the convosync=dsync option violates POSIX semantics.

#### **Support for Large Files**

VxFS can support files up to two terabytes in size. See "largefiles | nolargefiles" on page 23 for information on how to create, mount, and manage file systems containing large files.

**CAUTION** Some applications and utilities may not work on large files.

#### **Enhanced I/O Performance**

VxFS provides enhanced I/O performance by applying an aggressive I/O clustering policy, integrating with VxVM, and allowing application specific parameters to be set on a per-file system basis.

#### **Enhanced I/O Clustering**

I/O clustering is a technique of grouping multiple I/O operations together for improved performance. VxFS I/O policies provide more aggressive clustering processes than other file systems and offer higher I/O throughput when using large files; the resulting performance is comparable to that provided by raw disk.

#### **VxVM Integration**

VxFS interfaces with VxVM to determine the I/O characteristics of the underlying volume and perform I/O accordingly. VxFS also uses this information when using mkfs to perform proper allocation unit alignments for efficient I/O operations from the kernel.

As part of VxFS/VxVM integration, VxVM exports a set of I/O parameters to achieve better I/O performance. This interface can enhance performance for different volume configurations such as RAID-5, striped, and mirrored volumes. Full stripe writes are important in a RAID-5 volume for strong I/O performance. VxFS uses these parameters to issue appropriate I/O requests to VxVM.

#### **Application-Specific Parameters**

You can also set application specific parameters on a per-file system basis to improve I/O performance.

- Discovered Direct I/O
  - All sizes above this value would be performed as direct I/O.
- Maximum Direct I/O Size

This value defines the maximum size of a single direct I/O.

For a discussion on VxVM integration and performance benefits, refer to "VxFS Performance: Creating, Mounting, and Tuning File Systems" on page 17, "Application Interface" on page 43, and the *vxtunefs* (1M) and *tunefstab* (1M) manual pages.

#### **Access Control Lists**

An Access Control List (ACL) stores a series of entries that identify specific users or groups and their access privileges for a directory or file. A file may have its own ACL or may share an ACL with other files. ACLs have the advantage of specifying detailed access permissions for multiple users and groups. Refer to the *getacl* (1) and *setacl* (1) manual pages for information on viewing and setting ACLs. ACLs are supported on cluster file systems.

## **Storage Checkpoints**

To increase availability, recoverability, and performance, the VERITAS File System offers on-disk and online backup and restore capabilities that facilitate frequent and efficient backup strategies. Backup and restore applications can leverage the VERITAS <code>Storage Checkpoint</code>, a disk and I/O efficient copying technology for creating periodic <code>frozen images</code> of a file system. Storage Checkpoints present a view of a file system at a point in time, and subsequently identifies and maintains only changed file system blocks. Instead of using a disk-based mirroring method, Storage Checkpoints save disk space and significantly reduce I/O overhead by using the free space pool available to a file system.

See "Storage Checkpoints" on page 51 for information on using the Storage Checkpoint feature.

## **Online Backup**

VxFS provides online data backup using the snapshot feature. An image of a mounted file system instantly becomes an exact read-only copy of the file system at a specific point in time. The original file system is called the *snapped* file system, the copy is called the *snapshot*.

When changes are made to the snapped file system, the old data is copied to the snapshot. When the snapshot is read, data that has not changed is read from the snapped file system, changed data is read from the snapshot.

Backups require one of the following methods:

- Copying selected files from the snapshot file system (using find and cpio)
- Backing up the entire file system (using fscat)
- Initiating a full or incremental backup (using vxdump)

See "Online Backup" on page 65 for information on doing backups using the snapshot feature.

## Quotas

VxFS supports quotas, which allocate per-user quotas and limit the use of two principal resources: files and data blocks. You can assign quotas for each of these resources. Each quota consists of two limits for each resource:

- The *hard limit* represents an absolute limit on data blocks or files. A user can never exceed the hard limit under any circumstances.
- The *soft limit* is lower than the hard limit and can be exceeded for a limited amount of time. This allows users to temporarily exceed limits as long as they fall under those limits before the allotted time expires.

See "Quota Limits" on page 74 for details on using VxFS quotas.

## **Support for Databases**

Databases are usually created on file systems to simplify backup, copying, and moving tasks and are slower compared to databases on raw disks.

Using the VERITAS Quick I/O for Databases feature with VxFS lets systems retain the benefits of having a database on a file system without sacrificing performance. VERITAS Quick I/O creates regular, preallocated files to use as character devices. Databases can be created on the character devices to achieve the same performance as databases created on raw disks.

Treating regular VxFS files as raw devices has the following advantages for databases:

- Commercial database servers such as Oracle Server can issue kernel supported asynchronous I/O calls (through the asyncdsk or Posix AIO interface) on these pseudo devices but not on regular files.
- read() and write() system calls issued by the database server can avoid the acquisition and release of read/write locks inside the kernel that take place on regular files.
- VxFS can avoid double buffering of data already buffered by the database server. This ability frees up resources for other purposes and results in better performance.
- Since I/O to these devices bypasses the system buffer cache, VxFS saves on the cost of copying data between user space and kernel space when data is read from or written to a regular file. This process significantly reduces CPU time per I/O transaction compared to that of buffered I/O.

See "Quick I/O for Databases" on page 77 for details on VxFS database support.

## **VERITAS QuickLog**

VERITAS QuickLog moves the VxFS intent log from the physical volume containing the file system onto a separate physical volume. Without QuickLog, the intent log information for VxFS is usually stored near the beginning of the file system volume. Because other disk operations (inode, data) are issued on the same volume, the disk heads seek between the log and file system data areas. Using QuickLog eliminates the seek time between the log and file system data on the same volume, thereby improving system performance.

See "VERITAS QuickLog" on page 87 for details on the VERITAS QuickLog feature.

Installing VxFS and enabling the cluster feature does not create a cluster file system configuration. File system clustering requires other VERITAS products to enable communication services and provide storage resources. These products are packaged with VxFS in the SANPoint Foundation Suite HA to provide a complete clustering environment.

## **Cluster File Systems**

Clustered file systems are an extension of VxFS that support concurrent direct media access from multiple systems. CFS employs a master/slave protocol. All cluster file systems can read file data directly from a shared disk. In addition, all systems can write "in-place" file data. Operations that require changes to file system metadata, such as allocation, creation, and deletion, can only be performed by the single primary file system node. To maintain file system consistency, secondary nodes must send messages to the primary, and the primary will perform the operations. To be a *cluster mount*, a file system must be mounted using the mount -o cluster option. File systems mounted without the -o cluster option are termed local mounts.

See *The VERITAS SANPoint Foundation Suite Installation and Configuration Guide*, included in the VERITAS SANPoint Foundation Suite product, for more information.

# 2 VxFS Performance: Creating, Mounting, and Tuning File Systems

#### Introduction

For any file system, the ability to provide peak performance is important. Adjusting the available VERITAS File System (VxFS) options provides a way to increase system performance. This chapter describes the commands and practices you can use to optimize VxFS. For information on optimizing an application for use with VxFS, see "Application Interface" on page 43.

The following topics are covered in this chapter:

- Choosing mkfs Command Options
  - Block Size
  - Intent Log Size
- Choosing mount Command Options
  - log
  - delaylog
  - tmplog
  - logiosize
  - nodatainlog
  - blkclear
  - mincache
  - convosync
  - ioerror
  - largefiles | nolargefiles
  - qlog
  - Combining mount Command Options
- Kernel Tunables
  - Internal Inode Table Size
  - VxFS Buffer Cache High Water Mark
  - VxVM Maximum I/O Size
- Monitoring Free Space
  - Monitoring Fragmentation
- I/O Tuning
  - Tuning VxFS I/O Parameters
  - Tunable VxFS I/O Parameters

Chapter 2 17

## **Choosing mkfs Command Options**

There are several characteristics that you can select when you create a file system. The most important options pertaining to system performance are the block size and intent log size.

#### **Block Size**

The unit of allocation in VxFS is a block. Unlike some other UNIX file systems, VxFS does not make use of block *fragments* for allocation because storage is allocated in extents that consist of one or more blocks.

You specify the block size when creating a file system by using the mkfs -o bsize option. The block size cannot be altered after the file system is created. The smallest available block size for VxFS is 1K, which is also the default block size.

Choose a block size based on the type of application being run. For example, if there are many small files, a 1K block size may save space. For large file systems, with relatively few files, a larger block size is more appropriate. Larger block sizes use less disk space in file system overhead, but consume more space for files that are not a multiple of the block size. The easiest way to judge which block sizes provide the greatest system efficiency is to try representative system loads against various sizes and pick the fastest.

#### **Intent Log Size**

You specify the intent log size when creating a file system by using the mkfs -o logsize option. The intent log size cannot be altered after the file system is created. The mkfs utility uses a default intent log size of 16 megabytes. The default size is sufficient for most workloads. If the system is used as an NFS server or for intensive synchronous write workloads, performance may be improved using a larger log size.

With larger intent log sizes, recovery time is proportionately longer and the file system may consume more system resources (such as memory) during normal operation.

There are several system performance benchmark suites for which VxFS performs better with larger log sizes. As with block sizes, the best way to pick the log size is to try representative system loads against various sizes and pick the fastest.

When using QuickLog, you choose the log at creation time and can easily change it at any time during use. For more information on log creation, log manipulation, and load balancing, see "VERITAS QuickLog" on page 87.

## **Choosing mount Command Options**

In addition to the standard mount mode (delaylog mode), VxFS provides blkclear, log, tmplog, and nodatainlog modes of operation. Caching behavior can be altered with the mincache option, and the behavior of O\_SYNC and D\_SYNC (see the *fcntl* (2) manual page) writes can be altered with the convosync option.

The delaylog and tmplog modes can significantly improve performance. The improvement over log mode is typically about 15 to 20 percent with delaylog; with tmplog, the improvement is even higher. Performance improvement varies, depending on the operations being performed and the workload. Read/write intensive loads should show less improvement, while file system structure intensive loads (such as mkdir, create, and rename) may show over 100 percent improvement. The best way to select a mode is to test representative system loads against the logging modes and compare the performance results.

Most of the modes can be used in combination. For example, a desktop machine might use both the blkclear and mincache=closesync modes.

Additional information on mount options can be found in the *mount\_vxfs* (1M) manual page.

#### log

With log mode, VxFS guarantees that all structural changes to the file system have been logged on disk when the system call returns. If a system failure occurs, fsck replays recent changes so that they will not be lost.

#### delaylog

The default logging mode is <code>delaylog</code>. In <code>delaylog</code> mode, some system calls return before the intent log is written. This logging delay improves the performance of the system, but some changes are not guaranteed until a short time after the system call returns, when the intent log is written. If a system failure occurs, recent changes may be lost. This mode approximates traditional UNIX guarantees for correctness in case of system failures. Fast file system recovery works with this mode.

#### tmplog

In tmplog mode, intent logging is almost always delayed. This greatly improves performance, but recent changes may disappear if the system crashes. This mode is only recommended for temporary file systems. Fast file system recovery works with this mode.

## logiosize

The logiosize=size option is provided to enhance the performance of storage devices that employ a read-modify-write feature. If you specify logiosize when you mount a file system, VxFS writes the intent log in at least size bytes to obtain the maximum performance from such devices. The values for size can be 1024, 2048, or 4096.

Chapter 2 19

#### nodatainlog

Use the nodatainlog mode on systems with disks that do not support bad block revectoring. Usually, a VxFS file system uses the intent log for synchronous writes. The inode update and the data are both logged in the transaction, so a synchronous write only requires one disk write instead of two. When the synchronous write returns to the application, the file system has told the application that the data is already written. If a disk error causes the metadata update to fail, then the file must be marked bad and the entire file is lost.

If a disk supports bad block revectoring, then a failure on the data update is unlikely, so logging synchronous writes should be allowed. If the disk does not support bad block revectoring, then a failure is more likely, so the nodatainlog mode should be used.

A nodatainlog mode file system is approximately 50 percent slower than a standard mode VxFS file system for synchronous writes. Other operations are not affected.

#### blkclear

The blkclear mode is used in increased data security environments. The blkclear mode guarantees that uninitialized storage never appears in files. The increased integrity is provided by clearing extents on disk when they are allocated within a file. Extending writes are not affected by this mode. A blkclear mode file system is approximately 10 percent slower than a standard mode VxFS file system, depending on the workload.

#### mincache

The mincache mode has five suboptions:

- mincache=closesync
- mincache=direct
- mincache=dsync
- mincache=unbuffered
- mincache=tmpcache

The mincache=closesync mode is useful in desktop environments where users are likely to shut off the power on the machine without halting it first. In this mode, any changes to the file are flushed to disk when the file is closed.

To improve performance, most file systems do not synchronously update data and inode changes to disk. If the system crashes, files that have been updated within the past minute are in danger of losing data. With the mincache=closesync mode, if the system crashes or is switched off, only files that are currently open can lose data. A mincache=closesync mode file system should be approximately 15 percent slower than a standard mode VxFS file system, depending on the workload.

The mincache=direct, mincache=unbuffered, and mincache=dsync modes are used in environments where applications are experiencing reliability problems caused by the kernel buffering of I/O and delayed flushing of non-synchronous I/O. The mincache=direct and mincache=unbuffered modes guarantee that all non-synchronous I/O requests to files will be handled as if the VX\_DIRECT or VX\_UNBUFFERED caching advisories had been specified. The mincache=dsync mode guarantees that all non-synchronous I/O requests to files will be handled as if the VX\_DSYNC caching advisory had been specified. Refer to the vxfsio (7) manual page for explanations of VX\_DIRECT, VX\_UNBUFFERED, and VX\_DSYNC. The mincache=direct, mincache=unbuffered, and mincache=dsync modes also flush file data on close as mincache=closesync does.

Because the mincache=direct, mincache=unbuffered, and mincache=dsync modes change non-synchronous I/O to synchronous I/O, there can be a substantial degradation in throughput for small to medium size files for most applications. Since the VX\_DIRECT and VX\_UNBUFFERED advisories do not allow any caching of data, applications that would normally benefit from caching for reads will usually experience less degradation with the mincache=dsync mode. mincache=direct and mincache=unbuffered require significantly less CPU time than buffered I/O.

If performance is more important than data integrity, you can use the mincache=tmpcache mode. The mincache=tmpcache mode disables special delayed extending write handling, trading off less integrity for better performance. Unlike the other mincache modes, tmpcache does not flush the file to disk when it is closed. When the mincache=tmpcache option is used, bad data can appear in a file that was being extended when a crash occurred.

Chapter 2 21

#### convosync

#### **NOTE** Use of the convosync=dsync option violates POSIX guarantees for synchronous I/O.

The convosync (convert osync) mode has five suboptions:

- convosync=closesync
- convosync=delay.
- convosync=direct
- convosync=dsync
- convosync=unbuffered

The convosync=closesync mode converts synchronous and data synchronous writes to non-synchronous writes and flushes the changes to the file to disk when the file is closed.

The convosync=delay mode causes synchronous and data synchronous writes to be delayed rather than to take effect immediately. No special action is performed when closing a file. This option effectively cancels any data integrity guarantees normally provided by opening a file with  $O_SYNC$ . See the *open* (2), *fcntl* (2), and vxfsio (7) manual pages for more information on  $O_SYNC$ .

#### **CAUTION**

Be very careful when using the <code>convosync=closesync</code> or <code>convosync=delay</code> mode because they actually change synchronous I/O into non-synchronous I/O. This may cause applications that use synchronous I/O for data reliability to fail if the system crashes and synchronously written data is lost.

The convosync=direct and convosync=unbuffered mode convert synchronous and data synchronous reads and writes to direct reads and writes.

The convosync=dsync mode converts synchronous writes to data synchronous writes.

As with closesync, the direct, unbuffered, and dsync modes flush changes to the file to disk when it is closed. These modes can be used to speed up applications that use synchronous I/O. Many applications that are concerned with data integrity specify the O\_SYNC fcntl in order to write the file data synchronously. However, this has the undesirable side effect of updating inode times and therefore slowing down performance. The convosync=dsync, convosync=unbuffered, and convosync=direct modes alleviate this problem by allowing applications to take advantage of synchronous writes without modifying inode times as well.

#### **CAUTION**

Before using convosync=dsync, convosync=unbuffered, or convosync=direct, make sure that all applications that use the file system do not require synchronous inode time updates for O\_SYNC writes.

### ioerror

Sets the policy for handling I/O errors on a mounted file system. I/O errors can occur while reading or writing file data, or while reading or writing metadata. The file system can respond to these I/O errors either by halting or by gradually degrading. The interior option provides four policies that determine how the file system responds to the various errors. All four policies limit data corruption, either by stopping the file system or by marking a corrupted inode as bad. The four policies are disable, nodisable, wdisable, and mwdisable

If disable is selected, VxFS disables the file system after detecting any I/O error. You must then unmount the file system and correct the condition causing the I/O error. After the problem is repaired, run fsck and mount the file system again. In most cases, replay fsck is sufficient to repair the file system. A full fsck is required only in cases of structural damage to the file system's metadata. Select disable in environments where the underlying storage is redundant, such as RAID-5 or mirrored disks.

If nodisable is selected, when VxFS detects an I/O error, it sets the appropriate error flags to contain the error, but continues running. Note that the "degraded" condition indicates possible data or metadata corruption, not the overall performance of the file system.

For file data read and write errors, VxFS sets the VX\_DATAIOERR flag in the superblock. For metadata read errors, VxFS sets the VX\_FULLFSCK flag in the superblock. For metadata write errors, VxFS sets the VX\_FULLFSCK and VX\_METAIOERR flags in the superblock and may mark associated metadata as bad on disk. VxFS then prints the appropriate error messages to the console (see Appendix B, "Kernel Messages," on page 111 for information on actions to take for specific errors).

You should stop the file system as soon as possible and repair the condition causing the I/O error. After the problem is repaired, run fack and mount the file system again. Select nodisable if you want to implement the policy that most closely resembles the previous VxFS error handling policy.

If wdisable (write disable) or mwdisable (metadata-write disable) is selected, the file system is disabled or degraded, depending on the type of error encountered. Select wdisable or mwdisable for environments where read errors are more likely to persist than write errors, such as when using non-redundant storage. mwdisable is the default ioerror mount option for local mounts. See the  $mount\_vxfs$  (1M) manual page for more information.

## largefiles | nolargefiles

VxFS supports files up to two terabytes in size.

NOTE

Be careful when enabling large file capability. Applications and utilities such as backup may experience problems if they are not aware of large files.

### **Creating a File System with Large Files**

You can create a file system with large file capability by entering the following command:

# mkfs -F vxfs -o largefiles special\_device size

Specifying largefiles sets the largefiles flag, which allows the file system to hold files up to two terabytes in size. Conversely, the default nolargefiles option clears the flag and prevents large files from being created:

# mkfs -F vxfs -o nolargefiles  $special\_device\ size$ 

**NOTE** The largefiles flag is persistent and stored on disk.

Chapter 2 23

## qlog

The qlog option can be used in conjunction with the name of a QuickLog device. For example, to set the QuickLog device vxlog1 to log the file system, use qlog=vxlog1. If qlog= is specified with no QuickLog device, the QuickLog driver chooses an appropriate log device automatically. For more information, see "VERITAS QuickLog" on page 87.

## Mounting a File System with Large Files

If a mount succeeds and nolargefiles is specified, the file system cannot contain or create any large files. If a mount succeeds and largefiles is specified, the file system may contain and create large files.

The mount command fails if the specified largefiles | nolargefiles option does not match the on-disk flag.

The mount command defaults to match the current setting of the on-disk flag if specified without the largefiles or nolargefiles option, so it's best not to specify either option. After a file system is mounted, you can use the fsadmutility to change the large files option.

## Managing a File System with Large Files

You can determine the current status of the largefiles flag using the fsadm command:

```
# mkfs -F vxfs -m special_device
# fsadm -F vxfs mount_point | special_device
```

You can switch capabilities on a mounted file system using the fsadm command:

```
# fsadm -F vxfs -o [no]largefiles mount_point
```

You can also switch capabilities on an unmounted file system:

```
# fsadm -F vxfs -o [no]largefiles special_device
```

You cannot change a file system to nolargefiles if it holds large files.

See the mount\_vxfs (1M), fsadm\_vxfs (1M), and mkfs\_vxfs (1M) manual pages.

## **Combining mount Command Options**

Although mount options can be combined arbitrarily, some combinations do not make sense. The following examples provide some common and reasonable mount option combinations.

### **Example 1 - Desktop File System**

```
# mount -F vxfs -o log,mincache=closesync /dev/dsk/c1t3d0 /mnt
```

This guarantees that when a file is closed, its data is synchronized to disk and cannot be lost. Thus, once an application is exited and its files are closed, no data will be lost even if the system is immediately turned off.

### **Example 2 - Temporary File System or Restoring from Backup**

```
# mount -F vxfs -o tmplog,convosync=delay,mincache=tmpcache \
/dev/dsk/clt3d0 /mnt
```

This combination might be used for a temporary file system where performance is more important than absolute data integrity. Any <code>O\_SYNC</code> writes are performed as delayed writes and delayed extending writes are not handled specially (which could result in a file that contains garbage if the system crashes at the wrong time). Any file written 30 seconds or so before a crash may contain garbage or be missing if this mount combination is in effect. However, such a file system will do significantly less disk writes than a <code>log</code> file system, and should have significantly better performance, depending on the application.

### **Example 3 - Data Synchronous Writes**

```
# mount -F vxfs -o log,convosync=dsync /dev/dsk/c1t3d0 /mnt
```

This combination would be used to improve the performance of applications that perform O\_SYNC writes, but only require data synchronous write semantics. Their performance can be significantly improved if the file system is mounted using convosync=dsync without any loss of data integrity.

Chapter 2 25

### **Kernel Tunables**

This section describes the kernel tunable parameters in VxFS.

### **Internal Inode Table Size**

VxFS caches inodes in an *inode table*. There is a tunable in VxFS called vx\_ninode that determines the number of entries in the inode table.

A VxFS file system obtains the value of vx\_ninode from the system configuration file used for making the HP-UX kernel (/stand/system for example). This value is used to determine the number of entries in the VxFS inode table. By default, vx\_ninode initializes at zero; the file system then computes a value based on the system memory size. To change the computed value of vx\_ninode, you can add an entry to the system configuration file. For example:

```
vx_ninode 1000000
```

sets the inode table size to 1,000,000 inodes after making a new HP-UX kernel using  $mk\_kernel$  and then rebooting. You can also set the value using the sam or kmtune commands (see the sam (1M) and kmtune (1M) manual pages)

## **VxFS Buffer Cache High Water Mark**

VxFS maintains its own buffer cache in the kernel for frequently accessed file system metadata. This cache is different from the HP-UX kernel buffer cache that caches file data. The vx\_bc\_bufhwm global tunable parameter lets you change the VxFS buffer cache *high water mark*, that is, the maximum amount of memory that can be used to cache VxFS metadata.

The initial value of vx\_bc\_bufhwm is zero. When the operating system reboots, VxFS sets the value of vx\_bc\_bufhwm based on the amount of system memory. You can explicitly reset the value using the sam or kmtune commands (see the the sam (1M) and kmtune (1M) manual pages). The change will take affect only after a system reboot. You can also set the value by adding an entry to the system configuration file. For example, the following entry:

```
vx_bc_bufhwm 300000
```

sets the high water mark to 300 megabytes. The change takes affect after you rebuild the HP-UX kernel using the  $mk\_kernel$  command and then rebooting the system. You specify the  $vx\_bc\_bufhwm$  tunable in units of kilobytes. The minimum value is 6144.

Typically, the default value computed by VxFS based on the amount of system memory ensures good system performance across a wide range of applications. For application loads that cause frequent file system metadata changes on the system (for example, a high rate of file creation or deletion, or accessing large directories), changing the value of vx\_bc\_bufhwm may improve performance.

You can use the vxfsstat command to monitor buffer cache statistics and inode cache usage (see the vxfsstat (1M) manual page).

### **VxVM Maximum I/O Size**

When using VxFS with the VERITAS Volume Manager (VxVM), VxVM by default breaks up I/O requests larger than 256K. When using striping, to optimize performance, the file system issues I/O requests that are up to a full stripe in size. If the stripe size is larger than 256K, those requests are broken up.

See the *VERITAS Volume Manager Administrator's Guide* for more information on avoiding I/O breakup by setting the maximum I/O tunable parameter.

# **Monitoring Free Space**

In general, VxFS works best if the percentage of free space in the file system does not get below 10 percent. This is because file systems with 10 percent or more free space have less fragmentation and better extent allocation. Regular use of the df command (see the  $df\_vxfs$  (1M) manual page) to monitor free space is desirable. Full file systems may have an adverse effect on file system performance. Full file systems should therefore have some files removed, or should be expanded (see the  $fsadm\_vxfs$  (1M) manual page for a description of online file system expansion).

## **Monitoring Fragmentation**

Fragmentation reduces performance and availability. Regular use of fsadm's fragmentation reporting and reorganization facilities is therefore advisable.

The easiest way to ensure that fragmentation does not become a problem is to schedule regular defragmentation runs using the cron command.

Defragmentation scheduling should range from weekly (for frequently used file systems) to monthly (for infrequently used file systems). Extent fragmentation should be monitored with f and f the f os commands. There are three factors which can be used to determine the degree of fragmentation:

- Percentage of free space in extents of less than eight blocks in length
- Percentage of free space in extents of less than 64 blocks in length
- Percentage of free space in extents of length 64 blocks or greater

An unfragmented file system will have the following characteristics:

- Less than 1 percent of free space in extents of less than eight blocks in length
- Less than 5 percent of free space in extents of less than 64 blocks in length
- More than 5 percent of the total file system size available as free extents in lengths of 64 or more blocks

A badly fragmented file system will have one or more of the following characteristics:

- · Greater than 5 percent of free space in extents of less than 8 blocks in length
- More than 50 percent of free space in extents of less than 64 blocks in length
- Less than 5 percent of the total file system size available as free extents in lengths of 64 or more blocks

The optimal period for scheduling of extent reorganization runs can be determined by choosing a reasonable interval, scheduling fsadm runs at the initial interval, and running the extent fragmentation report feature of fsadm before and after the reorganization.

Chapter 2 27

### **Monitoring Free Space**

The "before" result is the degree of fragmentation prior to the reorganization. If the degree of fragmentation is approaching the figures for bad fragmentation, reduce the interval between fsadm runs. If the degree of fragmentation is low, increase the interval between fsadm runs.

The "after" result is an indication of how well the reorganizer has performed. The degree of fragmentation should be close to the characteristics of an unfragmented file system. If not, it may be a good idea to resize the file system; full file systems tend to fragment and are difficult to defragment. It is also possible that the reorganization is not being performed at a time during which the file system in question is relatively idle.

Directory reorganization is not nearly as critical as extent reorganization, but regular directory reorganization will improve performance. It is advisable to schedule directory reorganization for file systems when the extent reorganization is scheduled. The following is a sample script that is run periodically at 3:00 A.M. from cron for a number of file systems:

```
outfile=/usr/spool/fsadm/out.`/bin/date +'%m%d'`
for i in /home /home2 /project /db
do
    /bin/echo "Reorganizing $i"
    /bin/timex fsadm -F vxfs -e -E -s $i
    /bin/timex fsadm -F vxfs -s -d -D $i
done > $outfile 2>&1
```

# I/O Tuning

#### **NOTE**

The tunables and the techniques described in this section work on a per file system basis. Use them judiciously based on the underlying device properties and characteristics of the applications that use the file system.

Performance of a file system can be enhanced by a suitable choice of I/O sizes and proper alignment of the I/O requests based on the requirements of the underlying special device. VxFS provides tools to tune the file systems.

## **Tuning VxFS I/O Parameters**

VxFS provides a set of tunable I/O parameters that control some of its behavior. These I/O parameters are useful to help the file system adjust to striped or RAID-5 volumes that could yield performance superior to a single disk. Typically, data streaming applications that access large files see the largest benefit from tuning the file system.

If VxFS is being used with the VERITAS Volume Manager, the file system queries VxVM to determine the geometry of the underlying volume and automatically sets the I/O parameters. The mount command also queries VxVM when the file system is mounted and downloads the I/O parameters.

If the default parameters are not acceptable or the file system is being used without VxVM, then the /etc/vx/tunefstab file can be used to set values for I/O parameters. The mount command reads the /etc/vx/tunefstab file and downloads any parameters specified for a file system. The tunefstab file overrides any values obtained from VxVM. While the file system is mounted, any I/O parameters can be changed using the vxtunefs command which can have tunables specified on the command line or can read them from the /etc/vx/tunefstab file. For more details, see the vxtunefs (1M) and tunefstab (4) manual pages. The vxtunefs command can be used to print the current values of the I/O parameters:

```
# vxtunefs -p mount_point
```

If the default alignment from mkfs is not acceptable, the -o align=n option can be used to override alignment information obtained from VxVM. The following is an example tunefstab file:

```
/dev/vx/dsk/userdg/netbackup
read_pref_io=128k,write_pref_io=128k,read_nstream=4,write_nstream=4
/dev/vx/dsk/userdg/opt
read_pref_io=128k,write_pref_io=128k,read_nstream=4,write_nstream=4
/dev/vx/dsk/userdg/metasave
read_pref_io=128k,write_pref_io=128k,read_nstream=4,write_nstream=4
/dev/vx/dsk/userdg/solbuild
read_pref_io=64k,write_pref_io=64k,read_nstream=4,write_nstream=4
/dev/vx/dsk/userdg/solrelease
read_pref_io=64k,write_pref_io=64k,read_nstream=4,write_nstream=4
/dev/vx/dsk/userdg/solpatch
read_pref_io=128k,write_pref_io=128k,read_nstream=4,write_nstream=4
```

Chapter 2 29

### Tunable VxFS I/O Parameters

read pref io The preferred read request size. The file system uses this in

conjunction with the read nstream value to determine how much data to read ahead. The default value is 64K.

The preferred write request size. The file system uses this write\_pref\_io

in conjunction with the write\_nstream value to determine how to do flush behind on writes. The default value is 64K.

The number of parallel read requests of size read\_pref\_io read nstream

> to have outstanding at one time. The file system uses the product of read\_nstream multiplied by read\_pref\_io to determine its read ahead size. The default value for

read nstream is 1.

The number of parallel write requests of size write\_nstream

> write pref io to have outstanding at one time. The file system uses the product of write nstream multiplied by write pref io to determine when to do flush behind on

writes. The default value for write nstream is 1.

default indir

size

On VxFS, files can have up to ten direct extents of variable size stored in the inode. Once these extents are used up, the file must use indirect extents which are a fixed size that is set when the file first uses indirect extents. These indirect extents are 8K by default. The file system does not use larger indirect extents because it must fail a write and return ENOSPC if there are no extents available that are the indirect extent size. For file systems with many large files, the 8K indirect extent size is too small. The files that get into indirect extents use many smaller extents instead of a few larger ones. By using this parameter, the default indirect extent size can be increased so large that files in indirects use fewer larger extents. The tunable default indir size should be used carefully. If it is set too large, then writes will fail when they are unable to allocate extents of the indirect extent size to a file. In general, the fewer and the larger the files on a file system, the larger the default indir size can be set. This parameter should generally be set to some multiple of the read\_pref\_io parameter. default\_indir\_size is not applicable on Version 4 disk layouts.

discovered\_direct
 iosz

Any file I/O requests larger than the

discovered\_direct\_iosz are handled as discovered direct I/O. A discovered direct I/O is unbuffered similar to direct I/O, but it does not require a synchronous commit of the inode when the file is extended or blocks are allocated. For larger I/O requests, the CPU time for copying the data into the page cache and the cost of using memory to buffer the I/O data becomes more expensive than the cost of doing the disk I/O. For these I/O requests, using discovered direct I/O is more efficient than regular I/O. The default value of this parameter is 256K.

hsm\_write\_ prealloc For a file managed by a hierarchical storage management (HSM) application, <code>hsm\_write\_prealloc</code> preallocates disk blocks before data is migrated back into the file system. An HSM application usually migrates the data back through a series of writes to the file, each of which allocates a few blocks. By setting <code>hsm\_write\_prealloc</code> (<code>hsm\_write\_prealloc=1</code>), a sufficient number of disk blocks are allocated on the first write to the empty file so that no disk block allocation is required for subsequent writes. This improves the write performance during migration.

The hsm\_write\_prealloc parameter is implemented outside of the DMAPI specification, and its usage has limitations depending on how the space within an HSM-controlled file is managed. It is advisable to use hsm\_write\_prealloc only when recommended by the HSM application controlling the file system.

initial\_extent\_
size

Changes the default initial extent size. VxFS determines, based on the first write to a new file, the size of the first extent to be allocated to the file. Normally the first extent is the smallest power of 2 that is larger than the size of the first write. If that power of 2 is less than 8K, the first extent allocated is 8K. After the initial extent, the file system increases the size of subsequent extents (see max segio extent size) with each allocation. Since most applications write to files using a buffer size of 8K or less, the increasing extents start doubling from a small initial extent. initial extent size can change the default initial extent size to be larger, so the doubling policy will start from a much larger initial size and the file system will not allocate a set of small extents at the start of file. Use this parameter only on file systems that will have a very large average file size. On these file systems it will result in fewer extents per file and less fragmentation. initial extent size is measured in file system blocks.

Chapter 2 31

max buf data size

The maximum buffer size allocated for file data; either 8K bytes or 64K bytes. Use the larger value for workloads where large reads/writes are performed sequentially. Use the smaller value on workloads where the I/O is random or is done in small chunks. 8K bytes is the default value.

max\_direct\_iosz

The maximum size of a direct I/O request that will be issued by the file system. If a larger I/O request comes in, then it is broken up into max\_direct\_iosz chunks. This parameter defines how much memory an I/O request can lock at once, so it should not be set to more than 20 percent of memory.

max\_diskq

Limits the maximum disk queue generated by a single file. When the file system is flushing data for a file and the number of buffers being flushed exceeds <code>max\_diskq</code>, processes will block until the amount of data being flushed decreases. Although this doesn't limit the actual disk queue, it prevents flushing processes from making the system unresponsive. The default value is 1 MB.

max\_seqio\_extent\_
size

Increases or decreases the maximum size of an extent. When the file system is following its default allocation policy for sequential writes to a file, it allocates an initial extent which is large enough for the first write to the file. When additional extents are allocated, they are progressively larger (the algorithm tries to double the size of the file with each new extent) so each extent can hold several writes worth of data. This is done to reduce the total number of extents in anticipation of continued sequential writes. When the file stops being written, any unused space is freed for other files to use. Normally this allocation stops increasing the size of extents at 2048 blocks which prevents one file from holding too much unused space.

qio\_cache\_enable

Enables or disables caching on Quick I/O files. The default behavior is to disable caching. To enable caching, set qio\_cache\_enable to 1. On systems with large memories, the database cannot always use all of the memory as a cache. By enabling file system caching as a second level cache, performance may be improved. If the database is performing sequential scans of tables, the scans may run faster by enabling file system caching so the file system will perform aggressive read-ahead on the files.

read ahead

The default for all VxFS read operations is to perform sequential read ahead. You can specify the read\_ahead cache advisory to implement the VxFS enhanced read ahead functionality. This allows read aheads to detect more elaborate patterns (such as increasing or decreasing read offsets or multithreaded file accesses) in addition to simple sequential reads. You can specify the following values for read\_ahead:

- 0—Disables read ahead functionality
- 1-Retains traditional sequential read ahead behavior
- 2—Enables enhanced read ahead for all reads

The default is 1—VxFS detects only sequential patterns.

read\_ahead detects patterns on a per-thread basis, up to a maximum determined by vx\_era\_nthreads parameter. The default number of threads is 5, but you can change the default value by setting the vx\_era\_nthreads parameter in the /etc/system configuration file.

Chapter 2 33

write\_throttle

The write\_throttle parameter is useful in special situations where a computer system has a combination of a large amount of memory and slow storage devices. In this configuration, sync operations (such as fsync()) may take long enough to complete that a system appears to hang. This behavior occurs because the file system is creating dirty buffers (in-memory updates) faster than they can be asynchronously flushed to disk without slowing system performance.

Lowering the value of write\_throttle limits the number of dirty buffers per file that a file system will generate before flushing the buffers to disk. After the number of dirty buffers for a file reaches the write\_throttle threshold, the file system starts flushing buffers to disk even if free memory is still available.

The default value of write\_throttle is zero, which puts no limit on the number of dirty buffers per file. If non-zero, VxFS limits the number of dirty buffers per file to write\_throttle buffers.

The default value typically generates a large number of dirty buffers, but maintains fast user writes. Depending on the speed of the storage device, if you lower write\_throttle, user write performance may suffer, but the number of dirty buffers is limited, so sync operations will complete much faster.

Because lowering write\_throttle may in some cases delay write requests (for example, lowering write\_throttle may increase the file disk queue to the max\_diskq value, delaying user writes until the disk queue decreases), it is advisable not to change the value of write\_throttle unless your system has a combination of large physical memory and slow storage devices.

If the file system is being used with VxVM, it is advisable to let the VxFS I/O parameters get set to default values based on the volume geometry.

If the file system is being used with a hardware disk array or volume manager other than VxVM, try to align the parameters to match the geometry of the logical disk. With striping or RAID-5, it is common to set read\_pref\_io to the stripe unit size and read\_nstream to the number of columns in the stripe. For striped arrays, use the same values for write\_pref\_io and write\_nstream, but for RAID-5 arrays, set write\_pref\_io to the full stripe size and write\_nstream to 1.

For an application to do efficient disk I/O, it should issue read requests that are equal to the product of read\_nstream multiplied by read\_pref\_io. Generally, any multiple or factor of read\_nstream multiplied by read\_pref\_io should be a good size for performance. For writing, the same rule of thumb applies to the write\_pref\_io and write\_nstream parameters. When tuning a file system, the best thing to do is try out the tuning parameters under a real life workload.

If an application is doing sequential I/O to large files, it should try to issue requests larger than the <code>discovered\_direct\_iosz</code>. This causes the I/O requests to be performed as discovered direct I/O requests, which are unbuffered like direct I/O but do not require synchronous inode updates when extending the file. If the file is larger than can fit in the cache, using unbuffered I/O avoids removing useful data out of the cache and lessens CPU overhead.

Chapter 2 35

VxFS Performance: Creating, Mounting, and Tuning File Systems

I/O Tuning

# 3 Extent Attributes

## Introduction

The VERITAS File System (VxFS) allocates disk space to files in groups of one or more adjacent blocks called *extents*. VxFS defines an application interface that allows programs to control various aspects of the extent allocation for a given file (see "Extent Information" on page 46). The extent allocation policies associated with a file are referred to as *extent attributes*.

The VxFS getext and setext commands let you view or manipulate file extent attributes. In addition, the vxdump, vxrestore, mv, cp, and cpio commands preserve extent attributes when a file is backed up, moved, copied, or archived.

The following topics are covered in this chapter:

- Attribute Specifics
  - Reservation: Preallocating Space to a File
  - Fixed Extent Size
  - Other Controls
- Commands Related to Extent Attributes
  - Failure to Preserve Extent Attributes

Chapter 3 37

# **Attribute Specifics**

The two basic extent attributes associated with a file are its *reservation* and its *fixed extent size*. You can preallocate space to the file by manipulating a file's reservation, or override the default allocation policy of the file system by setting a fixed extent size.

Other policies determine the way these attributes are expressed during the allocation process. You can specify that:

- The space reserved for a file must be contiguous
- No allocations are made for a file beyond the current reservation
- An unused reservation is released when the file is closed
- · Space is allocated, but no reservation is assigned
- The file size is changed to immediately incorporate the allocated space

Some of the extent attributes are persistent and become part of the on-disk information about the file, while other attributes are temporary and are lost after the file is closed or the system is rebooted. The persistent attributes are similar to the file's permissions and are written in the inode for the file. When a file is copied, moved, or archived, only the persistent attributes of the source file are preserved in the new file (see "Other Controls" on page 40 for more information).

In general, the user will only set extent attributes for reservation. Many of the attributes are designed for applications that are tuned to a particular pattern of I/O or disk alignment (see the *mkfs\_vxfs* (1M) manual page and "Application Interface" on page 43 for more information).

## **Reservation: Preallocating Space to a File**

VxFS makes it possible to preallocate space to a file at the time of the request rather than when data is written into the file. This space cannot be allocated to other files in the file system. VxFS prevents any unexpected out-of-space condition on the file system by ensuring that a file's required space will be associated with the file before it is required.

Persistent reservation is not released when a file is truncated. The reservation must be cleared or the file must be removed to free reserved space.

### **Fixed Extent Size**

The VxFS default allocation policy uses a variety of methods to determine how to make an allocation to a file when a write requires additional space. The policy attempts to balance the two goals of optimum I/O performance through large allocations and minimal file system fragmentation through allocation from space available in the file system that best fits the data.

Setting a fixed extent size overrides the default allocation policies for a file and always serves as a persistent attribute. Be careful to choose an extent size appropriate to the application when using fixed extents. An advantage of VxFS's extent based allocation policies is that they rarely use indirect blocks compared to block based file systems; VxFS eliminates many instances of disk access that stem from indirect references. However, a small extent size can eliminate this advantage.

Files with aggressive allocation sizes tend to be more contiguous and have better I/O characteristics. However, the overall performance of the file system degrades because the unused space fragments free space by breaking large extents into smaller pieces. By erring on the side of minimizing fragmentation for the file system, files may become so non-contiguous that their I/O characteristics would degrade.

Fixed extent sizes are particularly appropriate in the following situations:

- If a file is large and sparse and its write size is fixed, a fixed extent size that is a multiple of the write size can minimize space wasted by blocks that do not contain user data as a result of misalignment of write and extent sizes.
- If a file is large and contiguous, a large fixed extent size can minimize the number of extents in the file.

Custom applications may also use fixed extent sizes for specific reasons, such as the need to align extents to cylinder or striping boundaries on disk.

Chapter 3 39

### **Other Controls**

The auxiliary controls on extent attributes determine:

- · Whether allocations are aligned
- Whether allocations are contiguous
- Whether the file can be written beyond its reservation
- Whether an unused reservation is released when the file is closed
- Whether the reservation is a persistent attribute of the file
- When the space reserved for a file will actually become part of the file

### Alignment

Specific alignment restrictions coordinate a file's allocations with a particular I/O pattern or disk alignment (see the *mkfs\_vxfs* (1M) manual page and "Application Interface" on page 43 for details). Alignment can only be specified if a fixed extent size has also been set. Setting alignment restrictions on allocations is best left to well designed applications.

### **Contiguity**

A reservation request can specify that its allocation remain contiguous (all one extent). Maximum contiguity of a file optimizes its I/O characteristics.

#### **NOTE**

Fixed extent sizes or alignment cause a file system to return an error message reporting insufficient space if no suitably sized (or aligned) extent is available. This can happen even if the file system has sufficient free space and the fixed extent size is large.

### **Write Operations Beyond Reservation**

A reservation request can specify that no allocations can take place after a write operation fills up the last available block in the reservation. This specification can be used in a similar way to ulimit to prevent a file's uncontrolled growth.

### **Reservation Trimming**

A reservation request can specify that any unused reservation be released when the file is closed. The file is not completely closed until all processes open against the file have closed it.

### **Reservation Persistence**

A reservation request can ensure that the reservation does not become a persistent attribute of the file. The unused reservation is discarded when the file is closed.

### **Including Reservation in the File**

A reservation request can make sure the size of the file is adjusted to include the reservation. Normally, the space of the reservation is not included in the file until an extending write operation requires it. A reservation that immediately changes the file size can generate large temporary files. Unlike a ftruncate operation that increases the size of a file, this type of reservation does not perform zeroing of the blocks included in the file and limits this facility to users with appropriate privileges. The data that appears in the file may have been previously contained in another file.

## **Commands Related to Extent Attributes**

The VxFS commands for manipulating extent attributes are setext and getext; they allow the user to set up files with a given set of extent attributes or view any attributes that are already associated with a file. See the *getext* (1) and *setext* (1) manual pages for details on using these commands.

The VxFS-specific commands vxdump and vxrestore, and the mv, cp, and cpio commands, preserve extent attributes when backing up, restoring, moving, or copying files.

Most of these commands include a command line option (-e) for maintaining extent attributes on files. This option specifies dealing with a VxFS file that has extent attribute information including reserved space, a fixed extent size, and extent alignment. The extent attribute information may be lost if the destination file system does not support extent attributes, has a different block size than the source file system, or lacks free extents appropriate to satisfy the extent attribute requirements.

The -e option takes any of the following keywords as an argument:

warn Issues a warning message if extent attribute information cannot

be maintained (the default)

force Fails the copy if extent attribute information cannot be

maintained

ignore Ignores extent attribute information entirely

The commands that move, copy, or archive files (mv, cp and cpio) use the -e option with arguments of ignore, warn, or force.

For example, the my command could be used with the -e option to produce the following results:

- The ignore keyword loses any extent attributes for files.
- The warn keyword issues a warning if extent attributes for a file cannot be preserved. Such a situation
  may take place if the file is moved into a non-VxFS file system; the file would ultimately be moved while
  the extent attributes would be lost.
- The force keyword issues an error if attributes are lost and the file is not relocated.

Chapter 3 41

### **Failure to Preserve Extent Attributes**

Whenever a file is copied, moved, or archived using commands that preserve extent attributes, there is nevertheless the possibility of losing the attributes. Such a failure might occur for three reasons:

- The file system receiving a copied, moved, or restored file from an archive is not a VxFS type. Since other file system types do not support the extent attributes of the VxFS file system, the attributes of the source file are lost during the migration.
- The file system receiving a copied, moved, or restored file is a VxFS type but does not have enough free space to satisfy the extent attributes. For example, consider a 50K file and a reservation of 1 MB. If the target file system has 500K free, it could easily hold the file but fail to satisfy the reservation.
- The file system receiving a copied, moved, or restored file from an archive is a VxFS type but the different block sizes of the source and target file system make extent attributes impossible to maintain. For example, consider a source file system of block size 1024, a target file system of block size 4096, and a file that has a fixed extent size of 3 blocks (3072 bytes). This fixed extent size adapts to the source file system but cannot translate onto the target file system.

The same source and target file systems in the preceding example with a file carrying a fixed extent size of 4 could preserve the attribute; a 4 block (4096 byte) extent on the source file system would translate into a 1 block extent on the target.

On a system with mixed block sizes, a copy, move, or restoration operation may or may not succeed in preserving attributes. It is recommended that the same block size be used for all file systems on a given system.

# 4 Application Interface

## Introduction

The VERITAS File System (VxFS) provides enhancements that can be used by applications that require certain performance features. This chapter describes cache advisories and provides information about fixed extent sizes and reservation of space for a file.

If you are writing applications, you can optimize them for use with the VxFS. To optimize VxFS for use with applications, see Chapter 2, "VxFS Performance: Creating, Mounting, and Tuning File Systems," on page 17.

The following topics are covered in this chapter:

- Cache Advisories
  - Direct I/O
  - Unbuffered I/O
  - Discovered Direct I/O
  - Data Synchronous I/O
  - Other Advisories
- Extent Information
  - Space Reservation
  - Fixed Extent Sizes
- · Freeze and Thaw
- Get I/O Parameters ioctl

Chapter 4 43

## **Cache Advisories**

VxFS allows an application to set cache advisories for use when accessing files. These advisories are in memory only and they do not persist across reboots. Some advisories are currently maintained on a per-file, not a per-file-descriptor, basis. This means that only one set of advisories can be in effect for all accesses to the file. If two conflicting applications set different advisories, both use the last advisories that were set.

All advisories are set using the VX\_SETCACHE ioctl command. The current set of advisories can be obtained with the VX\_GETCACHE ioctl command. For details on the use of these ioctl commands, see the *vxfsio* (7) manual page.

### Direct I/O

Direct I/O is an unbuffered form of I/O. If the  $VX\_DIRECT$  advisory is set, the user is requesting direct data transfer between the disk and the user-supplied buffer for reads and writes. This bypasses the kernel buffering of data, and reduces the CPU overhead associated with I/O by eliminating the data copy between the kernel buffer and the user's buffer. This also avoids taking up space in the buffer cache that might be better used for something else. The direct I/O feature can provide significant performance gains for some applications.

For an I/O operation to be performed as direct I/O, it must meet certain alignment criteria. The alignment constraints are usually determined by the disk driver, the disk controller, and the system memory management hardware and software. The file offset must be aligned on a 4-byte boundary.

If a request fails to meet the alignment constraints for direct I/O, the request is performed as data synchronous I/O. If the file is currently being accessed by using memory mapped I/O, any direct I/O accesses are done as data synchronous I/O.

Because direct I/O maintains the same data integrity as synchronous I/O, it can be used in many applications that currently use synchronous I/O. If a direct I/O request does not allocate storage or extend the file, the inode is not immediately written.

The CPU cost of direct I/O is about the same as a raw disk transfer. For sequential I/O to very large files, using direct I/O with large transfer sizes can provide the same speed as buffered I/O with much less CPU overhead.

If the file is being extended or storage is being allocated, direct I/O must write the inode change before returning to the application. This eliminates some of the performance advantages of direct I/O.

The direct I/O and VX\_DIRECT advisories are maintained on a per-file-descriptor basis.

### **Unbuffered I/O**

If the VX\_UNBUFFERED advisory is set, I/O behavior is the same as direct I/O with the VX\_DIRECT advisory set, so the alignment constraints that apply to direct I/O also apply to unbuffered I/O. For unbuffered I/O, however, if the file is being extended, or storage is being allocated to the file, inode changes are not updated synchronously before the write returns to the user. The VX\_UNBUFFERED advisory is maintained on a per-file-descriptor basis.

### Discovered Direct I/O

Discovered Direct I/O is a file system tunable you can set using the vxtunefs command. When the file system gets an I/O request larger than the <code>discovered\_direct\_iosz</code>, it tries to use direct I/O on the request. For large I/O sizes, Discovered Direct I/O can perform much better than buffered I/O.

Discovered Direct I/O behavior is similar to direct I/O and has the same alignment constraints, except writes that allocate storage or extend the file size do not require writing the inode changes before returning to the application.

For information on how to set the discovered\_direct\_iosz, see "I/O Tuning" on page 29.

## **Data Synchronous I/O**

If the VX\_DSYNC advisory is set, the user is requesting data synchronous I/O. In synchronous I/O, the data is written, and the inode is written with updated times and (if necessary) an increased file size. In data synchronous I/O, the data is transferred to disk synchronously before the write returns to the user. If the file is not extended by the write, the times are updated in memory, and the call returns to the user. If the file is extended by the operation, the inode is written before the write returns.

Like direct I/O, the data synchronous I/O feature can provide significant application performance gains. Because data synchronous I/O maintains the same data integrity as synchronous I/O, it can be used in many applications that currently use synchronous I/O. If the data synchronous I/O does not allocate storage or extend the file, the inode is not immediately written. The data synchronous I/O does not have any alignment constraints, so applications that find it difficult to meet the alignment constraints of direct I/O should use data synchronous I/O.

If the file is being extended or storage is allocated, data synchronous I/O must write the inode change before returning to the application. This case eliminates the performance advantage of data synchronous I/O.

The direct I/O and VX DSYNC advisories are maintained on a per-file-descriptor basis.

### Other Advisories

The  $VX\_SEQ$  advisory indicates that the file is being accessed sequentially. When the file is being read, the maximum read-ahead is always performed. When the file is written, instead of trying to determine whether the I/O is sequential or random by examining the write offset, sequential I/O is assumed. The buffers for the write are not immediately flushed. Instead, buffers are flushed some distance behind the current write point.

The  $VX\_RANDOM$  advisory indicates that the file is being accessed randomly. For reads, this disables read-ahead. For writes, this disables the flush-behind. The data is flushed at a rate based on memory contention.

The VX\_NOREUSE advisory is used as a modifier. If both VX\_RANDOM and VX\_NOREUSE are set, VxFS notifies the operating system that the buffers are free and may be reclaimed. If VX\_NOREUSE is set when doing sequential I/O, buffers are also freed when they are flushed to disk. The VX\_NOREUSE advisory may slow down access to the file, but it can reduce the cached data held by the system. This can allow more data to be cached for other files and may speed up those accesses.

Chapter 4 45

## **Extent Information**

The VX\_SETEXT ioctl command allows an application to reserve space for a file, and set fixed extent sizes and file allocation flags. Applications can obtain status information on VxFS ioctls by using the VX\_GETEXT ioctl. The getext command also provides access to this information. See the getext (1), setext (1), and vxfsio (7) manual pages for more information.

The VX\_SETEXT ioctl command allows an application to reserve space for a file, and set fixed extent sizes and file allocation flags. The current state of much of this information can be obtained by applications by using the VX\_GETEXT ioctl (the getext command provides access to this functionality). For details, see the getext (1), setext (1), and vxfsio (7) manual pages.

Each invocation of the VX\_SETEXT ioctl affects all the elements in the vx\_ext structure. When using VX\_SETEXT, always use the following procedure:

- **Step 1.** Use VX\_GETEXT to read the current settings.
- **Step 2.** Modify the values to be changed.
- **Step 3.** Call VX\_SETEXT to set the values.

### **CAUTION**

Follow this procedure carefully. A fixed extent size may be inadvertently cleared when the reservation is changed.

## **Space Reservation**

Storage can be reserved for a file at any time. When a VX\_SETEXT ioctl is issued, the reservation value is set in the inode on disk. If the file size is less than the reservation amount, the kernel allocates space to the file from the current file size up to the reservation amount. When the file is truncated, space below the reserved amount is not freed. The VX\_TRIM, VX\_NOEXTEND, VX\_CHGSIZE, VX\_NORESERVE and VX\_CONTIGUOUS flags can be used to modify reservation requests.

#### NOTE

VX\_NOEXTEND is the only one of these flags that is persistent; the other flags may have persistent effects, but they are not returned by the VX\_GETEXT ioctl.

If the VX\_TRIM flag is set, when the last close occurs on the inode, the reservation is trimmed to match the file size and the VX\_TRIM flag is cleared. Any unused space is freed. This can be useful if an application needs enough space for a file, but it is not known how large the file will become. Enough space can be reserved to hold the largest expected file, and when the file has been written and closed, any extra space will be released.

If the VX\_NOEXTEND flag is set, an attempt to write beyond the current reservation, which requires the allocation of new space for the file, fails instead. To allocate new space to the file, the space reservation must be increased. This can be used like ulimit to prevent a file from using too much space.

If the VX\_CONTIGUOUS flag is set, any space allocated to satisfy the current reservation request is allocated in one extent. If there is not one extent large enough to satisfy the request, the request fails. For example, if a file is created and a 1 MB contiguous reservation is requested, the file size is set to zero and the reservation to 1 MB. The file will have one extent that is 1 MB long. If another reservation request is made for a 3 MB contiguous reservation, the new request will find that the first 1 MB is already allocated and allocate a 2 MB extent to satisfy the request. If there are no 2 MB extents available, the request fails. Extents are, by definition, contiguous.

# **NOTE** Because VX\_CONTIGUOUS is not a persistent flag, space will not be allocated contiguously after doing a file system restore.

If the VX\_NORESERVE flag is set, the reservation value in the inode is not changed. This flag is used by applications to do temporary reservation. Any space past the end of the file is given up when the file is closed. For example, if the cp command is copying a file that is 1 MB long, it can request a 1 MB reservation with the VX\_NORESERVE flag set. The space is allocated, but the reservation in the file is left at 0. If the program aborts for any reason or the system crashes, the unused space past the end of the file is released. When the program finishes, there is no cleanup because the reservation was never recorded on disk.

If the VX\_CHGSIZE flag is set, the file size is increased to match the reservation amount. This flag can be used to create files with uninitialized data. Because this allows uninitialized data in files, it is restricted to users with appropriate privileges.

It is possible to use these flags in combination. For example, using VX\_CHGSIZE and VX\_NORESERVE changes the file size but does not set any reservation. When the file is truncated, the space is freed. If the VX\_NORESERVE flag had not been used, the reservation would have been set on disk along with the file size.

Space reservation is used to make sure applications do not fail because the file system is out of space. An application can preallocate space for all the files it needs before starting to do any work. By allocating space in advance, the file is optimally allocated for performance, and file accesses are not slowed down by the need to allocate storage. This allocation of resources can be important in applications that require a guaranteed response time.

With very large files, use of space reservation can avoid the need to use indirect extents. It can also improve performance and reduce fragmentation by guaranteeing that the file consists of large contiguous extents. Sometimes when critical file systems run out of space, <code>cronjobs</code>, mail, or printer requests fail. These failures are harder to track if the logs kept by the application cannot be written due to a lack of space on the file system.

By reserving space for key log files, the logs will not fail when the system runs out of space. Process accounting files can also have space reserved so accounting records will not be lost if the file system runs out of space. In addition, by using the  $VX\_NOEXTEND$  flag for log files, the maximum size of these files can be limited. This can prevent a runaway failure in one component of the system from filling the file system with error messages and causing other failures. If the  $VX\_NOEXTEND$  flag is used for log files, the logs should be cleaned up before they reach the size limit in order to avoid losing information.

Chapter 4 47

### **Fixed Extent Sizes**

VxFS uses the I/O size of write requests, and a default policy, when allocating space to a file. For some applications, this may not work out well. These applications can set a fixed extent size, so that all new extents allocated to the file are of the fixed extent size.

By using a fixed extent size, an application can reduce allocations and guarantee good extent sizes for a file. An application can reserve most of the space a file needs, and then set a relatively large fixed extent size. If the file grows beyond the reservation, any new extents are allocated in the fixed extent size.

Another use of a fixed extent size occurs with sparse files. The file system usually does I/O in page size multiples. When allocating to a sparse file, the file system allocates pages as the smallest default unit. If the application always does sub-page I/O, it can request a fixed extent size to match its I/O size and avoid wasting extra space.

When setting a fixed extent size, an application should not select too large a size. When all extents of the required size have been used, attempts to allocate new extents fail: this failure can happen even though there are blocks free in smaller extents.

Fixed extent sizes can be modified by the  $VX\_ALIGN$  flag. If the  $VX\_ALIGN$  flag is set, then any future extents allocated to the file are aligned on a fixed extent size boundary relative to the start of the allocation unit. This can be used to align extents to disk striping boundaries or physical disk boundaries.

The VX\_ALIGN flag is persistent and is returned by the VX\_GETEXT ioctl.

## Freeze and Thaw

The VX\_FREEZE ioctl command is used to freeze a file system. Freezing a file system temporarily blocks all I/O operations to a file system and then performs a sync on the file system. When the VX\_FREEZE ioctl is issued, all access to the file system is blocked at the system call level. Current operations are completed and the file system is synchronized to disk. Freezing provides a stable, consistent file system.

When the file system is frozen, any attempt to use the frozen file system, except for a VX\_THAW ioctl command, is blocked until a process executes the VX\_THAW ioctl command or the time-out on the freeze expires.

### **Get I/O Parameters ioctl**

VxFS provides the VX\_GET\_IOPARAMETERS ioctl to get the recommended I/O sizes to use on a file system. This ioctl can be used by the application to make decisions about the I/O sizes issued to VxFS for a file or file device. For more details on this ioctl, refer to the vxfsio (7) manual page. For a discussion on various I/O parfCameters, refer to Chapter 2, "VxFS Performance: Creating, Mounting, and

Tuning File Systems," on page 17 and the vxtunefs (1M) manual page.

Chapter 4 49

## Application Interface

Freeze and Thaw

# **5** Storage Checkpoints

Storage Checkpoints are a feature of the VERITAS File System (VxFS) that provide point-in-time images of file system contents. These frozen images of VxFS file systems can be used in a variety of applications such as full and incremental online backups, fast error recovery, and product development testing. Storage Checkpoint replicas of real time databases can also be used for decision support and an assortment of database analyses.

### **NOTE**

You can use Storage Checkpoints only on file systems using the Version 4 disk layout; if you are using an older disk layout, you must upgrade to use this feature (see the *vxupgrade* (1M) and *vxfsconvert* (1M) manual page for information on how to upgrade the VxFS disk layout).

The following topics are covered in this chapter:

- What is a Storage Checkpoint?
- How a Storage Checkpoint Works
- Types of Storage Checkpoints
  - Data Storage Checkpoints
  - Nodata Storage Checkpoints
  - Removable Storage Checkpoints
  - Non-mountable Storage Checkpoints
- Storage Checkpoint Administration
  - Creating a Storage Checkpoint
  - Removing a Storage Checkpoint
  - Accessing a Storage Checkpoint
  - Converting a Data Storage Checkpoint to a Nodata Storage Checkpoint
- Space Management Considerations

Chapter 5 51

# What is a Storage Checkpoint?

The VERITAS File System provides a unique Storage Checkpoint facility which quickly creates a persistent image of a file system at an exact point in time. Storage Checkpoints significantly reduce I/O overhead by identifying and maintaining only the file system blocks that have changed since the last Storage Checkpoint or backup via a copy-on-write technique (see "How a Storage Checkpoint Works" on page 53). Unlike a disk-based mirroring technology that requires a separate storage space, this VERITAS technology minimizes the use of disk space by creating a Storage Checkpoint within the same free space available to the file system.

Storage Checkpoints are data objects which are managed and controlled by the file system; as a result, Storage Checkpoints are persistent across system reboots and crashes. You can create, remove, and rename Storage Checkpoints because they are data objects with associated names (see "Storage Checkpoint Administration" on page 56). After you create a Storage Checkpoint of a mounted file system, you can also continue to create, remove, and update files on the file system without affecting the logical image of the Storage Checkpoint. This technology preserves not only the name space (directory hierarchy) of the file system, but also the user data as it existed at the moment the Storage Checkpoint was taken.

Storage Checkpoints differ from VERITAS File System snapshots in the following ways:

- Allow write operations to the Storage Checkpoint itself.
- · Persist after a system reboot or failure.
- Share the same pool of free space as the file system.
- Maintain a relationship with other Storage Checkpoints by identifying changed file blocks since the last Storage Checkpoint.
- Multiple, read-only Storage Checkpoints reduce I/O operations and required storage space because the most recent Storage Checkpoint is the only one that accumulates updates from the primary file system.

Various backup and replication solutions can take advantage of Storage Checkpoints. The ability of Storage Checkpoints to track the file system blocks that have changed since the last Storage Checkpoint facilitates backup and replication applications which only need to retrieve the changed data. Storage Checkpoints significantly minimize data movement and may promote higher availability and data integrity by increasing the frequency of backup and replication solutions.

Storage Checkpoints can be taken in environments with a large number of files (for example, file servers with millions of files) with little adverse impact on performance. Because the file system does not remain frozen during Storage Checkpoint creation, applications can access the file system even while the Storage Checkpoint is taken. Storage Checkpoint creation, however, may take several minutes to complete depending on the number of files in the file system.

# **How a Storage Checkpoint Works**

The Storage Checkpoint facility freezes the mounted file system (known as the *primary fileset*), initializes the Storage Checkpoint, and thaws the file system. Specifically, the file system is first brought to a stable state where all of its data is written to disk, and the freezing process momentarily blocks all I/O operations to the file system. A Storage Checkpoint is then created without any actual data; the Storage Checkpoint instead points to the *block map* (described below) of the primary fileset. The *thawing* process that follows restarts I/O operations to the file system.

You can create a Storage Checkpoint on a single file system or a list of file systems. A multiple file system Storage Checkpoint simultaneously freezes the file systems, creates a Storage Checkpoint on all file systems, and thaws the file systems. As a result, the Storage Checkpoints for multiple file systems have the same creation timestamp. The Storage Checkpoint facility guarantees that multiple file system Storage Checkpoints are created on all or none of the specified file systems (unless there is a system crash while the operation is in progress).

**NOTE** The calling application is responsible for cleaning up Storage Checkpoints after a system crash.

As mentioned above, a Storage Checkpoint of the primary fileset initially contains a pointer to the file system block map rather than to any actual data. The block map points to the data on the primary fileset. The figure below shows the file system /database and its Storage Checkpoint. The Storage Checkpoint is logically identical to the primary fileset when the Storage Checkpoint is created, but it does not contain any actual data blocks.

Figure 5-1 Primary Fileset and Its Storage Checkpoint

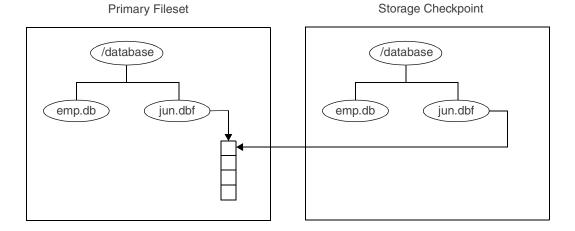

Chapter 5 53

In the figure below, each block of the file system is represented by a square. Similar to the previous figure, this figure shows a Storage Checkpoint containing pointers to the primary fileset at the time the Storage Checkpoint is taken.

Figure 5-2 Initializing a Storage Checkpoint

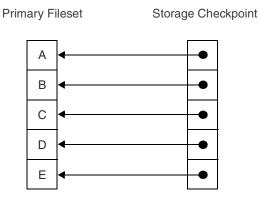

The Storage Checkpoint presents the exact image of the file system by finding the data from the primary fileset. As the primary fileset is updated, the original data is copied to the Storage Checkpoint before the new data is written. When a write operation changes a specific data block in the primary fileset, the old data is first read and copied to the Storage Checkpoint before the primary fileset is updated. Subsequent writes to the specified data block on the primary fileset do not result in additional updates to the Storage Checkpoint because the old data needs to be saved only once. As blocks in the primary fileset continue to change, the Storage Checkpoint accumulates the original data blocks.

In the following figure, the third block originally containing C is updated. Before the block is updated with new data, the original data is copied to the Storage Checkpoint. This is called the *copy-on-write* technique, which allows the Storage Checkpoint to preserve the image of the primary fileset when the Storage Checkpoint is taken.

Every update or write operation does not necessarily result in the process of copying data to the Storage Checkpoint. In this example, subsequent updates to this block, now containing C', are not copied to the Storage Checkpoint because the original image of the block containing C is already saved.

Figure 5-3 Updates to the Primary Fileset

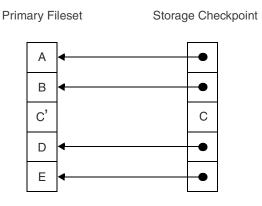

# **Types of Storage Checkpoints**

You can create the following types of Storage Checkpoints:

- Data Storage Checkpoints
- Nodata Storage Checkpoints
- · Removable Storage Checkpoints
- Non-mountable Storage Checkpoints

## **Data Storage Checkpoints**

A data Storage Checkpoint is a complete image of the file system at the time the Storage Checkpoint is created. This type of Storage Checkpoint contains the file system metadata <code>and</code> file data blocks. You can mount, access, and write to a data Storage Checkpoint just as you would to a file system. Data Storage Checkpoints are useful for backup applications which require a consistent and stable image of an active file system. Data Storage Checkpoints introduce some overhead to the system and to the application performing the write operation. For best results, you can limit the life of data Storage Checkpoints to minimize the impact on system resources.

## **Nodata Storage Checkpoints**

A nodata Storage Checkpoint only contains file system metadata—no file data blocks. As the original file system changes, the nodata Storage Checkpoint records the location of every changed block. Nodata Storage Checkpoints use minimal system resources and have little impact on the performance of the file system because the data itself does not have to be copied. Nodata Storage Checkpoints are useful with the Block Level Incremental Backup feature.

# **Removable Storage Checkpoints**

A removable Storage Checkpoint can "self-destruct" under certain conditions when the file system runs out of space (see "Space Management Considerations" on page 64 for more information). After encountering certain out-of-space (ENOSPC) conditions, the kernel removes Storage Checkpoints to free up space for the application to continue running on the file system. In almost all situations, you should create Storage Checkpoints with the removable attribute.

## **Non-mountable Storage Checkpoints**

A non-mountable Storage Checkpoint cannot be mounted. You can use this type of Storage Checkpoint as a security feature which prevents other applications from accessing the Storage Checkpoint and modifying it.

Chapter 5 55

## **Storage Checkpoint Administration**

Storage Checkpoint administrative operations require the fsckptadm utility (see *fsckptadm* (1M)). You can use the fsckptadm utility to create and remove Storage Checkpoints, change attributes, and ascertain statistical data. Every Storage Checkpoint has an associated name which allows you to manage Storage Checkpoints; this name is limited to 127 characters and cannot contain a colon (:).

## **Creating a Storage Checkpoint**

You can create a Storage Checkpoint using the fsckptadm utility. In these examples, /mnt0 is a mounted VxFS file system with a Version 4 disk layout.

This example shows the creation of a nodata Storage Checkpoint (see "Space Management Considerations" on page 64) named thu\_7pm on /mnt0 and lists all Storage Checkpoints of the /mnt0 file system:

```
# fsckptadm -n create thu_7pm /mnt0
# fsckptadm list /mnt0
/mnt0
thu_7pm:
  ctime= Thu Jun 1 19:02:17 2001
  mtime= Thu Jun 1 19:02:17 2001
  flags= nodata
```

This example shows the creation of a removable Storage Checkpoint named thu\_8pm on /mnt0 and list all Storage Checkpoints of the /mnt0 file system:

```
# fsckptadm -r create thu_8pm /mnt0
# fsckptadm list /mnt0

/mnt0

thu_8pm:
    ctime= Thu Jun 1 20:01:19 2001
    mtime= Thu Jun 1 20:01:19 2001
    flags= removable

thu_7pm:
    ctime= Thu Jun 1 19:02:17 2001
    mtime= Thu Jun 1 19:02:17 2001
    flags= nodata
```

## **Removing a Storage Checkpoint**

You can delete a Storage Checkpoint by specifying the remove keyword of the fsckptadm command. Specifically, you can use either the *synchronous* or *asynchronous* method of removing a Storage Checkpoint; the asynchronous method is the default method. The synchronous method entirely removes the Storage Checkpoint and returns all of the blocks to the file system before completing the fsckptadm operation. The asynchronous method simply marks the Storage Checkpoint for removal and causes fsckptadm to return immediately. At a later time, an independent kernel thread completes the removal operation and releases the space used by the Storage Checkpoint.

In this example, /mnt0 is a mounted VxFS file system with a Version 4 disk layout. This example shows the asynchronous removal of the Storage Checkpoint named thu\_8pm and synchronous removal of the Storage Checkpoint named thu\_7pm. This example also lists all the Storage Checkpoints remaining on the /mnt0 file system after the specified Storage Checkpoint is removed:

```
# fsckptadm remove thu_8pm /mnt0
# fsckptadm list /mnt0
/mnt0
thu_7pm:
   ctime= Thu Jun 1 19:02:17 2001
   mtime= Thu Jun 1 19:02:17 2001
   flags= nodata
# fsckptadm -s remove thu_7pm /mnt0
# fsckptadm list /mnt0
/mnt0
```

Chapter 5 57

## **Accessing a Storage Checkpoint**

You can mount Storage Checkpoints using the mount command (see  $mount\_vxfs$  (1M)) with the mount option -o ckpt=ckpt\_name. Observe the following rules when mounting Storage Checkpoints:

- Storage Checkpoints are mounted as read-only Storage Checkpoints by default. If you need to write to a Storage Checkpoint, mount it using the -o rw option.
- If a Storage Checkpoint is originally mounted as a read-only Storage Checkpoint, you can remount it as a writable Storage Checkpoint using the -o remount option.
- To mount a Storage Checkpoint of a file system, first mount the file system itself.
- To unmount a file system, first unmount all of its Storage Checkpoints.

### CAUTION

If you create a Storage Checkpoint for backup purposes, do not mount it as a writable Storage Checkpoint. You will lose the point-in-time image if you accidently write to the Storage Checkpoint.

A Storage Checkpoint is mounted on a special *pseudo device*. This pseudo device does not exist in the system name space; the device is internally created by the system and used while the Storage Checkpoint is mounted. The pseudo device is removed after you unmount the Storage Checkpoint. A pseudo device name is formed by appending the Storage Checkpoint name to the file system device name using the colon character (:) as the separator.

For example, if a Storage Checkpoint named  $may_23$  belongs to the file system residing on the special device dev/vx/dsk/fsvol/vol1, the Storage Checkpoint pseudo device name is:

```
/dev/vx/dsk/fsvol/voll:may_23
```

To mount the Storage Checkpoint named may\_23 as a read-only (default) Storage Checkpoint on directory /fsvol\_may\_23, type:

```
# mount -F vxfs -o ckpt=may_23 /dev/vx/dsk/fsvol/vol1:may_23 \
/fsvol_may_23
```

The /fsvol file system must already be mounted before the Storage Checkpoint can be mounted. To remount the Storage Checkpoint named may\_23 as a writable Storage Checkpoint, type:

```
# mount -F vxfs -o ckpt=may_23,remount,rw \
   /dev/vx/dsk/fsvol/vol1:may_23 /fsvol_may_23
```

To automatically mount this Storage Checkpoint when the system starts up, put the following entries in the /etc/fstab file:

| Device Special File               | device<br>to fsck           | mount<br>point | FS<br>type | fsck<br>pass | mount<br>at boot | mount<br>options |
|-----------------------------------|-----------------------------|----------------|------------|--------------|------------------|------------------|
| /dev/vx/dsk/<br>fsvol/vol1        | /dev/vx/rdsk/<br>fsvol/vol1 | /fsvol         | vxfs       | 1            | yes              | _                |
| /dev/vx/dsk/fsvol/<br>vol1:may_23 | _                           | /fsvol_may_23  | vxfs       | 0            | yes              | ckpt=<br>may_23  |

To mount a Storage Checkpoint of a cluster file system, you must also use the -o cluster option:

```
# mount -F vxfs -o cluster,ckpt=may_23 \
   /dev/vx/dsk/fsvol/vol1:may_23 /fsvol_may_23
```

You can only mount a Storage Checkpoint clusterwide if the file system that the Storage Checkpoint belongs to is also mounted clusterwide. Similarly, you can only mount a Storage Checkpoint locally if the file system that the Storage Checkpoint belongs to is mounted locally.

You can unmount Storage Checkpoints using the umount command (see *umount\_vxfs* (1M)). Storage Checkpoints can be unmounted by the mount point or pseudo device name:

```
# umount /fsvol_may_23
# umount /dev/vx/dsk/fsvol/vol1:may_23
/dev/vx/dsk/fsvol/vol1 /fsvol vxfs defaults 0 2
/dev/vx/dsk/fsvol/vol1:may_23 /fsvol_may_23 vxfs clone=may_23 0 0
```

#### NOTE

You do not need to run the fsck utility on a Storage Checkpoint pseudo device because this utility runs on the actual file system.

Chapter 5 59

### Converting a Data Storage Checkpoint to a Nodata Storage Checkpoint

A nodata Storage Checkpoint does not contain actual file data. Instead, this type of Storage Checkpoint contains a collection of markers indicating the location of all the changed blocks since the Storage Checkpoint was created (see "Types of Storage Checkpoints" on page 55 for more information).

You can use either the *synchronous* or *asynchronous* method to convert a data Storage Checkpoint to a nodata Storage Checkpoint; the asynchronous method is the default method. In a synchronous conversion, fsckptadm waits for all files to undergo the conversion process to "nodata" status before completing the operation. In an asynchronous conversion, fsckptadm returns immediately and marks the Storage Checkpoint as a nodata Storage Checkpoint even though the Storage Checkpoint's data blocks are not immediately returned to the pool of free blocks in the file system. The Storage Checkpoint deallocates all of its file data blocks in the background and eventually returns them to the pool of free blocks in the file system.

If all of the older Storage Checkpoints in a file system are nodata Storage Checkpoints, use the synchronous method to convert a data Storage Checkpoint to a nodata Storage Checkpoint. If an older data Storage Checkpoint exists in the file system, use the asynchronous method to mark the Storage Checkpoint you want to convert for a delayed conversion. In this case, the actual conversion will continue to be delayed until the Storage Checkpoint becomes the oldest Storage Checkpoint in the file system, or all of the older Storage Checkpoints have been converted to nodata Storage Checkpoints.

**NOTE** 

You cannot convert a nodata Storage Checkpoint to a data Storage Checkpoint because a nodata Storage Checkpoint only keeps track of the location of block changes and does not save the content of file data blocks.

#### Difference Between a Data and a Nodata Storage Checkpoint

The following example shows the difference between data Storage Checkpoints and nodata Storage Checkpoints:

**Step 1.** Create a file system and mount it on /mnt0:

```
# mkfs -F vxfs /dev/vx/rdsk/test0
version 4 layout
11845780 sectors, 5922890 blocks of size 1024, log size 1024
blocks unlimited inodes, largefiles not supported
5922890 data blocks, 5920314 free data blocks
181 allocation units of 32768 blocks, 32768 data blocks
last allocation unit has 24650 data blocks
# mount -F vxfs /dev/vx/dsk/test0 /mnt0
```

**Step 2.** Create a small file with a known content. Create a Storage Checkpoint and mount it on /mnt0@5\_30pm:

```
# echo "hello, world" > /mnt0/file
# fsckptadm create ckpt@5_30pm /mnt0
# mkdir /mnt0@5_30pm
# mount -F vxfs -o ckpt=ckpt@5_30pm \
/dev/vx/dsk/test0:ckpt@5_30pm /mnt0@5_30pm
```

**Step 3.** Examine the content of the original file and the Storage Checkpoint file:

```
# cat /mnt0/file
hello, world
# cat /mnt0@5_30pm/file
hello, world
```

**Step 4.** Change the content of the original file:

```
# echo "goodbye" > /mnt0/file
```

**Step 5.** Examine the content of the original file and the Storage Checkpoint file. The original file contains the latest data while the Storage Checkpoint file still contains the data at the time of the Storage Checkpoint creation:

```
# cat /mnt0/file
goodbye
# cat /mnt0@5_30pm/file
hello, world
```

**Step 6.** Unmount the Storage Checkpoint, convert the Storage Checkpoint to a nodata Storage Checkpoint, and mount the Storage Checkpoint again.

```
# umount /mnt0@5_30pm
# fsckptadm -s set nodata ckpt@5_30pm /mnt0
# mount -F vxfs -o ckpt=ckpt@5_30pm \
    /dev/vx/dsk/test0:ckpt@5_30pm /mnt0@5_30pm
```

**Step 7.** Examine the content of both files. The original file must contain the latest data:

```
# cat /mnt0/file
goodbye
```

You can traverse and read the directories of the nodata Storage Checkpoint; however, the files contain no data, only markers to indicate which block of the file has been changed since the Storage Checkpoint was created:

```
# ls -1 /mnt0@5_30pm/file
-rw-r--r- 1 root other 9 Jul 13 17:13 /mnt0@5_30pm/file
# cat /mnt0@5_30pm/file
cat: read error: No such file or directory
```

#### **Conversion with Multiple Storage Checkpoints**

The following example highlights the conversion of data Storage Checkpoints to nodata Storage Checkpoints, particularly when dealing with older Storage Checkpoints on the same file system:

**Step 1.** Create a file system and mount it on /mnt0:

```
# mkfs -F vxfs /dev/vx/rdsk/test0
version 4 layout
4194304 sectors, 2097152 blocks of size 1024,
log size 1024 blocks
unlimited inodes, largefiles not supported
2097152 data blocks, 2095536 free data blocks
64 allocation units of 32768 blocks, 32768 data blocks
# mount -F vxfs /dev/vx/dsk/test0 /mnt0
```

**Step 2.** Create four data Storage Checkpoints on this file system, note the order of creation, and list them:

Chapter 5 61

#### **Storage Checkpoint Administration**

```
flags
                       =none
old:
                       =Mon Oct 16 11:56:51 2001
  ctime
 mtime
                       =Mon Oct 16 11:56:51 2001
  flags
older:
                       =Mon Oct 16 11:56:46 2001
  ctime
                       =Mon Oct 16 11:56:46 2001
  mtime
  flags
                       =none
oldest:
  ctime
                       =Mon Oct 16 11:56:41 2001
                       =Mon Oct 16 11:56:41 2001
 mtime
  flags
```

**Step 3.** Try to convert synchronously the "latest" Storage Checkpoint to a nodata Storage Checkpoint. The attempt will fail because the Storage Checkpoints older than the "latest" Storage Checkpoint are data Storage Checkpoints, namely the Storage Checkpoint "old":

```
# fsckptadm -s set nodata latest /mnt0
vxfs fsckptadm: checkpoint set failed on latest.
Do not specify on an existing file (17)
```

**Step 4.** You can instead convert the "latest" Storage Checkpoint to a nodata Storage Checkpoint in a delayed or asynchronous manner. If you list the Storage Checkpoints, you will see that the "latest" Storage Checkpoint is marked for conversion in the future:

```
# fsckptadm set nodata latest /mnt0
# fsckptadm list /mnt0
/mn + 0
latest:
                      =Mon Oct 16 11:56:55 2001
 ctime
 mtime
                      =Mon Oct 16 11:56:55 2001
  flags
                      =nodata, delayed
old:
  ctime
                      =Mon Oct 16 11:56:51 2001
  mtime
                      =Mon Oct 16 11:56:51 2001
  flags
                      =none
older:
 ctime
                      =Mon Oct 16 11:56:46 2001
 mtime
                      =Mon Oct 16 11:56:46 2001
  flags
                              =Mon Oct 16 11:56:41 2001
oldest: ctime
 mtime
                      =Mon Oct 16 11:56:41 2001
  flags
                       =none
```

**Step 5.** You can combine the two previous steps and create the "latest" Storage Checkpoint as a nodata Storage Checkpoint. The creation process will detect the presence of the older data Storage Checkpoints and create the "latest" Storage Checkpoint as a delayed nodata Storage Checkpoint. First remove the "latest" Storage Checkpoint:

```
# fsckptadm remove latest /mnt0
# fsckptadm list /mnt0
/mnt0old:
                    =Mon Oct 16 11:56:51 2001
ctime
                    =Mon Oct 16 11:56:51 2001
mtime
flags
                    =none
older:
ctime
                    =Mon Oct 16 11:56:46 2001
                    =Mon Oct 16 11:56:46 2001
mtime
flags
                    =none
                            =Mon Oct 16 11:56:41 2001
oldest:ctime
mtime
                     =Mon Oct 16 11:56:41 2001
flags
                     =none
```

Then recreate it as a nodata Storage Checkpoint:

```
# fsckptadm -n create latest /mnt0
# fsckptadm list /mnt0
/mnt0
latest:
                      = Mon Oct 16 12:06:42 2001
 ctime
                      = Mon Oct 16 12:06:42 2001
 mtime
 flags
                      = nodata, delayed
                      = Mon Oct 16 11:56:51 2001
 ctime
                      = Mon Oct 16 11:56:51 2001
 mtime
 flags
                      = none
older:
 ctime
                      = Mon Oct 16 11:56:46 2001
 mtime
                      = Mon Oct 16 11:56:46 2001
 flags
                     = none
oldest:
                      = Mon Oct 16 11:56:41 2001
 ctime
 mtime
                      = Mon Oct 16 11:56:41 2001
 flags
                        non
```

**Step 6.** You can synchronously convert the "oldest" Storage Checkpoint to a nodata Storage Checkpoint because it is the oldest Storage Checkpoint in the file system:

```
# fsckptadm -s set nodata oldest /mnt0
# fsckptadm list /mnt0
/mnt0
latest:
                       =Mon Oct 16 12:06:42 2001
 ctime
                       =Mon Oct 16 12:06:42 2001
 mtime
 flags
                      =nodata, delayed
  ctime
                      =Mon Oct 16 11:56:51 2001
                      =Mon Oct 16 11:56:51 2001
 mtime
  flags
                       =none
older:
                       =Mon Oct 16 11:56:46 2001
  ctime
  mtime
                       =Mon Oct 16 11:56:46 2001
  flags
                       =none
oldest:
  ctime
                       =Mon Oct 16 11:56:41 2001
 mtime
                       =Mon Oct 16 11:56:41 2001
 flags
                       =nodata
```

**Step 7.** Remove the "older" and "old" Storage Checkpoints. After you remove the "old" Storage Checkpoint, the "latest" Storage Checkpoint is automatically converted to a nodata Storage Checkpoint because the only remaining older Storage Checkpoint ("oldest") is already a nodata Storage Checkpoint:

```
# fsckptadm remove older /mnt0
# fsckptadm remove old /mnt0
# fsckptadm list /mnt0
/mnt.0
latest:
 ctime
                       =Mon Oct 16 12:06:42 2001
                      =Mon Oct 16 12:06:42 2001
  flags
                       =nodata
oldest:
                       =Mon Oct 16 11:56:41 2001
  ctime
                       =Mon Oct 16 11:56:41 2001
  mtime
  flags
                       =nodata
```

Chapter 5 63

## **Space Management Considerations**

Several operations, such as removing or overwriting a file, can fail when a file system containing Storage Checkpoints runs out of space. Usually these operations do not fail because of insufficient space on the file system, but these operations on a file system containing Storage Checkpoints can cause a data block copy which, in turn, may require extent allocation. If the system cannot allocate sufficient space, the operation will fail.

Database applications usually preallocate storage for their files and may not expect a write operation to fail. If a file system runs out of space, the kernel automatically removes Storage Checkpoints and attempts to complete the write operation after sufficient space becomes available. The kernel removes Storage Checkpoints to prevent commands, such as rm (see rm (1)), from failing under an out-of-space (ENOSPC) condition.

The kernel will follow these policies when automatically removing Storage Checkpoints:

- **Step 1.** Remove as few Storage Checkpoints as possible to complete the operation.
- **Step 2.** Never select a non-removable Storage Checkpoint.
- **Step 3.** Select a nodata Storage Checkpoint only when data Storage Checkpoints no longer exist.
- Step 4. Remove the oldest Storage Checkpoint first.

# 6 Online Backup

### Introduction

This chapter describes the online backup facility provided with the VERITAS File System (VxFS). The snapshot feature of VxFS can be used to create a snapshot image of a mounted file system, which becomes a duplicate read-only copy of the mounted file system. This chapter also provides a description of how to create a snapshot file system and some examples of backing up all or part of a file system using the snapshot mechanism.

The following topics are covered in this chapter:

- Snapshot File Systems
- Using a Snapshot File System for Backup
- Creating a Snapshot File System
- Making a Backup
- Performance of Snapshot File Systems
- Differences Between Snapshots and Storage Checkpoints
- Snapshot File System Internals
  - Snapshot File System Disk Structure
  - How a Snapshot File System Works

Chapter 6 65

## **Snapshot File Systems**

A *snapshot file* system is an exact image of a VxFS file system, referred to as the *snapped file system*, that provides a mechanism for making backups. The snapshot is a consistent view of the file system "snapped" at the point in time the snapshot is made. You can select files to back up from the snapshot (using a standard utility such as cpio or cp), or back up the entire file system image (using the vxdump or fscat utilities).

You use the mount command to create a snapshot file system (the mkfs command is not required). A snapshot file system is always read-only. A snapshot file system exists only as long as it and the snapped file system are mounted and ceases to exist when unmounted. A snapped file system cannot be unmounted until all of its snapshots are unmounted. Although it is possible to have multiple snapshots of a file system made at different times, it is not possible to make a snapshot of a snapshot.

#### **NOTE**

A snapshot file system ceases to exist when unmounted. If mounted again, it is actually a fresh snapshot of the snapped file system.

A snapshot file system must be unmounted before its dependent snapped file system can be unmounted. Neither the fuser command nor the mount command will indicate that a snapped file system cannot be unmounted because a snapshot of it exists.

On cluster file systems, snapshots can be created on any node in the cluster, and backup operations can be performed from that node. The snapshot of a cluster file system is accessible only on the node where it is created, that is, the snapshot file system itself cannot be cluster mounted. See the *VERITAS SANPoint Foundation Suite Installation and Configuration Guide* for more information on creating snapshots on cluster file systems.

## Using a Snapshot File System for Backup

After a snapshot file system is created, the snapshot performs a consistent backup of data in the snapped file system.

Backup programs (such as <code>cpio</code>) that back up a standard file system tree can be used without modification on a snapshot file system because the snapshot presents the same data as the snapped file system. Backup programs (such as <code>vxdump</code>) that access the disk structures of a file system require some modifications to handle a snapshot file system.

VxFS utilities recognize snapshot file systems and modify their behavior so that they operate the same way on snapshots as they do on standard file systems. Other backup programs that typically read the raw disk image cannot work on snapshots without altering the backup procedure.

These other backup programs can use the fscat command to obtain a raw image of the entire file system that is identical to an image obtainable by running a dd command on the disk device containing the snapped file system at the exact moment the snapshot was created. The snapread <code>ioctl</code> takes arguments similar to those of the read system call and returns the same results that are obtainable by performing a read on the disk device containing the snapped file system at the exact time the snapshot was created. In both cases, however, the snapshot file system provides a consistent image of the snapped file system with all activity complete—it is an instantaneous read of the entire file system. This is much different than the results that would be obtained by a dd or read command on the disk device of an active file system.

If you create a complete backup of a snapshot file system using a utility such as vxdump and later restore it, you must run the fsck command on the restored file system because the snapshot file system is consistent, but not clean. That is, the file system may have some extended inode operations to complete, but there should be no other changes. Because a snapshot file system is not writable, it cannot be fully checked, but the fsck -n command can be used to report any inconsistencies.

Chapter 6 67

## **Creating a Snapshot File System**

You create a snapshot file system by using the <code>-o</code> <code>snapof=</code> <code>option</code> of the mount command. The <code>-o</code> <code>snapsize=</code> option may also be required if the device you are mounting does not identify the device size in its disk label, or if you want a size smaller than the entire device. Use the following syntax to create a snapshot file system:

```
# mount -F vxfs -o snapof=special,snapsize=snapshot_size \
    snapshot_special snapshot_mount_point
```

You must make the snapshot file system large enough to hold any blocks on the snapped file system that may be written to while the snapshot file system exists. If a snapshot runs out of blocks to hold copied data, it is disabled and further attempts to access the snapshot file system fail.

During periods of low activity (such as nights and weekends), a snapshot typically requires about two to six percent of the blocks of the snapped file system. During a period of high activity, the snapshot of a typical file system may require 15 percent of the blocks of the snapped file system. Most file systems do not turn over 15 percent of data in a single day. These approximate percentages tend to be lower for larger file systems and higher for smaller file systems. You can allocate blocks to a snapshot based on characteristics such as file system usage and duration of backups.

**CAUTION** Any existing data on the device used for the snapshot is overwritten.

## **Making a Backup**

Here are some typical examples of making a backup of a 300,000 block file system named /home using a snapshot file system on /dev/vx/dsk/fsvol/vol1 with a snapshot mount point of /backup/home:

To back up files changed within the last week using cpio:

```
# mount -F vxfs -o snapof=/home,snapsize=100000 \
/dev/vx/dsk/fsvol/vol1 /backup/home
# cd /backup
# find home -ctime -7 -depth -print | cpio -oc > /dev/rmt/0m
# umount /backup/home
```

• To do a full backup of /home, which exists on disk /dev/vx/dsk/fsvol/vol1, and use dd to control blocking of output onto tape device using vxdump:

```
# vxdump f - /dev/vx/dsk/fsvol/vol1 | dd bs=128k > /dev/rmt/0m
```

 To do a level 3 backup of /dev/vx/dsk/fsvol/vol1 and collect those files that have changed in the current directory:

```
# vxdump 3f - /dev/vx/dsk/fsvol/vol1 | vxrestore -xf -
```

To do a full backup of a snapshot file system:

```
# mount -F vxfs -o snapof=/home,snapsize=100000 \
/dev/vx/dsk/fsvol/vol1 /backup/home
# vxdump f - /dev/vx/dsk/fsvol/vol1 | dd bs=128k > /dev/rmt/0m
```

The vxdump utility ascertains whether  $\dev/vx/dsk/fsvol/vol1$  is a snapshot mounted as  $\dev/dsk/fsvol/vol1$  is a snapshot mounted as  $\dev/dsk/fsvol/vol1$  is a sna

Chapter 6 69

## **Performance of Snapshot File Systems**

Snapshot file systems maximize the performance of the snapshot at the expense of writes to the snapped file system. Reads from a snapshot file system typically perform at nearly the throughput rates of reads from a standard VxFS file system, allowing backups to proceed at the full speed of the standard file system.

The performance of reads from the snapped file system are generally not affected. Writes to the snapped file system, however, typically average two to three times as long as without a snapshot. This is because the initial write to a data block requires reading the old data, writing the data to the snapshot, and then writing the new data to the snapped file system. If there are multiple snapshots of the same snapped file system, writes are even slower. Only the initial write to a block experiences this delay, so operations such as writes to the intent log or inode updates proceed at normal speed after the initial write.

Reads from the snapshot file system are impacted if the snapped file system is busy because the snapshot reads are slowed by the disk I/O associated with the snapped file system.

The overall impact of the snapshot is dependent on the read to write ratio of an application and the mixing of the I/O operations. For example, a database application running an online transaction processing (OLTP) workload on a snapped file system was measured at about 15 to 20 percent slower than a file system that was not snapped.

## **Differences Between Snapshots and Storage Checkpoints**

While snapshots and Storage Checkpoints both create a *point-in-time* image of a file system and only the changed data blocks are updated, there are significant differences between the two technologies:

- Snapshots require a separate device for storage. Storage Checkpoints reside on the same device as the
  original file system.
- Snapshots are read-only. Storage Checkpoints can be read-only or read-write.
- Snapshots are transient. Storage Checkpoints are persistent.
- Snapshots cease to exist after being unmounted. Storage Checkpoints can exist and be mounted on their own
- Snapshots track changed blocks on the file system level. Storage Checkpoints track changed blocks on
  each file in the file system.
- Although there can be more than one snapshot of a file system, they are all based on a single, parent file system. Storage Checkpoints can be based on other Storage Checkpoints.

Storage Checkpoints also serve as the enabling technology for two other VERITAS features: Block-Level Incremental Backups and Storage Rollback, which are used extensively for backing up databases. See "Storage Checkpoints" on page 51 for more information.

## **Snapshot File System Internals**

The following sections describe the internal structure of a snapshot file system and how it copies changed data blocks from the original snapped file system.

### **Snapshot File System Disk Structure**

A snapshot file system consists of:

- A super-block
- · A bitmap
- A blockmap
- Data blocks copied from the snapped file system

The following figure shows the disk structure of a snapshot file system:

Figure 6-1 The Snapshot Disk Structure

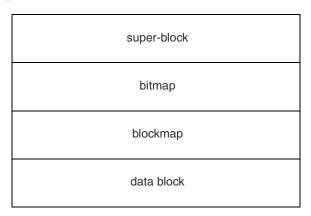

The super-block is similar to the super-block of a standard VxFS file system, but the magic number is different and many of the fields are not applicable.

The bitmap contains one bit for every block on the snapped file system. Initially, all bitmap entries are zero. A set bit indicates that the appropriate block was copied from the snapped file system to the snapshot. In this case, the appropriate position in the blockmap references the copied block.

The blockmap contains one entry for each block on the snapped file system. Initially, all entries are zero. When a block is copied from the snapped file system to the snapshot, the appropriate entry in the blockmap is changed to contain the block number on the snapshot file system that holds the data from the snapped file system.

The data blocks are filled by data copied from the snapped file system, starting from the beginning of the data block area.

Chapter 6 71

### **How a Snapshot File System Works**

A snapshot file system is created by mounting an empty disk slice as a snapshot of a currently mounted file system. The bitmap, blockmap and super-block are initialized and then the currently mounted file system is frozen (see "Freeze and Thaw" on page 49, for a description of the VX\_FREEZE ioctl). After the file system to be snapped is frozen, the snapshot is enabled and mounted and the snapped file system is thawed. The snapshot appears as an exact image of the snapped file system at the time the snapshot was made.

Initially, the snapshot file system satisfies read requests by finding the data on the snapped file system and returning it to the requesting process. When an inode update or a write changes the data in block n of the snapped file system, the old data is first read and copied to the snapshot before the snapped file system is updated. The bitmap entry for block n is changed from 0 to 1 (indicating that the data for block n can be found on the snapped file system). The blockmap entry for block n is changed from 0 to the block number on the snapshot file system containing the old data.

A subsequent read request for block n on the snapshot file system will be satisfied by checking the bitmap entry for block n and reading the data from the indicated block on the snapshot file system, instead of from block n on the snapped file system. This technique is called copy-on-write. Subsequent writes to block n on the snapped file system do not result in additional copies to the snapshot file system, since the old data only needs to be saved once.

All updates to the snapped file system for inodes, directories, data in files, extent maps, and so forth, are handled in this fashion so that the snapshot can present a consistent view of all file system structures on the snapped file system for the time when the snapshot was created. As data blocks are changed on the snapped file system, the snapshot gradually fills with data copied from the snapped file system.

The amount of disk space required for the snapshot depends on the rate of change of the snapped file system and the amount of time the snapshot is maintained. In the worst case, the snapped file system is completely full and every file is removed and rewritten. The snapshot file system would need enough blocks to hold a copy of every block on the snapped file system, plus additional blocks for the data structures that make up the snapshot file system. This is approximately 101 percent of the size of the snapped file system. Normally, most file systems do not undergo changes at this extreme rate. During periods of low activity, the snapshot should only require two to six percent of the blocks of the snapped file system. During periods of high activity, the snapshot might require 15 percent of the blocks of the snapped file system. These percentages tend to be lower for larger file systems and higher for smaller ones.

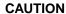

If a snapshot file system runs out of space for changed data blocks, it is disabled and all further access to it fails. This does not affect the snapped file system.

# 7 Quotas

## Introduction

The VERITAS File System (VxFS) supports user quotas. The quota system limits the use of two principal resources of a file system: files and data blocks. For each of these resources, you can assign quotas to individual users to limit their usage.

The following topics are covered in this chapter:

- Quota Limits
- Quota Files on VxFS
- Quota Commands
- Using Quotas

Chapter 7 73

### **Quota Limits**

You can set limits for individual users to file and data block usage on a file system. You can set two kinds of limits for each of the two resources:

- The *hard limit* is an absolute limit that cannot be exceeded under any circumstances.
- The *soft limit*, which must be lower than the hard limit, can be exceeded, but only for a limited time. The time limit can be configured on a per-file system basis only. The VxFS default limit is seven days.

A typical use of soft limits is when a user must run an application that could generate large temporary files. In this case, you can allow the user to exceed the quota limit for a limited time. No allocations are allowed after the expiration of the time limit. Use the edquota command to set limits (see "Using Quotas" on page 75 for an example).

Although file and data block limits can be set individually for each user, the time limits apply to the file system as a whole. The quota limit information is associated with user IDs and is stored in a user quota file (see "Quota Files on VxFS" on page 74 below).

The quota soft limit can be exceeded when VxFS preallocates space to a file. See "Attribute Specifics" on page 38 for information on extent allocation policies.

## **Quota Files on VxFS**

A quotas file (named quotas) must exist in the root directory of a file system for any of the quota commands to work. The files in the root directory are referred to as the *external* quotas file. VxFS also maintains an *internal* quotas file for its own use.

The quota administration commands read and write to the external quotas file to obtain or change usage limits. VxFS uses the internal file to maintain counts of data blocks and inodes used by each user. When quotas are turned on, the quota limits are copied from the external quotas file into the internal quotas file. While quotas are on, all the changes in the usage information and changes to quotas are registered in the internal quotas file. When quotas are turned off, the contents of the internal quotas file are copied into the external quotas file so that all data between the two files is synchronized.

### **Quota Commands**

Most of the quotas commands in VxFS are similar to BSD quotas commands. In general, quota administration for VxFS is performed using commands similar to HFS quota commands. The VxFS mount command supports a special mount option (-o quota), that can be used to turn on quotas at mount time.

For additional information on the quota commands, see the corresponding manual pages.

## **Using Quotas**

This section shows usage examples of the VxFS quota commands.

#### quotaon

To use the quota functionality on a file system, quotas must be turned on. You can turn them on at mount time or after a file system is mounted.

#### **NOTE**

Before turning on quotas, the root directory of the file system must contain a file for user quotas named quotas owned by root.

To turn on quotas for a VxFS file system, enter:

# quotaon /mount\_point

#### mount

You can also turn on quotas for a file system at mount time by specifying the -o quota option to the mount command:

# mount -F vxfs -o quota special mount\_point

### edquotaon

You can set up user quotas using the vxedquota command. You must have superuser privileges to edit quotas:

# edquota username

edquota creates a temporary file for the given user; this file contains on—disk quotas for each mounted file system that has a quotas file. It is not necessary that quotas be turned on for edquota to work. However, the quota limits are applicable only after quotas are turned on for a given file system.

The soft and hard limits can be modified or assigned values. For any user, usage can never exceed the hard limit after quotas are turned on. Time limits can be modified using the command:

# edquota -t

Modified time limits apply to the entire file system and cannot be set selectively for each user.

Chapter 7 75

**Using Quotas** 

### quota

Use the quota command to view a user's disk quotas and usage on VxFS file systems:

```
# quota -v username
```

This displays the user's quotas and disk usage on all mounted VxFS file systems where the quotas file exists.

### quot

Use the quot command to display the number of blocks owned by each user in a file system. The following command displays the number of files and the space owned by each user:

```
# quot -f filesystem
```

### quotaoff

To turn off quotas for a mounted file system, enter:

# quotaoff /mount\_point

# 8 Quick I/O for Databases

### Introduction

VERITAS Quick I/O for Databases (referred to as Quick I/O) lets applications access preallocated VxFS files as raw character devices. This provides the administrative benefits of running databases on file systems without the performance degradation usually associated with databases created on file systems.

Quick I/O is available for an additional fee.

See the VERITAS File System 3.5 (OnlineJFS/JFS 3.5) Release Notes for current product information.

#### Topics covered in this chapter:

- Quick I/O Functionality and Performance
- Using VxFS Files as Raw Character Devices
- Creating a Quick I/O File Using qiomkfile
- Accessing Regular VxFS Files Through Symbolic Links
- Using Quick I/O with Oracle Databases
- Using Quick I/O with Sybase Databases
- · Enabling and Disabling Quick I/O
- · Cached Quick I/O For Databases
- Quick I/O Statistics
- · Quick I/O Summary

Chapter 8 77

## **Quick I/O Functionality and Performance**

Many database administrators (DBAs) create databases on file systems because it makes common administrative tasks (such as moving, copying, and backup) much simpler. However, putting databases on file systems significantly reduces database performance. By using VERITAS Quick I/O, you can retain the advantages of having databases on file systems without performance degradation.

Quick I/O uses a special naming convention to allow database applications to access regular files as raw character devices. This provides higher database performance in the following ways:

- Supporting kernel asynchronous I/O
- Supporting direct I/O
- · Avoiding kernel write locks
- · Avoiding double buffering

### **Supporting Kernel Asynchronous I/O**

Some operating systems provide kernel support for asynchronous I/O on raw devices, but not on regular files. As a result, even if the database server is capable of using asynchronous I/O, it cannot issue asynchronous I/O requests when the database is built on a file system. Lack of asynchronous I/O significantly degrades performance. Quick I/O lets the database server take advantage of kernel supported asynchronous I/O (through the asyncdsk or Posix AIO interface) on file system files accessed via the Quick I/O interface by providing a character device node that is treated by the OS as a raw device.

### **Supporting Direct I/O**

I/O on files using read() and write() system calls typically results in data being copied twice: once between user and kernel space, and later between kernel space and disk. In contrast, I/O on raw devices is direct. That is, data is copied directly between user space and disk, saving one level of copying. As with I/O on raw devices, Quick I/O avoids the extra copying.

## **Avoiding Kernel Write Locks**

When database I/O is performed via the write() system call, each system call acquires and releases a write lock inside the kernel. This lock prevents simultaneous write operations on the same file. Because database systems usually implement their own locks for managing concurrent access to files, write locks unnecessarily serialize I/O operations. Quick I/O bypasses file system locking and lets the database server control data access.

## **Avoiding Double Buffering**

Most database servers implement their own buffer cache and do not need the system buffer cache. So the memory used by the system buffer cache is wasted, and results in data being cached twice: first in the database cache and then in the system buffer cache. By using direct I/O, Quick I/O does not waste memory on double buffering. This frees up memory that can then be used by the database server buffer cache, leading to increased performance.

### **Using VxFS Files as Raw Character Devices**

When VxFS with Quick I/O is installed, there are two ways of accessing a file:

- The VxFS interface treats the file as a regular VxFS file
- The Quick I/O interface treats the same file as if it were a raw character device, having performance similar to a raw device

This allows a database server to use the Quick I/O interface while a backup server uses the VxFS interface.

### **Quick I/O Naming Convention**

To treat a file as a raw character device, Quick I/O requires a file name extension to create an alias for a regular VxFS file. Quick I/O recognizes the alias when you add the following suffix to a file name:

::cdev:vxfs:

Whenever an application opens an existing VxFS file with the suffix ::cdev:vxfs (the *cdev* portion is an acronym for *character device*), Quick I/O treats the file as if it were a raw device. For example, if the file xxx is a regular VxFS file, then an application can access xxx as a raw character device by opening it with the name:

xxx::cdev:vxfs:

#### NOTE

When Quick I/O is enabled, you cannot create a regular VxFS file with a name that uses the :: cdev: vxfs: extension. If an application tries to create a regular file named xxx:: cdev: vxfs:, the create fails. If Quick I/O is not available, it is possible to create a regular file with the :: cdev: vxfs: extension, but this could cause problems if Quick I/O is later enabled. It is advisable to reserve the extension only for Quick I/O files.

#### **Use Restrictions**

There are restrictions to using regular VxFS files as Quick I/O files.

- **Step 1.** The name xxx::cdev:vxfs: is recognized as a special name by VxFS only when:
  - a. VxFS with Quick I/O has a valid license
  - b. the regular file xxx is physically present on the VxFS file system
  - c. there is no regular file named xxx::cdev:vxfs: on the system
- **Step 2.** If the file xxx is being used for memory mapped I/O, it cannot be accessed as a Quick I/O file.
- **Step 3.** An I/O fails if the file xxx has a logical hole and the I/O is done to that hole on xxx::cdev:vxfs:.
- **Step 4.** The size of the file cannot be extended by writes through the Quick I/O interface.

Chapter 8 79

## Creating a Quick I/O File Using qiomkfile

The best way to make regular files accessible to the Quick I/O interface and preallocate space for them is to use the qiomkfile command. Unlike the VxFS setext command, which requires superuser privileges, any user who has read/write permissions can run qiomkfile to create the files. The qiomkfile command has five options:

- -a Creates a symbolic link with an absolute path name for a specified file. The default is to create a symbolic link with a relative path name.
- -e (For Oracle database files to allow tablespace resizing.) Extends the file size *by* the specified amount.
- -h (For Oracle database files.) Creates a file with additional space allocated for the Oracle header.
- -r (For Oracle database files to allow tablespace resizing.) Increases the file *to* the specified size.
- -s Preallocates space for a file.

You can specify file size in terms of bytes (the default), or in kilobytes, megabytes, gigabytes, or sectors (512 bytes) by adding a k, K, m, M, g, G, s or S suffix. If the size of the file including the header is not a multiple of the file system block size, it is rounded to a multiple of the file system block size before preallocation.

qiomkfile creates two files: a regular file with preallocated, contiguous space; and a symbolic link pointing to the Quick I/O name extension. For example, to create a 100 MB file named dbfile in /database, enter:

```
$ giomkfile -s 100m /database/dbfile
```

In this example, the first file created is a regular file named /database/.dbfile (which has the real space allocated).

The second file is a symbolic link named /database/dbfile. This is a relative link to /database/.dbfile via the Quick I/O interface, that is, to .dbfile::cdev:vxfs:. This allows .dbfile to be accessed by any database or application as a raw character device. To check the results, enter:

If you specify the -a option to qiomkfile, an absolute path name (see "Using Absolute or Relative Path Names" on page 81) is used so /database/dbfile points to /database/.dbfile::cdev:vxfs:. To check the results, enter:

See the *qiomkfile* (1) manual page for more information.

## **Accessing Regular VxFS Files Through Symbolic Links**

Another way to use Quick I/O is to create a symbolic link for each file in your database and use the symbolic link to access the regular files as Quick I/O files.

The following commands create a 100 MB Quick I/O file named dbfile on the VxFS file system /database. The dd command preallocates the file space:

```
$ cd /database
$ dd if=/dev/zero of=/database/.dbfile bs=128k count=800
$ ln -s .dbfile::cdev:vxfs: /database/dbfile
```

Any database or application can then access the file dbfile as a raw character device. See the VERITAS Editions product documentation for more information.

### **Using Absolute or Relative Path Names**

It is usually better to use relative path names instead of absolute path names when creating symbolic links to access regular files as Quick I/O files. Using relative path names prevents copies of the symbolic link from referring to the original file. This is important if you are backing up or moving database files with a command that preserves the symbolic link. However, some applications, such as SAP, require absolute path names.

If you create a symbolic link using a relative path name, both the symbolic link and the file are under the same parent directory. If you want to relocate the file, both the file and the symbolic link must be moved.

It is also possible to use the absolute path name when creating a symbolic link. If the database file is relocated to another directory, you must change the symbolic link to use the new absolute path. You can put all the symbolic links in a directory separate from the data directories. For example, you can create a directory named /database and put in all the symbolic links, with the symbolic links pointing to absolute path names.

### **Preallocating Files Using the setext Command**

You can use the VxFS setext command to preallocate file space, but the setext command requires superuser privileges. You may need to use the chown and chgrp commands to change the owner and group permissions on the file after it is created. The following example shows how to use setext to create a 100 MB database file for an Oracle database:

```
# cd /database
# touch .dbfile
# setext -r 102400 -f noreserve -f chgsize .dbfile
# ln -s .dbfile::cdev:vxfs: dbfile
# chown oracle dbfile
# chgrp dba dbfile
```

See the *setext* (1) manual page for more information.

Chapter 8 81

## **Using Quick I/O with Oracle Databases**

The following example shows how a file can be used by an Oracle database to create a tablespace. This command would be run by the Oracle DBA (typically user ID oracle):

```
$ qiomkfile -h -s 100m /database/dbfile
$ svrmgrl

SVRMGR> connect internal
SVRMGR> create tablespace ts1
SVRMGR> datafile '/database/dbfile' size 100M;
SVRMGR> exit;
```

The following example shows how the file can be used by an Oracle database to create a tablespace. Oracle requires additional space for one Oracle header size. So in this example, although 100 MB was allocated to /database/dbfile, the Oracle database can use only up to 100 MB minus the Oracle parameter db\_block\_size.

```
$ svrmgrl
SVRMGR> connect internal
SVRMGR> create tablespace ts1
SVRMGR> datafile '/database/dbfile' size 99M;
SVRMGR> exit;
```

## **Using Quick I/O with Sybase Databases**

Quick I/O works similarly on Sybase database devices.

To create a new database device, preallocate space on the file system by using the <code>qiomkfile</code> command, then use the Sybase <code>buildmaster</code> command for a master device, or the Transact SQL <code>disk</code> init command for a database device. <code>qiomkfile</code> creates two files: a regular file using preallocated, contiguous space, and a symbolic link pointing to the <code>::cdev:vxfs:</code> name extension. For example, to create a 100 megabyte master device <code>masterdev</code> on the file system <code>/sybmaster</code>, enter:

```
$ cd /sybmaster
$ qiomkfile -s 100m masterdev
```

You can use this master device while running the sybsetup program or sybinit script. If you are creating the master device directly, type:

```
$ buildmaster -d masterdev -s 51200
```

To add a new 500 megabyte database device datadev to the file system /sybdata on your dataserver, enter:

```
$ cd /sybdata
$ qiomkfile -s 500m datadev
...
$ isql -U sa -P sa_password -S dataserver_name
1> disk init
2> name = "logical_name",
3> physname = "/sybdata/datadev",
4> vdevno = "device_number",
5> size = 256000
6> qo
```

## **Enabling and Disabling Quick I/O**

If the Quick I/O feature is licensed and installed, Quick I/O is enabled by default when a file system is mounted. Alternatively, the VxFS mount -o qio command enables Quick I/O. The mount -o noqio command disables Quick I/O.

If Quick I/O is not installed or licensed, a file system mounts by default without Quick I/O and no error message is displayed. However, if you specify the  $-\circ$  qio option, the mount command terminates without mounting the file system.

Chapter 8 83

### **Cached Quick I/O For Databases**

32-bit applications (such as 32-bit databases) can use a maximum of only 4 GB of memory because of the 32-bit address limitation. The Cached Quick I/O feature improves database performance on machines with sufficient memory by also using the file system cache to store data.

For read operations through the Quick I/O interface, data is cached in the system buffer cache, so subsequent reads of the same data can access this cached copy and avoid doing disk I/O. To maintain the correct data in its buffer for write operations, Cached Quick I/O keeps the buffer cache in sync with the data written to disk.

With 64-bit applications, for which limited memory is not a critical problem, using the file system cache still provides performance benefits by using the *read-ahead* functionality. Because of the read-ahead functionality, sequential table scans will benefit the most from using Cached Quick I/O by significantly reducing the query response time.

To use this feature, set the  $qio\_cache\_enable$  system parameter with the vxtunefs utility, and use the qioadmin command to turn the per-file cache advisory on or off. See the vxtunefs (1M) and qioadmin (1) man pages for more information.

### **Enabling Cached Quick I/O**

Caching for Quick I/O files can be enabled online when the database is running. You enable caching in two steps:

- Step 1. Set the qio\_cache\_enable parameter of vxtunefs to enable caching on a file system.
- **Step 2.** Enable the Cached Quick I/O feature for specific files using the qioadmin command.

NOTE

Quick I/O must be enabled on the file system for Cached Quick I/O to operate.

#### **Enabling Cached Quick I/O for File Systems**

Caching is initially disabled on a file system. You enable Cached Quick I/O for a file system by setting the qio\_cache\_enable option of the vxtunefs command after the file system is mounted. For example, to enable Cached Quick I/O for the file system /database01, enter:

```
# vxtunefs -s -o qio_cache_enable=1 /database01
```

where /database01 is a VxFS file system containing the Quick I/O files.

#### **NOTE** This command enables caching for all the Quick I/O files on this file system.

You can make this setting persistent across mounts by adding a file system entry in the file /etc/vx/tunefstab. For example:

```
/dev/vx/dsk/datadg/database01 qio_cache_enable=1
/dev/vx/dsk/datadg/database02 gio cache enable=1
```

For information on how to add tuning parameters, see the *tunefstab* (4) manual page.

#### **Enabling Cached Quick I/O for Individual Files**

There are several ways to enable caching for a Quick I/O file. Use the following syntax to enable caching on an individual file:

```
$ qioadmin -S filename=on mount_point
```

To enable caching for the Quick I/O file /database01/names.dbf, type:

```
$ qioadmin -S names.dbf=ON /database01
```

To disable the caching for that file, enter:

```
$ qioadmin -S names.dbf=OFF /database01
```

To make the setting persistent across mounts, create a qiotab file, /etc/vx/qioadmin, to list files and their caching advisories. Based on the following example, the file /database/sell. dbf will have caching turned on whenever the file system /database is mounted:

```
device=/dev/vx/dsk/datadg/database01
dates.dbf,off
names.dbf,off
sell.dbf,on
```

#### **NOTE**

The cache advisories operate only if Cached Quick I/O is enabled for the file system. If the qio\_cache\_enable flag is zero, Cached Quick I/O is OFF for all the files in that file system even if the individual file cache advisory for a file is ON.

To check on the current cache advisory settings for a file, enter:

```
$ qioadmin -P names.dbf /database01
names.dbf,OFF
```

To check the setting of the qio\_cache\_enable flag for a file system, enter:

```
$ vxtunefs -p /database01
gio_cache_enable = 1
```

For more information on the format of the /etc/vx/qioadmin file and the command syntax, see the qioadmin (1) manual page.

#### **NOTE**

Check the setting of the flag qio\_cache\_enable using the vxtunefs command, and the individual cache advisories for each file, to verify caching.

### **Tuning Cached Quick I/O**

Not all database files can take advantage of caching. Performance may even degrade in some instances (due to double buffering, for example). Determining which files and applications can benefit from Cached Quick I/O requires that you first collect and analyze the caching statistics.

See the *qiostat* (1) man page for information on gathering statistics, and the VERITAS Editions products documentation for a description of the Cached Quick I/O tuning methodology.

Chapter 8 85

## **Quick I/O Statistics**

Quick I/O provides the qiostat utility to collect database I/O statistics generated over a period of time. qiostat reports statistics such as the number of read and write operations, the number of blocks read or written, and the average time spent on read and write operations during an interval. See the qiostat (1) manual page for more information.

## **Quick I/O Summary**

To increase database performance on a VxFS file system using Quick I/O:

**Step 1.** Make sure that the VERITAS Editions product is installed:

```
# swinstall | grep VRTSdbed
```

**Step 2.** Make sure that the VERITAS Quick I/O package is licensed:

```
# vxlicrep | VXFDD
```

- **Step 3.** Create a regular VxFS file and preallocate it to required size, or use the qiomkfile command. The size of this preallocation depends on the size requirement of the database server.
- **Step 4.** Create and access the database using the file name xxx::cdev:vxfs:.

For information on how to configure VxFS and set up file devices for use with new and existing Oracle databases, see the VERITAS Editions product documentation.

# 9 VERITAS QuickLog

### Introduction

VERITAS QuickLog $^{\text{TM}}$  is an optionally licensable feature that enhances file system performance. Although QuickLog can improve file system performance, VxFS does not require QuickLog to operate effectively.

VERITAS QuickLog is part of the VRTSvxfs package, but is available for use only with other VERITAS products. See the  $VERITAS\ File\ System\ 3.5\ (OnlineJFS/JFS\ 3.5)\ Release\ Notes$  for current product information.

Topics in this chapter include:

- VERITAS QuickLog Overview
- QuickLog Setup
  - Creating a QuickLog Device
  - Removing a QuickLog Device
- VxFS Administration Using QuickLog
  - Enabling a QuickLog Device
  - Disabling a QuickLog Device
- QuickLog Administration and Troubleshooting
  - QuickLog Load Balancing
  - QuickLog Statistics
  - QuickLog Recovery
- Cluster QuickLog Devices

Chapter 9 87

## **VERITAS QuickLog Overview**

The VxFS intent log is stored near the beginning of the volume on which the file system resides (The word *volume* here describes either a VERITAS Volume Manager (VxVM) volume or a raw disk partition). VxFS log writes are sequential, meaning that each log record is written to disk where the previous log record finished. The performance of the log writes is limited because the file system is doing other operations (inode updates, reading and writing data) that require reads and writes from other areas of the disk. The disk head is constantly seeking between the log and data areas of VxFS, reducing the benefits associated with sequential writes to disk.

QuickLog improves file system performance by eliminating the time that a disk spends seeking between the log and data areas of VxFS. This is accomplished by exporting the file system intent log to a separate physical volume called a QuickLog device. A QuickLog device should not reside on a physical disk that shares space with other file systems, since the performance improvement that QuickLog provides depends on the disk head always being in position to write the next log record.

QuickLog is transparent to the end user and requires a minimum of intervention or training to operate.

**NOTE** QuickLog cannot be enabled on a root file system.

The figure on the following page shows a logical view of QuickLog and how it interfaces with the operating system.

## QuickLog Setup

**VERITAS QuickLog supports:** 

- Up to 63 QuickLog devices
  - Up to 31 local QuickLog devices
  - Up to 32 cluster QuickLog devices
- Up to 32 VxFS file systems per QuickLog device
- From one to four QuickLog volumes per QuickLog device (see "QuickLog Load Balancing" on page 92 for details)
- Communication between QuickLog and VxFS through an integrated interface

## **QuickLog Logical View**

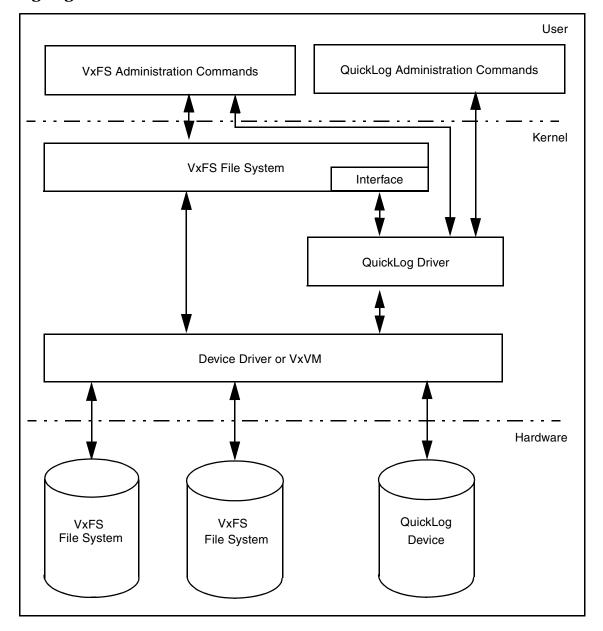

Chapter 9 89

### Creating a QuickLog Device

The creation of a QuickLog device requires the following two steps:

**Step 1.** Create a VxVM volume using the command vxassist:

```
# vxassist -g diskgroup make qlog_volume size vxvm_disk
```

If the QuickLog volume is a VxVM volume, it must reside in the same disk group as the file system to be logged. Each QuickLog volume should reside on a separate physical disk. Specify  $vxvm\_disk$  during the creation of the VxVM volume to be used by the QuickLog device. The VxVM disk should not be shared or used by any other volumes.

#### NOTE

As the number of file systems enabled on a QuickLog device increases, the larger the QuickLog device is, the better the performance will be. Because a QuickLog log file is circular, very large logs typically reduce the overhead associated with wrapping when the end of the log file is reached.

To calculate the *minimum* size of a QuickLog device, determine how many file systems to log to the device (1-31). Multiply this number by 16 megabytes (16 MB is the optimal VxFS intent log size) to get the total size of the log area for your QuickLog device. The QuickLog device should be approximately 50% larger than this QuickLog log area and a minimum of 32 MB. For example, to estimate the minimum size needed for four file systems on a single QuickLog device:

 $(4 \times 16 \text{ MB}) \times 1.5 = 96 \text{ MB}$ 

**Step 2.** Build a QuickLog volume using the command glogmk:

```
# qlogmk -g diskgroup vxlog[x] qlog_volume
```

One to four QuickLog volumes must be attached once you have determined the size of your QuickLog device. These volumes provide the static storage for the QuickLog device, including the VxFS log records, QuickLog superblocks and QuickLog maps.

The size of the QuickLog device can be spread out across the one to four QuickLog volumes to be attached (see "QuickLog Load Balancing" on page 92 for details).

The command <code>qlogmk</code> both writes out the QuickLog volume layout to the volume  $qlog\_volume$  and attaches the QuickLog volume to the specified QuickLog device. Acceptable QuickLog device names are <code>vxlog1</code> through <code>vxlog31</code>.

### Removing a QuickLog Device

The removal of a QuickLog device involves the qlogrm and vxedit commands:

```
# qlogrm -g diskgroup qlog_volume
```

qlogrm detaches a QuickLog volume from its QuickLog device. If the QuickLog volume is the only volume attached to the QuickLog device, all file systems that are logging to the QuickLog device must have logging by QuickLog disabled prior to using qlogrm (see "Disabling a QuickLog Device" on page 91 for details).

Use vxedit to remove the VxVM volume:

```
# vxedit -g diskgroup -rf rm qlog_volume
```

## VxFS Administration Using QuickLog

### **Enabling a QuickLog Device**

There are two methods to enable logging of a VxFS file system by QuickLog: the QuickLog utility qlogenable and a VxFS special mount option.

The  $\neg \circ$  glog= option to the mount command is provided by VxFS to enable logging by QuickLog. This can be used in conjunction with the  $\neg \circ$  remount mount option to enable QuickLog or change QuickLog devices for active file systems.

From the command line, remount the VxFS file system using glogenable:

```
# qlogenable [qlog_device] /mountpoint
or by using the VxFS -o remount option:
# mount -F vxfs -o remount,qlog=[qlog_device] special /mountpoint
```

The use of either method is transparent to users and does not stop or unmount mounted file systems. When no QuickLog device name is specified, QuickLog automatically assigns one of the idle or least loaded QuickLog devices in the same disk group as that of the file system.

To ensure that QuickLog is enabled for a specific VxFS file system after every system reboot, add "qlog=" to the mount option field in the file /etc/fstab for that file system entry, as shown in the following example:

```
# devicedevicemountFS fsck mountmount
# to mountto fsck point typepass at boot options
#
/dev/vx/dsk/vol1 /dev/vx/rdsk/vol1 /vol1 vxfs 1 no glog=
```

If no QuickLog device name is selected after the qlog= argument, QuickLog automatically assigns an idle or least loaded QuickLog device.

## Disabling a QuickLog Device

To disable logging by QuickLog without unmounting a VxFS file system, use the qlogdisable command:

```
# qlogdisable /mountpoint
```

Make sure to disable QuickLog devices for all mounted and logged VxFS file systems and detach all QuickLog volumes before unloading the QuickLog driver (see *qlogdetach* (1M)).

Chapter 9 91

## **QuickLog Administration and Troubleshooting**

This section discusses QuickLog functionality important to a system administrator responsible for implementing and tuning QuickLog.

### **QuickLog Load Balancing**

QuickLog can perform load balancing when two or more physical volumes are attached to a QuickLog device. QuickLog supports from one to four QuickLog volumes attached to each of the 63 QuickLog devices.

QuickLog monitors the average response time for each volume attached to a QuickLog device. If some volume(s) are responding faster than others, QuickLog diverts more of the log writes to those volumes, decreasing the overall response time for the device.

You can add a QuickLog volume to a particular QuickLog device with no more than three QuickLog volumes attached to grow the device's capacity. Similarly, you can remove a QuickLog volume from a QuickLog device with at least one other QuickLog volume attached to shrink the device. Growing or shrinking a QuickLog device does not interrupt file systems logged by QuickLog.

To shrink a QuickLog device that has more than one attached QuickLog volume, detach a QuickLog volume from the QuickLog device by using <code>qlogdetach</code>:

```
# qlogdetach vxlog[1-31] qlog_volume
```

Alternatively, if you want to remove the QuickLog volume that you are detaching from the QuickLog device your are shrinking, use <code>qlogrm</code>:

```
# qlogrm qlog_volume
```

Before the QuickLog volume is detached, qlogdetach flushes all valid log blocks back to the corresponding VxFS logs. The remaining attached QuickLog volumes take up the load released by the removed volume.

To grow a QuickLog device that has three or fewer attached QuickLog volumes, create and attach a QuickLog volume to the QuickLog device by using glogmk:

```
# qlogmk -g diskgroup vxlog[1-31] qlog_volume
```

If the QuickLog volume that you want to attach already exists, attach the volume by using glogattach:

```
# qlogattach vxlog[1-31] qlog_volume
```

The newly attached QuickLog volume begins receiving VxFS log writes being sent to the QuickLog device, easing the load on the existing QuickLog device volumes.

## **QuickLog Statistics**

QuickLog maintains statistics about the QuickLog devices, QuickLog volumes and the VxFS file systems logged by QuickLog. The statistics include:

- The number of read and write I/O operations per second
- The average number of read and write I/O operations per second
- The number of bytes per second for read and write I/O operations
- The average number of bytes per second for read and write I/O operations
- The average service time for read and write I/O operations

See the *qlogstat* (1M) online manual page for details.

### **QuickLog Recovery**

For each QuickLog device in this file that is in the ATTACHED state, the script tries to replay the log data and metadata that has not been committed to the VxFS file systems before the crash or reboot occurred. This log replay is similar to that of the VxFS fsck command (see  $fsck\_vxfs$  (1M) for details). If the log replay is successful, VxFS does not need to perform a full file system consistency check when running fsck. (See the glogck (1M) man page for more information).

If an error occurs on one of the QuickLog volumes, the QuickLog device to which this volume is attached is disabled and a full file system consistency check is done on all VxFS file systems that were enabled on this device.

If an error occurs on only one of the file systems logged on a QuickLog device, a full file system consistency check is run only on that file system.

The start up script calls <code>qlogattach</code>, which reattaches all recovered QuickLog volumes. The QuickLog volumes must be reattached before you can remount VxFS file systems to log with QuickLog.

Chapter 9 93

## **Cluster QuickLog Devices**

Cluster QuickLog supports logging of a cluster file system. After a cluster QuickLog device is configured into a cluster, the status of the device is *free*, so the device can be used from any node in the cluster. When a node first accesses the free cluster QuickLog device, that node becomes the *master* of the device. From that point on, only the master node can access the device until the node leaves the cluster or relinquishes mastership of the device. Configuration updates (such as attaching or detaching a QuickLog volume and enabling or disabling file system logging) can only be done from the master. See *The VERITAS SANPoint Foundation Suite Installation and Configuration Guide*, included in the SANPoint Foundation Suite product, for more information.

# **A VERITAS File System Quick Reference**

# Introduction

This appendix provides instructions and examples on performing the following VERITAS File System (VxFS) operations:

- Creating a File System
- Mounting a File System
- · Unmounting a File System
- Displaying Information on Mounted File Systems
- Identifying File System Types
- Resizing a File System
- Backing Up and Restoring a File System
- Using Quotas

# **Creating a File System**

The mkfs command creates a VxFS file system by writing to a special character device file. The special character device is a raw disk device or a VERITAS Volume Manager (VxVM) volume. mkfs builds a file system with a root directory and a lost+found directory.

Before running mkfs, you must create the target device. Refer to your operating system documentation for more information. If you are using a logical device (such as a VxVM volume), see the VxVM documentation for instructions on device initialization.

### **How to Create a File System**

To create a file system, use the mkfs command:

```
mkfs [-F vxfs] [generic_options] [-o specific_options] special [size]
```

| vxfs                | The file system type.                                                      |
|---------------------|----------------------------------------------------------------------------|
| generic_options     | Options common to most other file system types.                            |
| $specific\_options$ | Options specific to VxFS.                                                  |
| -0 N                | Displays the geometry of the file system and does not write to the device. |
| -o largefiles       | Allows user to create files larger than two gigabytes.                     |
| special             | The character (raw) device or VERITAS Volume Manager volume.               |
| size                | The size of the new file system (in sectors).                              |

See the following manual pages for more information about creating VxFS file systems:

- mkfs (1M)
- mkfs\_vxfs (1M)

## **Example**

To create a VxFS file system 12288 sectors in size on VxVM volume, enter:

```
# mkfs -F vxfs /dev/vx/rdsk/diskgroup/volume 12288
```

Information similar to the following displays:

```
version 4 layout

2088960 sectors, 2088960 blocks of size 1024, log size 1024 blocks
unlimited inodes, 2088960 data blocks, 2087344 free data blocks
64 allocation units of 32768 blocks, 32768 data blocks
last allocation unit has 24576 data blocks
first allocation unit starts at block 0
overhead per allocation unit is 0 blocks
```

At this point, you can mount the newly created file system.

# **Mounting a File System**

You can mount a VxFS file system by using the mount command. If you enter this command, the generic mount command parses the arguments and the -F fstype option executes the mount command specific to that file system type. For VxFS and VERITAS-installed products, the generic mount command executes the VxFS mount command from the directory /sbin/fs/vxfs3.5. If the -F option is not supplied, the command searches the file /etc/fstab for a file system and an fstype matching the special file or mount point provided. If no file system type is specified, mount uses the default file system type (VxFS).

#### **How to Mount a File System**

After you create a VxFS file system, you can use the mount command to mount the file system:

```
mount [-F vxfs] [generic_options] [-r] [-o specific_options] \
   special mount_point
```

vxfs File system type.

generic\_options Options common to most other file system types.

specific\_options Options specific to VxFS.

-o cluster Mounts a file system in shared mode. Available only with the

VxFS cluster file system feature.

special Block special device.

*mount\_point* Directory on which to mount the file system.

-r Mounts the file system as read-only.

#### **Mount Options**

The mount command has numerous options to tailor a file system for various functions and environments. Some specific\_options are listed below.

Security feature

If security is important, use blkclear to ensure that deleted files are completely erased before the space is reused.

Support for large files

If you specify the largefiles option, you can create files larger than two gigabytes on the file system.

· Support for cluster file systems

If you specify the cluster option, the file system is mounted in shared mode. Cluster file systems depend on several other VERITAS products that must be correctly configured before a complete clustering environment is enabled.

• Using Storage Checkpoints

The -o ckpt=checkpoint\_name option mounts a Storage Checkpoint of a mounted file system that was previously created by the fsckptadm command.

Using databases

If you are using databases with VxFS and if you have installed a license key for the VERITAS Quick I/O for Databases feature, the mount command enables Quick I/O by default (the same as specifying the qio option). The noqio option disables Quick I/O. If you do not have Quick I/O, mount ignores the qio option. Alternatively, you can increase database performance using the mount option <code>convosync=direct</code>, which utilizes direct I/O. See "Quick I/O for Databases" on page 77 for more information.

News file systems

If you are using cnews, use delaylog (or tmplog), mincache=closesync because cnews does an fsync() on each news file before marking it received. The fsync() is performed synchronously as required, but other options are delayed.

VERITAS QuickLog

If you are using QuickLog, you can improve I/O performance by moving logging to a seperate disk device by using <code>qlog=[dev]</code>. See "VERITAS QuickLog" on page 87 for more information.

Temporary file systems

For a temporary file system such as /tmp, where performance is more important than data integrity, use tmplog, mincache=tmpcache.

See "Choosing mount Command Options" on page 19 and the following manual pages for more information about the mount command and its available options:

```
fstab (4)
fsckptadm (1M)
mount (1M)
mount_vxfs (1M)
```

**Example** To mount the file system /dev/vx/dsk/fsvol/vol1 on the /ext directory with read/write access and delayed logging, enter:

```
# mount -F vxfs -o delaylog /dev/vx/dsk/fsvol/vol1 /ext
```

#### How to Edit the fstab File

You can edit the /etc/fstab file to automatically mount a file system at boot time. You must specify:

- the special block device name to mount
- the mount point
- the file system type (vxfs)
- the mount options
- the backup frequency
- · which fack pass looks at the file system

Each entry must be on a single line. See the fstab (4) manual page for more information about the /etc/fstab file format.

Here is a typical fstab file with the new file system on the last line:

```
# System /etc/fstab file. Static
# information about the file systems
# See fstab(4) and sam(1M) for further
# details on configuring devices.
/dev/vg00/lvol3/ vxfs delaylog 0 1
/dev/vg00/lvol1/stand hfs defaults 0 1
/dev/vg00/lvol4/tmp vxfs delaylog 0 2
/dev/vg00/lvol5/home vxfs delaylog 0 2
/dev/vg00/lvol6/opt vxfs delaylog 0 2
/dev/vg00/lvol7/usr vxfs delaylog 0 2
/dev/vg00/lvol8/var vxfs delaylog 0 2
/dev/vg00/lvol8/var vxfs delaylog 0 2
/dev/vx/dsk/fsvol/ext vxfs delaylog 0 2
```

# **Unmounting a File System**

Use the umount command to unmount a currently mounted file system.

## **How to Unmount a File System**

To unmount a file system, use the following syntax:

```
umount special | mount_point
```

Specify the file system to be unmounted as a mount\_point or special (the device on which the file system resides). See the  $umount\_vxfs$  (1M) manual page for more information about this command and its available options.

### **Example**

To unmount the file system /dev/vx/dsk/fsvol/vol1, enter:

```
# umount /dev/vx/dsk/fsvol/vol1
```

To unmount all file systems not required by the system, enter:

```
# umount -a
```

This unmounts all file systems except / (root), /usr, /var, /opt, and /tmp.

# **Displaying Information on Mounted File Systems**

You can use the mount command to display a list of currently mounted file systems.

# **How to Display File System Information**

To view the status of mounted file systems, use the syntax:

```
mount -v
```

This shows the file system type and mount options for all mounted file systems. The  $\neg v$  option specifies verbose mode.

See the following manual pages for more information about the mount command and its available options:

```
mount (1M)
```

mount\_vxfs (1M)

### **Example**

When invoked without options, the mount command displays file system information similar to the following:

#### # mount

```
/dev/vg00/lvol3 on / type vxfs ioerror=mwdisable,delaylog Wed Jun 5 \setminus
3:23:40 2002
/dev/vg00/lvol8 on /var type vxfs ioerror=mwdisable,delaylog Wed Jun 5 \
/dev/vg00/lvol7 on /usr type vxfs ioerror=mwdisable,delaylog Wed Jun 5 \
3:23:56 2002
/dev/vg00/lvol6 on /tmp type vxfs ioerror=mwdisable,delaylog Wed Jun 5 \setminus
3:23:56 2002
/dev/vg00/lvol5 on /opt type vxfs ioerror=mwdisable,delaylog Wed Jun 5 \setminus
3:23:57 2002
/dev/vg00/lvol1 on /stand type hfs defaults on Thu Jun 6 4:17:20 2002 \setminus
/dev/vgdb/lvol13 on /oracle type vxfs ioerror=mwdisable,delaylog Thu \
Jun 6 4:17:20 2002
/dev/vg00/lvol4 on /home type vxfs ioerror=mwdisable,delaylog on Thu \backslash
Jun 6 4:17:20 2002
/dev/vgdb/lvol9 on /bench type vxfs ioerror=mwdisable,delaylog on Thu \
Jun 6 4:17:11 2002
```

# **Identifying File System Types**

Use the fstyp command to determine the file system type for a specified file system. This is useful when a file system was created elsewhere and you want to know its type.

### How to Identify a File System

To determine the status of mounted file systems, use the syntax:

```
special

The character (raw) device.

-v Specifies verbose mode.
```

See the following manual pages for more information about the fstyp command and its available options:

```
fstyp (1M)
```

# **Example**

To find out what kind of file system is on the device /dev/vx/dsk/fsvol/vol1, enter:

```
# fstyp -v /dev/vx/dsk/fsvol/vol1
```

The output indicates that the file system type is vxfs, and displays file system information similar to the following:

```
vxfs
version: 4
f_bsize: 8192
f_frsize: 1024
f_blocks: 1027432
f_bfree: 1026075
f_bavail: 961946
f_files: 256548
f_ffree: 256516
f_favail: 256516
f_fsid: 520114176
f_basetype: vxfs
f_namemax: 254
f_magic: a501fcf5
f_featurebits: 0
f_flag: 0
f_fsindex: 7
f_size: 419430
```

# Resizing a File System

You can extend or shrink mounted VxFS file systems using the fsadm command. Use the extends command to extend the size of an unmounted file system. See the following manual pages for more information about resizing file systems:

```
extendfs (1M)
fsadm_vxfs (1M)
```

### How to Extend a File System Using fsadm

If a VxFS file system is not large enough, you can increase its size. The size of the file system is specified in units of 1024-byte blocks (or sectors).

**NOTE** If a file system is full, busy, or too fragmented, the resize operation may fail.

To extend a VxFS file system, use the syntax:

```
fsadm [-F vxfs] [-b newsize] [-r rawdev] mount_point
```

If a file system is full, busy, or too fragmented, the resize operation may fail.

vxfs The file system type.

newsize The size (in sectors) to which the file system will increase.

*mount\_point* The file system's mount point.

-r rawdev Specifies the path name of the raw device if there is no entry in

/etc/fstab and fsadm cannot determine the raw device.

**NOTE** 

The device must have enough space to contain the larger file system. See the *format* (1M) manual page or the *VERITAS Volume Manager Administrator's Guide* for more information.

#### **Example**

To extend the VxFS file system mounted on /ext to 22528 sectors, enter:

```
#fsadm -F vxfs -b 22528 /ext
```

### How to Shrink a File System

You can decrease the size of the file system using fsadm, even while the file system is mounted.

**NOTE** 

In cases where data is allocated towards the end of the file system, shrinking may not be possible. If a file system is full, busy, or too fragmented, the resize operation may fail.

To decrease the size of a VxFS file system, use the syntax:

```
fsadm [-F vxfs] [-b newsize] [-r rawdev] mount_point
```

vxfs The file system type.

*newsize* The size (in sectors) to which the file system will shrink.

*mount\_point* The file system's mount point.

-r rawdev Specifies the path name of the raw device if there is no entry in

/etc/fstab and fsadm cannot determine the raw device.

#### **Example**

To shrink a VxFS file system mounted at /ext to 20480 sectors, enter:

#fsadm -F vxfs -b 20480 /ext

**CAUTION** 

After this operation, there is unused space at the end of the device. You can then resize the device, but be careful not to make the device smaller than the new size of the file system.

# How to Reorganize a File System

You can reorganize (or compact) a fragmented file system using fsadm, even while the file system is mounted. This may help shrink a file system that could not previously be decreased.

#### **NOTE** If a file system is full or busy, the reorg operation may fail.

To reorganize a VxFS file system, use the syntax:

```
fsadm [-F vxfs] [-e] [-d] [-E] [-D] [-r rawdev] mount_point
```

| vxfs           | The file system type                                                                                                    |
|----------------|----------------------------------------------------------------------------------------------------|
| -d             | Reorders directory entries to put subdirectory entries first, then all other entries in decreasing order of time of last access. Also compacts directories to remove free space. |
| -D             | Reports on directory fragmentation.                                                                                                    |
| -е             | Minimizes file system fragmentation. Files are reorganized to have the minimum number of extents.                                                                                |
| -E             | Reports on extent fragmentation.                                                                                                    |
| $mount\_point$ | The file system's mount point.                                                                                                    |
| -r rawdev      | Specifies the path name of the raw device if there is no entry in /etc/fstab and fsadm cannot determine the raw device.                                                          |

#### **Example**

To reorganize the VxFS file system mounted at /ext, enter:

```
#fsadm -F vxfs -EeDd /ext
```

# **How to Extend a File System Using extendfs**

If a VxFS file system is not mounted, you can use the <code>extendfs</code> command to increase the size of the file system.

To extend a VxFS file system, use the syntax:

```
extendfs [-F vxfs] [-q] [-v] [-s size] special
```

| vxfs           | The file system type                                                                |
|----------------|-------------------------------------------------------------------------------------|
| -d             | Displays the size of special without resizing it                                    |
| -v             | Specifies verbose mode                                                              |
| -s <i>size</i> | Specifies the number of blocks to add to the file system (maximum if not specified) |

special Either a logical volume or a disk partition

NOTE

The device must have enough space to hold the new larger file system.

#### **Example**

To increase the capacity of a file system on an VM volume, enter:

```
# umount /dev/vg00/lvo17
# lvextend -L larger_size /dev/vg00/lvo17
# extendfs -F vxfs /dev/vg00/rlvo17
# mount -F vxfs /dev/vg00/lvo17 mount_point
```

# **Backing Up and Restoring a File System**

To back up a VxFS file system, you first create a read-only snapshot file system, then back up the snapshot. This procedure lets you keep the main file system on line. The snapshot is a copy of the snapped file system that is frozen at the moment the snapshot is created.

See "Online Backup" on page 65 and the following manual pages for more information about the mount, vxdump, and vxrestore commands and their available options:

- mount (1M)
- mount\_vxfs (1M)
- vxdump (1M)
- vxrestore (1M)

### **How to Create and Mount a Snapshot File System**

The first step in backing up a VxFS file system is to create and mount a snapshot file system. To create and mount a snapshot of a VxFS file system, use the syntax:

```
mount [-F vxfs] -o snapof=source,[snapsize=size] \
destination snap_mount_point
```

source The special device name or mount point of the file system to

copy.

destination The name of the special device on which to create the snapshot.

size The size of the snapshot file system in sectors.

snap\_mount\_point Location where to mount the snapshot; snap\_mount\_point

must exist before you enter this command.

#### **Example**

To create a snapshot file system of the file system at /home on /dev/vx/dsk/fsvol/vol1 and mount it at /snapmount, enter:

```
# mount -F vxfs -o snapof=/home, \
    snapsize=32768 /dev/vx/dsk/fsvol/vol1 /snapmount
```

You can now back up the file system, as described in the following section.

### How to Back Up a File System

After creating a snapshot file system as described in the previous section, you can use vxdump to back it up. To back up a VxFS snapshot file system, use the syntax:

```
vxdump [-c] [-f backupdev] snap_mount_point
```

-c Specifies using a cartridge tape device.

backupdev The device on which to back up the file system.

snap\_mount\_point The snapshot file system's mount point.

#### **Example**

To back up the VxFS snapshot file system mounted at /snapmount to the tape drive with device name /dev/rmt, enter:

```
# vxdump -cf /dev/rmt /snapmount
```

### How to Restore a File System

After backing up the file system, you can restore it using the vxrestore command. First, create and mount an empty file system. To restore a VxFS snapshot file system, use the syntax:

```
vxrestore [-v] [-x] [filename]
```

-v Specifies verbose mode.

-x Extracts the named files from the tape.

filename The file or directory to restore. If filename is omitted, the root

directory (and thus the entire tape) is extracted.

#### **Example**

To restore a VxFS snapshot file system /restore, enter:

```
# cd /restore
# vxrestore -vx /restore
```

# **Using Quotas**

You can use quotas to allocate per-user quotas on VxFS file systems.

See "Quotas" on page 73 and the following manual pages for more information about the quota, quotaon, quotaoff, and edquota commands and their available options:

- edquota (1M)
- quota (1M)
- quotaon (1M)
- quotaoff (1M)

#### **How to Turn On Quotas**

You can enable quotas at mount time or after a file system is mounted. The root directory of the file system must contain a file named quotas that is owned by root.

To turn on quotas for a mounted file system, use the syntax:

```
quotaon mount_point
```

To mount a file system and turn on quotas at the same time, use the syntax:

```
mount -F vxfs -o quota special mount_point
```

If the root directory does not contain a quotas file, the mount command succeeds, but quotas are not turned on.

#### **Example**

To create a quotas file (if it does not already exist) and turn on quotas for a VxFS file system mounted at /mnt, enter:

```
# touch /mnt/quotas
# quotaon /mnt
```

To turn on quotas for a file system at mount time, enter:

```
# mount -F vxfs -o quota /dev/vx/dsk/fsvol/vol1 /mnt
```

### **How to Set Up User Quotas**

You can set user quotas with the edquota command if you have superuser privileges. User quotas can have a *soft limit* and/or *hard limit*. You can modify the limits or assign them specific values. Users are allowed to exceed the soft limit, but only for a specified time. Disk usage can never exceed the hard limit. The default time limit for exceeding the soft limit is seven days on VxFS file systems.

edquota creates a temporary file for a specified user. This file contains on-disk quotas for each mounted VxFS file system that has a quotas file. The temporary file has one or more lines similar to:

```
fs /mnt blocks (soft = 0, hard = 0) inodes (soft=0, hard=0)
fs /mnt1 blocks (soft = 100, hard = 200) inodes (soft=10, hard=20)
```

Quotas do not need to be turned on for edquota to work. However, the quota limits apply only after quotas are turned on for a given file system.

edquota has an option to modify time limits. Modified time limits apply to the entire file system; you cannot set time limits for an individual user.

To invoke the quota editor, use the syntax:

```
edquota username
```

To modify the time limit, use the syntax:

```
edquota -t
```

### **How to View Quotas**

The superuser or individual user can view disk quotas and usage on VxFS file systems using the quota command. To view quotas for a specific user, use the syntax:

```
quota -v username
```

This command displays the user's quotas and disk usage on all mounted VxFS file systems where the quotas file exists. You will see all established quotas regardless of whether or not the quotas are actually turned on.

### **How to Turn Off Quotas**

You can turn off quotas for a mounted file system using the quotaoff command. To turn off quotas for a file system, use the syntax:

```
quotaoff mount_point
```

#### **Example**

To turn off quotas for a VxFS file system mounted at /mnt, enter:

```
# quotaoff /mnt
```

# **B** Kernel Messages

# Introduction

This appendix contains a listing of diagnostic or error messages generated by the VERITAS File System (VxFS) kernel. Each message has a description and a suggestion on how to handle or correct the underlying problem.

The following topics are covered in this chapter:

- File System Response to Problems
  - Marking an Inode Bad
  - Disabling Transactions
  - Disabling a File System
  - Recovering a Disabled File System
- Kernel Messages
  - Global Message IDs

# **File System Response to Problems**

When the file system encounters problems, it responds in one of three ways:

- · Marks an inode bad
- Disables transactions
- · Disables the file system

# Marking an Inode Bad

Inodes can be marked bad if an inode update or a directory-block update fails. In these types of failures, the file system does not know what information is on the disk, and considers all the information that it finds to be invalid. After an inode is marked bad, the kernel still permits access to the file name, but any attempt to access the data in the file or change the inode fails.

## **Disabling Transactions**

If the file system detects an error while writing the intent log, it disables transactions. After transactions are disabled, the files in the file system can still be read or written, but no block or inode frees or allocations, structural changes, directory entry changes, or other changes to metadata are allowed.

# **Disabling a File System**

If an error occurs that compromises the integrity of the file system, VxFS disables itself. If the intent log fails or an inode-list error occurs, the super-block is ordinarily updated (setting the VX\_FULLFSCK flag) so that the next fsck does a full structural check. If this super-block update fails, any further changes to the file system can cause inconsistencies that are undetectable by the intent log replay. To avoid this situation, the file system disables itself.

# **Recovering a Disabled File System**

When the file system is disabled, no data can be written to the disk. Although some minor file system operations still work, most simply return EIO. The only thing that can be done when the file system is disabled is to do a umount and run a full fsck.

Although a log replay may produce a clean file system, do a full structural check to be safe. To execute a full structural check, enter:

# fsck -F vxfs -o full -y /dev/vx/rdisk/diskgroup/volume

**CAUTION** Be careful when running this command. By specifying the -y option, fsck can make irreversible changes if it performs a full file system check.

The file system usually becomes disabled because of disk errors. Disk failures that disable a file system should be fixed as quickly as possible (see  $fsck\_vxfs$  (1M)).

# **Kernel Messages**

This section lists the VxFS kernel error messages in numerical order. The *Description* subsection for each message describes the problem, the *Action* sub-section suggests possible solutions.

# **Global Message IDs**

When a VxFS kernel message displays on the system console, it is preceded by a numerical ID shown in the msgcnt field. This ID number increases with each instance of the message to guarantee that the sequence of events is known when analyzing file system problems.

Each message is also written to an internal kernel buffer that you can view in the file /var/adm/syslog/syslog.log.

In some cases, additional data is written to the kernel buffer. For example, if an inode is marked bad, the contents of the bad inode are written. When an error message is displayed on the console, you can use the unique message ID to find the message in /var/adm/syslog/syslog.log and obtain the additional information.

| Message<br>Number | Message and Definition                                                                                                    |
|-------------------|----------------------------------------------------------------------------------------------------|
| 001               | NOTICE: msgcnt x: vxfs: mesg 001: vx_nospace - mount_point file system full (n block extent)                                                                                                    |
|                   | Description                                                                                                    |
|                   | The file system is out of space.                                                                                                    |
|                   | Often, there is plenty of space and one runaway process used up all the remaining free space. In other cases, the available free space becomes fragmented and unusable for some files.                                                                                                    |
|                   | • Action                                                                                                    |
|                   | Monitor the free space in the file system and prevent it from becoming full. If a runaway process has used up all the space, stop that process, find the files created by the process, and remove them. If the file system is out of space, remove files, defragment, or expand the file system.          |
|                   | To remove files, use the find command to locate the files that are to be removed. To get the most space with the least amount of work, remove large files or file trees that are no longer needed. To defragment or expand the file system, use fsadm (see the <code>fsadm_vxfs</code> (1M) manual page). |

| Message<br>Number | Message and Definition                                                                                                    |
|-------------------|----------------------------------------------------------------------------------------------------|
| 002               | WARNING: msgcnt x: vxfs: mesg 002: vx_snap_strategy - mount_point file system write attempt to read-only file system                                                                                                    |
|                   | WARNING: msgcnt x: vxfs: mesg 002: vx_snap_copyblk - mount_point file system write attempt to read-only file system                                                                                                    |
|                   | • Description                                                                                                    |
|                   | The kernel tried to write to a read-only file system. This is an unlikely problem, but if it occurs, the file system is disabled.                                                                                                    |
|                   | • Action                                                                                                    |
|                   | The file system was not written, so no action is required. Report this as a bug to your customer support organization.                                                                                                    |
| 003, 004,<br>005  | WARNING: msgcnt x: vxfs: mesg 003: vx_mapbad - mount_point file system free extent bitmap in au aun marked bad                                                                                                    |
|                   | WARNING: msgcnt x: vxfs: mesg 004: vx_mapbad - mount_point file system free inode bitmap in au aun marked bad                                                                                                    |
|                   | WARNING: msgcnt x: vxfs: mesg 005: vx_mapbad - mount_point file system inode extended operation bitmap in au aun marked bad                                                                                                    |
|                   | • Description                                                                                                    |
|                   | If there is an I/O failure while writing a bitmap, the map is marked bad. The kernel considers the maps to be invalid, so does not do any more resource allocation from maps. This situation can cause the file system to report out of space or out of inode error messages even though df may report an adequate amount of free space.                           |
|                   | This error may also occur due to bitmap inconsistencies. If a bitmap fails a consistency check, or blocks are freed that are already free in the bitmap, the file system has been corrupted. This may have occurred because a user or process wrote directly to the device or used fsdb to change the file system.                                                 |
|                   | The VX_FULLFSCK flag is set. If the map that failed was a free extent bitmap, and the VX_FULLFSCK flag can't be set, then the file system is disabled.                                                                                                    |
|                   | • Action                                                                                                    |
|                   | Check the console log for I/O errors. If the problem is a disk failure, replace the disk. If the problem is not related to an I/O failure, find out how the disk became corrupted. If no user or process was writing to the device, report the problem to your customer support organization. Unmount the file system and use fsck to run a full structural check. |

| Message<br>Number | Message and Definition                                                                                                    |
|-------------------|----------------------------------------------------------------------------------------------------|
| 006, 007          | WARNING: msgcnt x: vxfs: mesg 006: vx_sumupd - mount_point file system summary update in au aun failed                                                                                                    |
|                   | WARNING: msgcnt x: vxfs: mesg 007: vx_sumupd - mount_point file system summary update in inode au aun failed                                                                                                    |
|                   | Description                                                                                                    |
|                   | An I/O error occurred while writing the allocation unit or inode allocation unit bitmap summary to disk. This sets the VX_FULLFSCK flag on the file system. If the VX_FULLFSCK flag can't be set, the file system is disabled.                                                                                                    |
|                   | • Action                                                                                                    |
|                   | Check the console log for I/O errors. If the problem was caused by a disk failure, replace the disk before the file system is mounted for write access, and use fsck to run a full structural check.                                                                                                    |
| 008, 009          | WARNING: msgcnt x: vxfs: mesg 008: vx_direrr - mount_point file system inode inumber block blkno error errno                                                                                                    |
|                   | WARNING: msgcnt x: vxfs: mesg 009: vx_direrr - mount_point file system inode inumber immediate directory error errno                                                                                                    |
|                   | Description                                                                                                    |
|                   | A directory operation failed in an unexpected manner. The mount point, inode, and block number identify the failing directory. If the inode is an immediate directory, the directory entries are stored in the inode, so no block number is reported. If the error is <code>ENOENT</code> or <code>ENOTDIR</code> , an inconsistency was detected in the directory block. This inconsistency could be a bad free count, a corrupted hash chain, or any similar directory structure error. If the error is <code>EIO</code> or <code>ENXIO</code> , an I/O failure occurred while reading or writing the disk block. |
|                   | The $VX\_FULLFSCK$ flag is set in the super-block so that fsck will do a full structural check the next time it is run.                                                                                                    |
|                   | • Action                                                                                                    |
|                   | Check the console log for I/O errors. If the problem was caused by a disk failure, replace the disk before the file system is mounted for write access. Unmount the file system and use fsck to run a full structural check.                                                                                                    |
| 010               | WARNING: msgcnt x: vxfs: mesg 010: vx_ialloc - mount_point file system inode inumber not free                                                                                                    |
|                   | • Description                                                                                                    |
|                   | When the kernel allocates an inode from the free inode bitmap, it checks the mode and link count of the inode. If either is non-zero, the free inode bitmap or the inode list is corrupted.                                                                                                    |
|                   | The $VX\_FULLFSCK$ flag is set in the super-block so that fsck will do a full structural check the next time it is run.                                                                                                    |
|                   | • Action                                                                                                    |
|                   | Unmount the file system and use fsck to run a full structural check.                                                                                                    |

| Message<br>Number | Message and Definition                                                                                                    |
|-------------------|----------------------------------------------------------------------------------------------------|
| 011               | NOTICE: msgcnt x: vxfs: mesg 011: vx_noinode - mount_point file system out of inodes                                                                                                    |
|                   | Description                                                                                                    |
|                   | The file system is out of inodes.                                                                                                    |
|                   | • Action                                                                                                    |
|                   | Monitor the free inodes in the file system. If the file system is getting full, create more inodes either by removing files or by expanding the file system. File system resizing is described in "Online System Administration" on page 8, and in the <code>fsadm_vxfs</code> (1M) online manual page.                                                                                                    |
| 012               | WARNING: msgcnt x: vxfs: mesg 012: vx_iget - mount_point file system invalid inode number inumber                                                                                                    |
|                   | Description                                                                                                    |
|                   | When the kernel tries to read an inode, it checks the inode number against the valid range. If the inode number is out of range, the data structure that referenced the inode number is incorrect and must be fixed.                                                                                                    |
|                   | The $VX\_FULLFSCK$ flag is set in the super-block so that fsck will do a full structural check the next time it is run.                                                                                                    |
|                   | • Action                                                                                                    |
|                   | Unmount the file system and use fsck to run a full structural check.                                                                                                    |
| 013               | WARNING: msgcnt x: vxfs: mesg 013: vx_iposition - mount_point file system inode inumber invalid inode list extent                                                                                                    |
|                   | • Description                                                                                                    |
|                   | For a Version 2 and above disk layout, the inode list is dynamically allocated. When the kernel tries to read an inode, it must look up the location of the inode in the inode list file. If the kernel finds a bad extent, the inode can't be accessed. All of the inode list extents are validated when the file system is mounted, so if the kernel finds a bad extent, the integrity of the inode list is questionable. This is a very serious error. |
|                   | The VX_FULLFSCK flag is set in the super-block and the file system is disabled.                                                                                                    |
|                   | • Action                                                                                                    |
|                   | Unmount the file system and use fack to run a full structural check.                                                                                                    |

| Message<br>Number | Message and Definition                                                                                                    |
|-------------------|----------------------------------------------------------------------------------------------------|
| 014               | WARNING: msgcnt x: vxfs: mesg 014: vx_iget - inode table overflow                                                                                                    |
|                   | Description                                                                                                    |
|                   | All the system in-memory inodes are busy and an attempt was made to use a new inode.                                                                                                    |
|                   | • Action                                                                                                    |
|                   | Note: The tunable parameter vx_ninode is used to set the value of vxfs_ninode.                                                                                                    |
|                   | Look at the processes that are running and determine which processes are using inodes. If it appears there are runaway processes, they might be tying up the inodes. If the system load appears normal, increase the <code>vx_ninode</code> parameter in the kernel (see "Kernel Tunables" on page 26).      |
| 015               | WARNING: msgcnt x: vxfs: mesg 015: vx_ibadinactive - mount_point file system can't mark inode inumber bad                                                                                                    |
|                   | WARNING: msgcnt x: vxfs: mesg 015: vx_ilisterr - mount_point file system can't mark inode inumber bad                                                                                                    |
|                   | Description                                                                                                    |
|                   | An attempt to mark an inode bad on disk, and the super-block update to set the VX_FULLFSCK flag, failed. This indicates that a catastrophic disk error may have occurred since both an inode list block and the super-block had I/O failures. The file system is disabled to preserve file system integrity. |
|                   | • Action                                                                                                    |
|                   | Unmount the file system and use fsck to run a full structural check. Check the console log for I/O errors. If the disk failed, replace it before remounting the file system.                                                                                                    |
| 016               | WARNING: msgcnt x: vxfs: mesg 016: vx_ilisterr - mount_point file system error reading inode inumber                                                                                                    |
|                   | • Description                                                                                                    |
|                   | An I/O error occurred while reading the inode list. The VX_FULLFSCK flag is set.                                                                                                    |
|                   | • Action                                                                                                    |
|                   | Check the console log for I/O errors. If the problem was caused by a disk failure, replace the disk before the file system is mounted for write access. Unmount the file system and use fsck to run a full structural check.                                                                                 |

| Message<br>Number | Message and Definition                                                                                              |
|-------------------|----------------------------------------------------------------------------------------------------|
| 017               | WARNING: msgcnt x: vxfs: mesg 017: vx_attr_getblk - mount_point file system inode inumber marked bad in core        |
|                   | WARNING: msgcnt x: vxfs: mesg 017: vx_attr_iget - mount_point file system inode inumber marked bad in core          |
|                   | WARNING: msgcnt x: vxfs: mesg 017: vx_attr_indadd - mount_point file system inode inumber marked bad in core        |
|                   | WARNING: msgcnt x: vxfs: mesg 017: vx_attr_indtrunc - mount_point file system inode inumber marked bad in core      |
|                   | WARNING: msgcnt x: vxfs: mesg 017: vx_attr_iremove - mount_point file system inode inumber marked bad in core       |
|                   | WARNING: msgcnt x: vxfs: mesg 017: vx_bmap - mount_point file system inode inumber marked bad in core               |
|                   | WARNING: msgcnt x: vxfs: mesg 017: vx_bmap_indirect_ext4 - mount_point file system inode inumber marked bad in core |
|                   | WARNING: msgcnt x: vxfs: mesg 017: vx_delbuf_flush - mount_point file system inode inumber marked bad in core       |
|                   | WARNING: msgcnt x: vxfs: mesg 017: vx_dio_iovec - mount_point file system inode inumber marked bad in core          |
|                   | WARNING: msgcnt x: vxfs: mesg 017: vx_dirbread - mount_point file system inode inumber marked bad in core           |
|                   | WARNING: msgcnt x: vxfs: mesg 017: vx_dircreate - mount_point file system inode inumber marked bad in core          |
|                   | WARNING: msgcnt x: vxfs: mesg 017: vx_dirlook - mount_point file system inode inumber marked bad in core            |
|                   | WARNING: msgcnt x: vxfs: mesg 017: vx_doextop_iau - mount_point file system inode inumber marked bad in core        |
|                   | WARNING: msgcnt x: vxfs: mesg 017: vx_doextop_now - mount_point file system inode inumber marked bad in core        |
|                   | WARNING: msgcnt x: vxfs: mesg 017: vx_do_getpage - mount_point file system inode inumber marked bad in core         |
|                   | WARNING: msgcnt x: vxfs: mesg 017: vx_enter_ext4 - mount_point file system inode inumber marked bad in core         |
|                   | WARNING: msgcnt x: vxfs: mesg 017: vx_exttrunc - mount_point file system inode inumber marked bad in core           |
|                   | WARNING: msgcnt x: vxfs: mesg 017: vx_get_alloc - mount_point file system inode inumber marked bad in core          |

| Message<br>Number  | Message and Definition                                                                                          |
|--------------------|----------------------------------------------------------------------------------------------------|
| 017<br>(continued) | WARNING: msgcnt x: vxfs: mesg 017: vx_ilisterr - mount_point file system inode inumber marked bad in core       |
|                    | WARNING: msgcnt x: vxfs: mesg 017: vx_indtrunc - mount_point file system inode inumber marked bad in core       |
|                    | WARNING: msgcnt x: vxfs: mesg 017: vx_iread - mount_point file system inode inumber marked bad in core          |
|                    | WARNING: msgcnt x: vxfs: mesg 017: vx_iremove - mount_point file system inode inumber marked bad in core        |
|                    | WARNING: msgcnt x: vxfs: mesg 017: vx_iremove_attr - mount_point file system inode inumber marked bad in core   |
|                    | WARNING: msgcnt x: vxfs: mesg 017: vx_logwrite_flush - mount_point file system inode inumber marked bad in core |
|                    | WARNING: msgcnt x: vxfs: mesg 017: vx_oltmount_iget - mount_point file system inode inumber marked bad in core  |
|                    | WARNING: msgcnt x: vxfs: mesg 017: vx_overlay_bmap - mount_point file system inode inumber marked bad in core   |
|                    | WARNING: msgcnt x: vxfs: mesg 017: vx_readnomap - mount_point file system inode inumber marked bad in core      |
|                    | WARNING: msgcnt x: vxfs: mesg 017: vx_reorg_trunc - mount_point file system inode inumber marked bad in core    |
|                    | WARNING: msgcnt x: vxfs: mesg 017: vx_stablestore - mount_point file system inode inumber marked bad in core    |
|                    | WARNING: msgcnt x: vxfs: mesg 017: vx_tranitimes - mount_point file system inode inumber marked bad in core     |
|                    | WARNING: msgcnt x: vxfs: mesg 017: vx_trunc - mount_point file system inode inumber marked bad in core          |
|                    | WARNING: msgcnt x: vxfs: mesg 017: vx_write_alloc2 - mount_point file system inode inumber marked bad in core   |
|                    | WARNING: msgcnt x: vxfs: mesg 017: vx_write_default - mount_point file system inode inumber marked bad in core  |
|                    | WARNING: msgcnt x: vxfs: mesg 017: vx_zero_alloc - mount_point file system inode inumber marked bad in core     |

| Message<br>Number  | Message and Definition                                                                                                    |
|--------------------|----------------------------------------------------------------------------------------------------|
| 017<br>(continued) | Description                                                                                                    |
|                    | When inode information is no longer dependable, the kernel marks it bad in memory. This is followed by a message to mark it bad on disk as well unless the mount command interior option is set to disable, or there is subsequent I/O failure when updating the inode on disk. No further operations can be performed on the inode.                                                                                                    |
|                    | The most common reason for marking an inode bad is a disk I/O failure. If there is an I/O failure in the inode list, on a directory block, or an indirect address extent, the integrity of the data in the inode, or the data the kernel tried to write to the inode list, is questionable. In these cases, the disk driver prints an error message and one or more inodes are marked bad.                                                         |
|                    | The kernel also marks an inode bad if it finds a bad extent address, invalid inode fields, or corruption in directory data blocks during a validation check. A validation check failure indicates the file system has been corrupted. This usually occurs because a user or process has written directly to the device or used fsdb to change the file system.                                                                                     |
|                    | The VX_FULLFSCK flag is set in the super-block so fsck will do a full structural check the next time it is run.                                                                                                    |
|                    | Action                                                                                                    |
|                    | Check the console log for I/O errors. If the problem is a disk failure, replace the disk. If the problem is not related to an I/O failure, find out how the disk became corrupted. If no user or process is writing to the device, report the problem to your customer support organization. In either case, unmount the file system. The file system can be remounted without a full fsck unless the VX_FULLFSCK flag is set for the file system. |

| Message<br>Number | Message and Definition                                                                                                    |
|-------------------|----------------------------------------------------------------------------------------------------|
| 019               | WARNING: msgcnt x: vxfs: mesg 019: vx_log_add - mount_point file system log overflow                                                                                                    |
|                   | • Description                                                                                                    |
|                   | Log ID overflow. When the log ID reaches VX_MAXLOGID (approximately one billion by default), a flag is set so the file system resets the log ID at the next opportunity. If the log ID has not been reset, when the log ID reaches VX_DISLOGID (approximately VX_MAXLOGID plus 500 million by default), the file system is disabled. Since a log reset will occur at the next 60 second sync interval, this should never happen. |
|                   | • Action                                                                                                    |
|                   | Unmount the file system and use fsck to run a full structural check.                                                                                                    |
| 020               | WARNING: msgcnt x: vxfs: mesg 020: vx_logerr - mount_point file system log error errno                                                                                                    |
|                   | • Description                                                                                                    |
|                   | Intent log failed. The kernel will try to set the VX_FULLFSCK and VX_LOGBAD flags in the super-block to prevent running a log replay. If the super-block can't be updated, the file system is disabled.                                                                                                    |
|                   | • Action                                                                                                    |
|                   | Unmount the file system and use fsck to run a full structural check. Check the console log for I/O errors. If the disk failed, replace it before remounting the file system.                                                                                                    |
| 021               | WARNING: msgcnt x: vxfs: mesg 021: vx_fs_init - mount_point file system validation failure                                                                                                    |
|                   | • Description                                                                                                    |
|                   | When a VxFS file system is mounted, the structure is read from disk. If the file system is marked clean, the structure is correct and the first block of the intent log is cleared.                                                                                                    |
|                   | If there is any I/O problem or the structure is inconsistent, the kernel sets the $VX_FULLFSCK$ flag and the mount fails.                                                                                                    |
|                   | If the error isn't related to an I/O failure, this may have occurred because a user or process has written directly to the device or used fadb to change the file system.                                                                                                    |
|                   | • Action                                                                                                    |
|                   | Check the console log for I/O errors. If the problem is a disk failure, replace the disk. If the problem is not related to an I/O failure, find out how the disk became corrupted. If no user or process is writing to the device, report the problem to your customer support organization. In either case, unmount the file system and use fsck to run a full structural check.                                                |

| Message<br>Number | Message and Definition                                                                                                    |
|-------------------|----------------------------------------------------------------------------------------------------|
| 022               | WARNING: msgcnt x: vxfs: mesg 022: vx_mountroot - root file system remount failed                                                                                                    |
|                   | Description                                                                                                    |
|                   | The remount of the root file system failed. The system will not be usable if the root file system can't be remounted for read/write access.                                                                                                    |
|                   | When a VERITAS root file system is first mounted, it is mounted for read-only access. After fsck is run, the file system is remounted for read/write access. The remount fails if fsck completed a resize operation or modified a file that was opened before the fsck was run. It also fails if an I/O error occurred during the remount. |
|                   | Usually, the system halts or reboots automatically.                                                                                                    |
|                   | • Action                                                                                                    |
|                   | Reboot the system. The system either remounts the root cleanly or runs a full structural fsck and remounts cleanly. If the remount succeeds, no further action is necessary.                                                                                                    |
|                   | Check the console log for I/O errors. If the disk has failed, replace it before the file system is mounted for write access.                                                                                                    |
|                   | If the system won't come up and a full structural fsck hasn't been run, reboot the system on a backup root and manually run a full structural fsck. If the problem persists after the full structural fsck and there are no I/O errors, contact your customer support organization.                                                        |
| 023               | WARNING: msgcnt x: vxfs: mesg 023: vx_unmountroot - root file system is busy and can't be unmounted cleanly                                                                                                    |
|                   | Description                                                                                                    |
|                   | There were active files in the file system and they caused the unmount to fail.                                                                                                    |
|                   | When the system is halted, the root file system is unmounted. This happens occasionally when a process is hung and it can't be killed before unmounting the root.                                                                                                    |
|                   | • Action                                                                                                    |
|                   | fsck will run when the system is rebooted. It should clean up the file system. No other action is necessary.                                                                                                    |
|                   | If the problem occurs every time the system is halted, determine the cause and contact your customer support organization.                                                                                                    |

| Message<br>Number | Message and Definition                                                                                                    |
|-------------------|----------------------------------------------------------------------------------------------------|
| 024               | WARNING: msgcnt x: vxfs: mesg 024: vx_cutwait - mount_point file system current usage table update error                                                                                                    |
|                   | Description                                                                                                    |
|                   | Update to the current usage table (CUT) failed.                                                                                                    |
|                   | For a Version 2 disk layout, the CUT contains a fileset version number and total number of blocks used by each fileset.                                                                                                    |
|                   | The $VX\_FULLFSCK$ flag is set in the super-block. If the super-block can't be written, the file system is disabled.                                                                                                    |
|                   | • Action                                                                                                    |
|                   | Unmount the file system and use fsck to run a full structural check.                                                                                                    |
| 025               | WARNING: msgcnt x: vxfs: mesg 025: vx_wsuper - mount_point file system superblock update failed                                                                                                    |
|                   | Description                                                                                                    |
|                   | An I/O error occurred while writing the super-block during a resize operation. The file system is disabled.                                                                                                    |
|                   | • Action                                                                                                    |
|                   | Unmount the file system and use fsck to run a full structural check. Check the console log for I/O errors. If the problem is a disk failure, replace the disk before the file system is mounted for write access.                                                                             |
| 026               | WARNING: msgcnt x: vxfs: mesg 026: vx_snap_copyblk - mount_point primary file system read error                                                                                                    |
|                   | • Description                                                                                                    |
|                   | Snapshot file system error.                                                                                                    |
|                   | When the primary file system is written, copies of the original data must be written to the snapshot file system. If a read error occurs on a primary file system during the copy, any snapshot file system that doesn't already have a copy of the data is out of date and must be disabled. |
|                   | • Action                                                                                                    |
|                   | An error message for the primary file system prints. Resolve the error on the primary file system and rerun any backups or other applications that were using the snapshot that failed when the error occurred.                                                                               |

| Message<br>Number | Message and Definition                                                                                                    |
|-------------------|----------------------------------------------------------------------------------------------------|
| 027               | WARNING: msgcnt x: vxfs: mesg 027: vx_snap_bpcopy - mount_point snapshot file system write error                                                                                                    |
|                   | • Description                                                                                                    |
|                   | A write to the snapshot file system failed.                                                                                                    |
|                   | As the primary file system is updated, copies of the original data are read from the primary file system and written to the snapshot file system. If one of these writes fails, the snapshot file system is disabled.                                                                                                    |
|                   | • Action                                                                                                    |
|                   | Check the console log for I/O errors. If the disk has failed, replace it. Resolve the error on the disk and rerun any backups or other applications that were using the snapshot that failed when the error occurred.                                                                                                    |
| 028               | WARNING: msgcnt x: vxfs: mesg 028: vx_snap_alloc - mount_point snapshot file system out of space                                                                                                    |
|                   | • Description                                                                                                    |
|                   | The snapshot file system ran out of space to store changes.                                                                                                    |
|                   | During a snapshot backup, as the primary file system is modified, the original data is copied to the snapshot file system. This error can occur if the snapshot file system is left mounted by mistake, if the snapshot file system was given too little disk space, or the primary file system had an unexpected burst of activity. The snapshot file system is disabled.                                                |
|                   | • Action                                                                                                    |
|                   | Make sure the snapshot file system was given the correct amount of space. If it was, determine the activity level on the primary file system. If the primary file system was unusually busy, rerun the backup. If the primary file system is no busier than normal, move the backup to a time when the primary file system is relatively idle or increase the amount of disk space allocated to the snapshot file system. |
|                   | Rerun any backups that failed when the error occurred.                                                                                                    |
| 029, 030          | WARNING: msgcnt x: vxfs: mesg 029: vx_snap_getbp - mount_point snapshot file system block map write error                                                                                                    |
|                   | WARNING: msgcnt x: vxfs: mesg 030: vx_snap_getbp - mount_point snapshot file system block map read error                                                                                                    |
|                   | • Description                                                                                                    |
|                   | During a snapshot backup, each snapshot file system maintains a block map on disk. The block map tells the snapshot file system where data from the primary file system is stored in the snapshot file system. If an I/O operation to the block map fails, the snapshot file system is disabled.                                                                                                    |
|                   | • Action                                                                                                    |
|                   | Check the console log for I/O errors. If the disk has failed, replace it. Resolve the error on the disk and rerun any backups that failed when the error occurred.                                                                                                    |

| Message<br>Number | Message and Definition                                                                                                    |
|-------------------|----------------------------------------------------------------------------------------------------|
| 031               | WARNING: msgcnt x: vxfs: mesg 031: vx_disable - mount_point file system disabled                                                                                                    |
|                   | • Description                                                                                                    |
|                   | File system disabled, preceded by a message that specifies the reason. This usually indicates a serious disk problem.                                                                                                    |
|                   | • Action                                                                                                    |
|                   | Unmount the file system and use fack to run a full structural check. If the problem is a disk failure, replace the disk before the file system is mounted for write access.                                                                                                    |
| 032               | WARNING: msgcnt x: vxfs: mesg 032: vx_disable - mount_point snapshot file system disabled                                                                                                    |
|                   | • Description                                                                                                    |
|                   | Snapshot file system disabled, preceded by a message that specifies the reason.                                                                                                    |
|                   | • Action                                                                                                    |
|                   | Unmount the snapshot file system, correct the problem specified by the message, and rerun any backups that failed due to the error.                                                                                                    |
| 033               | WARNING: msgcnt x: vxfs: mesg 033: vx_check_badblock - mount_point file system had an I/O error, setting VX_FULLFSCK                                                                                                    |
|                   | • Description                                                                                                    |
|                   | When the disk driver encounters an I/O error, it sets a flag in the super-block structure. If the flag is set, the kernel will set the VX_FULLFSCK flag as a precautionary measure. Since no other error has set the VX_FULLFSCK flag, the failure probably occurred on a data block. |
|                   | • Action                                                                                                    |
|                   | Unmount the file system and use fsck to run a full structural check. Check the console log for I/O errors. If the problem is a disk failure, replace the disk before the file system is mounted for write access.                                                                     |
| 034               | WARNING: msgcnt x: vxfs: mesg 034: vx_resetlog - mount_point file system can't reset log                                                                                                    |
|                   | • Description                                                                                                    |
|                   | The kernel encountered an error while resetting the log ID on the file system. This happens only if the super-block update or log write encountered a device failure. The file system is disabled to preserve its integrity.                                                          |
|                   | • Action                                                                                                    |
|                   | Unmount the file system and use fsck to run a full structural check. Check the console log for I/O errors. If the problem is a disk failure, replace the disk before the file system is mounted for write access.                                                                     |

| Message<br>Number | Message and Definition                                                                                                    |
|-------------------|----------------------------------------------------------------------------------------------------|
| 035               | WARNING: msgcnt x: vxfs: mesg 035: vx_inactive - mount_point file system inactive of locked inode inumber                                                                                                    |
|                   | • Description                                                                                                    |
|                   | VOP_INACTIVE was called for an inode while the inode was being used. This should never happen, but if it does, the file system is disabled.                                                                                                    |
|                   | • Action                                                                                                    |
|                   | Unmount the file system and use fack to run a full structural check. Report as a bug to your customer support organization.                                                                                                    |
| 036               | WARNING: msgcnt x: vxfs: mesg 036: vx_lctbad - mount_point file system link count table lctnumber bad                                                                                                    |
|                   | • Description                                                                                                    |
|                   | Update to the link count table (LCT) failed.                                                                                                    |
|                   | For a Version 2 and above disk layout, the LCT contains the link count for all the structural inodes. The VX_FULLFSCK flag is set in the super-block. If the super-block can't be written, the file system is disabled.                                                                                                    |
|                   | • Action                                                                                                    |
|                   | Unmount the file system and use fack to run a full structural check.                                                                                                    |
| 037               | WARNING: msgcnt x: vxfs: mesg 037: vx_metaioerr - file system meta data error                                                                                                    |
|                   | • Description                                                                                                    |
|                   | A read or a write error occurred while accessing file system metadata. The full fack flag on the file system was set. The message specifies whether the disk I/O that failed was a read or a write.                                                                                                    |
|                   | File system metadata includes inodes, directory blocks, and the file system log. If the error was a write error, it is likely that some data was lost. This message should be accompanied by another file system message describing the particular file system metadata affected, as well as a message from the disk driver containing information about the disk I/O error.                                                                                                    |
|                   | • Action                                                                                                    |
|                   | Resolve the condition causing the disk error. If the error was the result of a temporary condition (such as accidentally turning off a disk or a loose cable), correct the condition. Check for loose cables, etc. Unmount the file system and use fsck to run a full structural check (possibly with loss of data).                                                                                                    |
|                   | In case of an actual disk error, if it was a read error and the disk driver remaps bad sectors on write, it may be fixed when fack is run since fack is likely to rewrite the sector with the read error. In other cases, you replace or reformat the disk drive and restore the file system from backups. Consult the documentation specific to your system for information on how to recover from disk errors. The disk driver should have printed a message that may provide more information. |

| Message<br>Number | Message and Definition                                                                                                    |
|-------------------|----------------------------------------------------------------------------------------------------|
| 038               | WARNING: msgcnt x: vxfs: mesg 038: vx_dataioerr - file system file data error                                                                                                    |
|                   | • Description                                                                                                    |
|                   | A read or a write error occurred while accessing file data. The message specifies whether the disk I/O that failed was a read or a write. File data includes data currently in files and free blocks. If the message is printed because of a read or write error to a file, another message that includes the inode number of the file will print. The message may be printed as the result of a read or write error to a free block, since some operations allocate an extent and immediately perform I/O to it. If the I/O fails, the extent is freed and the operation fails. The message is accompanied by a message from the disk driver regarding the disk I/O error. |
|                   | • Action                                                                                                    |
|                   | Resolve the condition causing the disk error. If the error was the result of a temporary condition (such as accidentally turning off a disk or a loose cable), correct the condition. Check for loose cables, etc. If any file data was lost, restore the files from backups. Determine the file names from the inode number (see the <i>ncheck</i> (1M) manual page for more information.)                                                                                                    |
|                   | If an actual disk error occurred, make a backup of the file system, replace or reformat the disk drive, and restore the file system from the backup. Consult the documentation specific to your system for information on how to recover from disk errors. The disk driver should have printed a message that may provide more information.                                                                                                    |
| 039               | WARNING: msgcnt x: vxfs: mesg 039: vx_writesuper - file system super-block write error                                                                                                    |
|                   | • Description                                                                                                    |
|                   | An attempt to write the file system super block failed due to a disk I/O error. If the file system was being mounted at the time, the mount will fail. If the file system was mounted at the time and the full <code>fsck</code> flag was being set, the file system will probably be disabled and Message 031 will also be printed. If the super-block was being written as a result of a sync operation, no other action is taken.                                                                                                    |
|                   | • Action                                                                                                    |
|                   | Resolve the condition causing the disk error. If the error was the result of a temporary condition (such as accidentally turning off a disk or a loose cable), correct the condition. Check for loose cables, etc. Unmount the file system and use fsck to run a full structural check.                                                                                                    |
|                   | If an actual disk error occurred, make a backup of the file system, replace or reformat the disk drive, and restore the file system from backups. Consult the documentation specific to your system for information on how to recover from disk errors. The disk driver should have printed a message that may provide more information.                                                                                                    |

| Message<br>Number | Message and Definition                                                                                                    |
|-------------------|----------------------------------------------------------------------------------------------------|
| 040               | WARNING: msgcnt x: vxfs: mesg 040: vx_dqbad - mount_point file system user   group quota file update error for id id                                                                                                    |
|                   | • Description                                                                                                    |
|                   | An update to the user quotas file failed for the user ID.                                                                                                    |
|                   | The quotas file keeps track of the total number of blocks and inodes used by each user, and also contains soft and hard limits for each user ID. The VX_FULLFSCK flag is set in the super-block. If the super-block cannot be written, the file system is disabled. |
|                   | • Action                                                                                                    |
|                   | Unmount the file system and use fsck to run a full structural check. Check the console log for I/O errors. If the disk has a hardware failure, it should be repaired before the file system is mounted for write access.                                            |
| 041               | WARNING: msgcnt x: vxfs: mesg 041: vx_dqget - mount_point file system user   group quota file can't read quota for id id                                                                                                    |
|                   | • Description                                                                                                    |
|                   | A read of the user quotas file failed for the uid.                                                                                                    |
|                   | The quotas file keeps track of the total number of blocks and inodes used by each user, and contains soft and hard limits for each user ID. The VX_FULLFSCK flag is set in the super-block. If the super-block cannot be written, the file system is disabled.      |
|                   | • Action                                                                                                    |
|                   | Unmount the file system and use fack to run a full structural check. Check the console log for I/O errors. If the disk has a hardware failure, it should be repaired before the file system is mounted for write access.                                            |
| 042               | WARNING: msgcnt x: vxfs: mesg 042: vx_bsdquotaupdate - mount_point file system user group id disk limit reached                                                                                                    |
|                   | • Description                                                                                                    |
|                   | The hard limit on blocks was reached. Further attempts to allocate blocks for files owned by the user will fail.                                                                                                    |
|                   | • Action                                                                                                    |
|                   | Remove some files to free up space.                                                                                                    |
| 043               | WARNING: msgcnt x: vxfs: mesg 043: vx_bsdquotaupdate - mount_point file system user   group id disk quota exceeded too long                                                                                                    |
|                   | • Description                                                                                                    |
|                   | The soft limit on blocks was exceeded continuously for longer than the soft quota time limit. Further attempts to allocate blocks for files will fail.                                                                                                    |
|                   | • Action                                                                                                    |
|                   | Remove some files to free up space.                                                                                                    |

| Message<br>Number | Message and Definition                                                                                                    |
|-------------------|----------------------------------------------------------------------------------------------------|
| 044               | WARNING: msgcnt x: vxfs: mesg 044: vx_bsdquotaupdate - mount_point file system user   group id disk quota exceeded                                                                                                    |
|                   | • Description                                                                                                    |
|                   | The soft limit on blocks is exceeded. Users can exceed the soft limit for a limited amount of time before allocations begin to fail. After the soft quota time limit has expired, subsequent attempts to allocate blocks for files fail.             |
|                   | • Action                                                                                                    |
|                   | Remove some files to free up space.                                                                                                    |
| 045               | WARNING: msgcnt x: vxfs: mesg 045: vx_bsdiquotaupdate - mount_point file system user   group id inode limit reached                                                                                                    |
|                   | • Description                                                                                                    |
|                   | The hard limit on inodes was exceeded. Further attempts to create files owned by the user will fail.                                                                                                    |
|                   | • Action                                                                                                    |
|                   | Remove some files to free inodes.                                                                                                    |
| 046               | WARNING: msgcnt x: vxfs: mesg 046: vx_bsdiquotaupdate - mount_point file system user   group id inode quota exceeded too long                                                                                                    |
|                   | • Description                                                                                                    |
|                   | The soft limit on inodes has been exceeded continuously for longer than the soft quota time limit. Further attempts to create files owned by the user will fail.                                                                                     |
|                   | • Action                                                                                                    |
|                   | Remove some files to free inodes.                                                                                                    |
| 047               | WARNING: msgcnt x: vxfs: mesg 047: vx_bsdiquotaupdate - warning: mount_point file system user   group id inode quota exceeded                                                                                                    |
|                   | • Description                                                                                                    |
|                   | The soft limit on inodes was exceeded. The soft limit can be exceeded for a certain amount of time before attempts to create new files begin to fail. Once the time limit has expired, further attempts to create files owned by the user will fail. |
|                   | • Action                                                                                                    |
|                   | Remove some files to free inodes.                                                                                                    |

| Message<br>Number | Message and Definition                                                                                                    |
|-------------------|----------------------------------------------------------------------------------------------------|
| 048, 049          | WARNING: msgcnt x: vxfs: mesg 048: vx_dqread - warning: mount_point file system external user   group quota file read failed                                                                                                    |
|                   | WARNING: msgcnt x: vxfs: mesg 049: vx_dqwrite - warning: mount_point file system external user   group quota file write failed                                                                                                    |
|                   | • Description                                                                                                    |
|                   | To maintain reliable usage counts, VxFS maintains the user quotas files as structural files in the structural fileset. These files are updated as part of the transactions that allocate and free blocks and inodes. For compatibility with the quota administration utilities, VxFS also supports the standard user visible quota files. |
|                   | When quotas are turned off, synced, or new limits are added, VxFS tries to update the external quota files. When quotas are enabled, VxFS tries to read the quota limits from the external quotas file. If these reads or writes fail, the external quotas file is out of date.                                                           |
|                   | • Action                                                                                                    |
|                   | Determine the reason for the failure on the external quotas file and correct it. Recreate the quotas file.                                                                                                    |
| 050               | WARNING: msgcnt x: vxfs: mesg 050: vx_ldlogwrite - mount_point file system log write failed                                                                                                    |
|                   | • Description                                                                                                    |
|                   | A write to VERITAS QuickLog log failed. This marks the log bad and sets the full file system check flag in the super block.                                                                                                    |
|                   | • Action                                                                                                    |
|                   | No immediate action required. When the file system is unmounted, run a full file system check using fsck before mounting it again.                                                                                                    |
| 051               | WARNING: msgcnt x: vxfs: mesg 051: vx_ldlog_start - mount_point file system log start failed                                                                                                    |
|                   | • Description                                                                                                    |
|                   | vx_ldlog_start failed. QuickLog logging is disabled and file system continues to use its own log.                                                                                                    |
|                   | • Action                                                                                                    |
|                   | No corrective action required on the file system. Determine why the log didn't start and do administrative tasks on QuickLog (for more information on QuickLog, see "VERITAS QuickLog" on page 87").                                                                                                    |

| Message<br>Number | Message and Definition                                                                                                    |  |
|-------------------|----------------------------------------------------------------------------------------------------|--|
| 052               | WARNING: msgcnt x: vxfs: mesg 052: vx_ldlog_stop - mount_point file system log stop failed                                                                                                    |  |
|                   | Description                                                                                                    |  |
|                   | QuickLog copies the log back to the file system after stopping logging activity. If the stop failed, VxFS treats the failure as the log going bad.                                                       |  |
|                   | • Action                                                                                                    |  |
|                   | No immediate action required. When the file system is unmounted, run a full file system check using fsck before mounting it again.                                                                       |  |
| 053               | WARNING: msgcnt x: vxfs: mesg 053: vx_ldlog_suspend - mount_point file system log suspend failed                                                                                                    |  |
|                   | Description                                                                                                    |  |
|                   | When the file system is frozen, QuickLog is suspended; it is activated again on thaw. If this operation fails, the kernel marks the log bad and sets the full file system check flag in the super block. |  |
|                   | • Action                                                                                                    |  |
|                   | No immediate action required. When the file system is unmounted, run a full file system check using fsck before mounting it again.                                                                       |  |
| 054               | WARNING: msgcnt x: vxfs: mesg 054: vx_ldlog_resume - mount_point file system log resume failed                                                                                                    |  |
|                   | • Description                                                                                                    |  |
|                   | When the file system is thawed, QuickLog must be resumed. If this operation fails, the kernel marks the log bad and sets the full file system check flag in the super block.                             |  |
|                   | • Action                                                                                                    |  |
|                   | No immediate action required. When the file system is unmounted, run a full file system check using fsck before mounting it again.                                                                       |  |

| Message<br>Number | Message and Definition                                                                                                    |  |
|-------------------|----------------------------------------------------------------------------------------------------|--|
| 056               | WARNING: msgcnt x: vxfs: mesg 056: vx_mapbad - mount_point file system extent allocation unit state bitmap number number marked bad                                                                                                    |  |
|                   | • Description                                                                                                    |  |
|                   | If there is an I/O failure while writing a bitmap, the map is marked bad. The kernel considers the maps to be invalid, so does not do any more resource allocation from maps. This situation can cause the file system to report "out of space" or "out of inode" error messages even though df may report an adequate amount of free space.                       |  |
|                   | This error may also occur due to bitmap inconsistencies. If a bitmap fails a consistency check, or blocks are freed that are already free in the bitmap, the file system has been corrupted. This may have occurred because a user or process wrote directly to the device or used fsdb to change the file system.                                                 |  |
|                   | The VX_FULLFSCK flag is set. If the VX_FULLFSCK flag can't be set, the file system is disabled.                                                                                                    |  |
|                   | • Action                                                                                                    |  |
|                   | Check the console log for I/O errors. If the problem is a disk failure, replace the disk. If the problem is not related to an I/O failure, find out how the disk became corrupted. If no user or process was writing to the device, report the problem to your customer support organization. Unmount the file system and use fsck to run a full structural check. |  |
| 057               | WARNING: msgcnt x: vxfs: mesg 057: vx_esum_bad - mount_point file system extent allocation unit summary number number marked bad                                                                                                    |  |
|                   | Description                                                                                                    |  |
|                   | An I/O error occurred reading or writing an extent allocation unit summary.                                                                                                    |  |
|                   | The VX_FULLFSCK flag is set. If the VX_FULLFSCK flag can't be set, the file system is disabled.                                                                                                    |  |
|                   | • Action                                                                                                    |  |
|                   | Check the console log for I/O errors. If the problem is a disk failure, replace the disk. If the problem is not related to an I/O failure, find out how the disk became corrupted. If no user or process was writing to the device, report the problem to your customer support organization. Unmount the file system and use fsck to run a full structural check. |  |

| Message<br>Number | Message and Definition                                                                                                    |  |
|-------------------|----------------------------------------------------------------------------------------------------|--|
| 058               | WARNING: msgcnt x: vxfs: mesg 058: vx_isum_bad - mount_point file system inode allocation unit summary number number marked bad                                                                                                    |  |
|                   | • Description                                                                                                    |  |
|                   | An I/O error occurred reading or writing an inode allocation unit summary.                                                                                                    |  |
|                   | The VX_FULLFSCK flag is set. If the VX_FULLFSCK flag cannot be set, the file system is disabled.                                                                                                    |  |
|                   | • Action                                                                                                    |  |
|                   | Check the console log for I/O errors. If the problem is a disk failure, replace the disk. If the problem is not related to an I/O failure, find out how the disk became corrupted. If no user or process was writing to the device, report the problem to your customer support organization. Unmount the file system and use fsck to run a full structural check.                                         |  |
| 059               | WARNING: msgcnt x: vxfs: mesg 059: vx_snap_getbitbp - mount_point snapshot file system bitmap write error                                                                                                    |  |
|                   | • Description                                                                                                    |  |
|                   | An I/O error occurred while writing to the snapshot file system bitmap. There is no problem with the snapped file system, but the snapshot file system is disabled.                                                                                                    |  |
|                   | • Action                                                                                                    |  |
|                   | Check the console log for I/O errors. If the problem is a disk failure, replace the disk. If the problem is not related to an I/O failure, find out how the disk became corrupted. If no user or process was writing to the device, report the problem to your customer support organization. Restart the snapshot on an error free disk partition. Rerun any backups that failed when the error occurred. |  |
| 060               | WARNING: msgcnt x: vxfs: mesg 060: vx_snap_getbitbp - mount_point snapshot file system bitmap read error                                                                                                    |  |
|                   | • Description                                                                                                    |  |
|                   | An I/O error occurred while reading the snapshot file system bitmap. There is no problem with snapped file system, but the snapshot file system is disabled.                                                                                                    |  |
|                   | • Action                                                                                                    |  |
|                   | Check the console log for I/O errors. If the problem is a disk failure, replace the disk. If the problem is not related to an I/O failure, find out how the disk became corrupted. If no user or process was writing to the device, report the problem to your customer support organization. Restart the snapshot on an error free disk partition. Rerun any backups that failed when the error occurred. |  |

| Message<br>Number | Message and Definition                                                                                                    |  |
|-------------------|----------------------------------------------------------------------------------------------------|--|
| 061               | WARNING: msgcnt x: vxfs: mesg 061: vx_resize - mount_point file system remount failed                                                                                                    |  |
|                   | • Description                                                                                                    |  |
|                   | During a file system resize, the remount to the new size failed. The VX_FULLFSCK flag is set and the file system is disabled.                                                                                                    |  |
|                   | • Action                                                                                                    |  |
|                   | Unmount the file system and use fsck to run a full structural check. After the check, the file system shows the new size.                                                                                                    |  |
| 062               | NOTICE: msgcnt x: vxfs: mesg 062: vx_attr_creatop - invalid disposition returned by attribute driver                                                                                                    |  |
|                   | • Description                                                                                                    |  |
|                   | A registered extended attribute intervention routine returned an invalid return code to the VxFS driver during extended attribute inheritance.                                                                                                    |  |
|                   | • Action                                                                                                    |  |
|                   | Determine which vendor supplied the registered extended attribute intervention routine and contact their customer support organization.                                                                                                    |  |
| 063               | WARNING: msgcnt x: vxfs: mesg 063: vx_fset_markbad - mount_point file system mount_point fileset (index number) marked bad                                                                                                    |  |
|                   | Description                                                                                                    |  |
|                   | An error occurred while reading or writing a fileset structure. VX_FULLFSCK flag is set. If the VX_FULLFSCK flag can't be set, the file system is disabled.                                                                                                    |  |
|                   | • Action                                                                                                    |  |
|                   | Unmount the file system and use fsck to run a full structural check.                                                                                                    |  |
| 064               | WARNING: msgcnt x: vxfs: mesg 064: vx_ivalidate - mount_point file system inode number version number exceeds fileset's                                                                                                    |  |
|                   | Description                                                                                                    |  |
|                   | During inode validation, a discrepancy was found between the inode version number and the fileset version number. The inode may be marked bad, or the fileset version number may be changed, depending on the ratio of the mismatched version numbers.                                                                                                    |  |
|                   | VX_FULLFSCK flag is set. If the VX_FULLFSCK flag can't be set, the file system is disabled.                                                                                                    |  |
|                   | • Action                                                                                                    |  |
|                   | Check the console log for I/O errors. If the problem is a disk failure, replace the disk. If the problem is not related to an I/O failure, find out how the disk became corrupted. If no user or process is writing to the device, report the problem to your customer support organization. In either case, unmount the file system and use fsck to run a full structural check. |  |

| Message<br>Number | Message and Definition                                                                                                    |
|-------------------|----------------------------------------------------------------------------------------------------|
| 066               | NOTICE: msgcnt x: vxfs: mesg 066: DMAPI mount event - buffer                                                                                                    |
|                   | • Description                                                                                                    |
|                   | An HSM (Hierarchical Storage Management) agent responded to a DMAPI mount event and returned a message in <i>buffer</i> .                                                                                                    |
|                   | • Action                                                                                                    |
|                   | Consult the HSM product documentation for the appropriate response to the message.                                                                                                    |
| 067               | WARNING: msgcnt x: vxfs: mesg 067: mount of device_path requires HSM agent                                                                                                    |
|                   | • Description                                                                                                    |
|                   | The file system mount failed because the file system was marked as being under the management of an HSM agent, and no HSM agent was found during the mount.                                                                                                    |
|                   | • Action                                                                                                    |
|                   | Restart the HSM agent and try to mount the file system again.                                                                                                    |
| 069               | WARNING: msgcnt x: vxfs: mesg 069: memory usage specified by the vxfs:vxfs_ninode and vxfs:vx_bc_bufhwm parameters exceeds available memory; the system may hang under heavy load                                                                                                    |
|                   | Description                                                                                                    |
|                   | The value of the system tunable parameters—vx_ninode and vx_bc_bufhwm—add up to a value that is more than 66% of the kernel virtual address space or more than 50% of the physical system memory. VxFS inodes require approximately one kilobyte each, so both values can be treated as if they are in units of one kilobyte.                                                        |
|                   | • Action                                                                                                    |
|                   | To avoid a system hang, reduce the value of one or both parameters to less than 50% of physical memory or to 66% of kernel virtual memory. For more information on performance and tuning, see "VxFS Performance: Creating, Mounting, and Tuning File Systems" on page 17. Note: The tunable parameter <code>vx_ninode</code> is used to set the value of <code>vxfs_ninode</code> . |
| 070               | WARNING: msgcnt x: vxfs: mesg 070: checkpoint checkpoint_name removed from file system mount_point                                                                                                    |
|                   | Description                                                                                                    |
|                   | The file system ran out of space while updating a Storage Checkpoint. The Storage Checkpoint was removed to allow the operation to complete.                                                                                                    |
|                   | • Action                                                                                                    |
|                   | Increase the size of the file system. If the file system size cannot be increased, remove files to create sufficient space for new Storage Checkpoints. Monitor capacity of the file system closely to ensure it does not run out of space. See the $fsadm\_vxfs$ (1M) manual page more information.                                                                                 |

| Message<br>Number | Message and Definition                                                                                                    |
|-------------------|----------------------------------------------------------------------------------------------------|
| 071               | NOTICE: msgcnt x: vxfs: mesg 071: cleared data I/O error flag in mount_point file system                                                                                                    |
|                   | Description                                                                                                    |
|                   | The user data I/O error flag was reset when the file system was mounted. This message indicates that a read or write error occurred (see Message Number 38) while the file system was previously mounted.                                                                                 |
|                   | • Action                                                                                                    |
|                   | Informational only, no action required.                                                                                                    |
| 072               | WARNING: msgcnt x: vxfs: mesg 072: vx_iaualloc - mount_point file system mount_point fileset (index number) fileset header checksum bad                                                                                                    |
|                   | • Description                                                                                                    |
|                   | An incorrect fileset header checksum was found while adding a new inode allocation unit. The $VX\_FULLFSCK$ flag is set and the file system is disabled to preserve integrity. This message is typically generated after a message 003 or message 004 (see Message Number 003, 004, 005). |
|                   | • Action                                                                                                    |
|                   | Check the console log for I/O errors. If the problem is a disk failure, replace the disk, otherwise save a metadata image and contact your customer support organization. Use fsck to run a full structural check before remounting the file system.                                      |
| 075               | WARNING: msgcnt x: vxfs: mesg 075: replay fsck failed for mount_point file system                                                                                                    |
|                   | • Description                                                                                                    |
|                   | The log replay failed during a failover or while migrating the CFS primary-ship to one of the secondary cluster nodes. The file system was disabled.                                                                                                    |
|                   | • Action                                                                                                    |
|                   | Unmount the file system from the cluster. Use fack to run a full structural check and mount the file system again.                                                                                                    |
| 076               | NOTICE: msgcnt x: vxfs: mesg 076: checkpoint asynchronous operation on mount_point file system still in progress                                                                                                    |
|                   | • Description                                                                                                    |
|                   | An EBUSY message was received while trying to unmount a file system. The unmount failure was caused by a pending asynchronous fileset operation, such as a fileset removal or fileset conversion to a nodata Storage Checkpoint.                                                          |
|                   | • Action                                                                                                    |
|                   | The operation may take a considerable length of time. You can do a forced unmount (see $umount\_vxfs$ (1M)), or simply wait for the operation to complete so file system can be unmounted cleanly.                                                                                        |

| Message<br>Number | Message and Definition                                                                                                    |
|-------------------|----------------------------------------------------------------------------------------------------|
| 077               | WARNING: msgcnt x: vxfs: mesg 077: vx_fshdchange - mount_point file system number fileset, fileset header: checksum failed                                                                                                    |
|                   | • Description                                                                                                    |
|                   | Disk corruption was detected while changing fileset headers. This can occur when writing a new inode allocation unit, preventing the allocation of new inodes in the fileset.                                                                         |
|                   | • Action                                                                                                    |
|                   | Unmount the file system and use fack to run a full structural check.                                                                                                    |
| 078               | WARNING: msgcnt x: vxfs: mesg 078: vx_ilealloc - mount_point file system mount_point fileset (index number) ilist corrupt                                                                                                    |
|                   | Description                                                                                                    |
|                   | The inode list for the fileset was corrupted and the corruption was detected while allocating new inodes. The failed system call returns an ENOSPC error. Any subsequent inode allocations will fail unless a sufficient number of files are removed. |
|                   | • Action                                                                                                    |
|                   | Unmount the file system and use fack to run a full structural check.                                                                                                    |

| Message<br>Number | Message and Definition                                                                                              |
|-------------------|----------------------------------------------------------------------------------------------------|
| 079               | WARNING: msgcnt x: vxfs: mesg 017: vx_attr_getblk - mount_point file system inode inumber marked bad on disk        |
|                   | WARNING: msgcnt x: vxfs: mesg 017: vx_attr_iget - mount_point file system inode inumber marked bad on disk          |
|                   | WARNING: msgcnt x: vxfs: mesg 017: vx_attr_indadd - mount_point file system inode inumber marked bad on disk        |
|                   | WARNING: msgcnt x: vxfs: mesg 017: vx_attr_indtrunc - mount_point file system inode inumber marked bad on disk      |
|                   | WARNING: msgcnt x: vxfs: mesg 017: vx_attr_iremove - mount_point file system inode inumber marked bad on disk       |
|                   | WARNING: msgcnt x: vxfs: mesg 017: vx_bmap - mount_point file system inode inumber marked bad on disk               |
|                   | WARNING: msgcnt x: vxfs: mesg 017: vx_bmap_indirect_ext4 - mount_point file system inode inumber marked bad on disk |
|                   | WARNING: msgcnt x: vxfs: mesg 017: vx_delbuf_flush - mount_point file system inode inumber marked bad on disk       |
|                   | WARNING: msgcnt x: vxfs: mesg 017: vx_dio_iovec - mount_point file system inode inumber marked bad on disk          |
|                   | WARNING: msgcnt x: vxfs: mesg 017: vx_dirbread - mount_point file system inode inumber marked bad on disk           |
|                   | WARNING: msgcnt x: vxfs: mesg 017: vx_dircreate - mount_point file system inode inumber marked bad on disk          |
|                   | WARNING: msgcnt x: vxfs: mesg 017: vx_dirlook - mount_point file system inode inumber marked bad on disk            |
|                   | WARNING: msgcnt x: vxfs: mesg 017: vx_doextop_iau - mount_point file system inode inumber marked bad on disk        |
|                   | WARNING: msgcnt x: vxfs: mesg 017: vx_doextop_now - mount_point file system inode inumber marked bad on disk        |
|                   | WARNING: msgcnt x: vxfs: mesg 017: vx_do_getpage - mount_point file system inode inumber marked bad on disk         |
|                   | WARNING: msgcnt x: vxfs: mesg 017: vx_enter_ext4 - mount_point file system inode inumber marked bad on disk         |
|                   | WARNING: msgcnt x: vxfs: mesg 017: vx_exttrunc - mount_point file system inode inumber marked bad on disk           |
|                   | WARNING: msgcnt x: vxfs: mesg 017: vx_get_alloc - mount_point file system inode inumber marked bad on disk          |

| Message<br>Number  | Message and Definition                                                                                          |
|--------------------|----------------------------------------------------------------------------------------------------|
| 079<br>(continued) | WARNING: msgcnt x: vxfs: mesg 017: vx_ilisterr - mount_point file system inode inumber marked bad on disk       |
|                    | WARNING: msgcnt x: vxfs: mesg 017: vx_indtrunc - mount_point file system inode inumber marked bad on disk       |
|                    | WARNING: msgcnt x: vxfs: mesg 017: vx_iread - mount_point file system inode inumber marked bad on disk          |
|                    | WARNING: msgcnt x: vxfs: mesg 017: vx_iremove - mount_point file system inode inumber marked bad on disk        |
|                    | WARNING: msgcnt x: vxfs: mesg 017: vx_iremove_attr - mount_point file system inode inumber marked bad on disk   |
|                    | WARNING: msgcnt x: vxfs: mesg 017: vx_logwrite_flush - mount_point file system inode inumber marked bad on disk |
|                    | WARNING: msgcnt x: vxfs: mesg 017: vx_oltmount_iget - mount_point file system inode inumber marked bad on disk  |
|                    | WARNING: msgcnt x: vxfs: mesg 017: vx_overlay_bmap - mount_point file system inode inumber marked bad on disk   |
|                    | WARNING: msgcnt x: vxfs: mesg 017: vx_readnomap - mount_point file system inode inumber marked bad on disk      |
|                    | WARNING: msgcnt x: vxfs: mesg 017: vx_reorg_trunc - mount_point file system inode inumber marked bad on disk    |
|                    | WARNING: msgcnt x: vxfs: mesg 017: vx_stablestore - mount_point file system inode inumber marked bad on disk    |
|                    | WARNING: msgcnt x: vxfs: mesg 017: vx_tranitimes - mount_point file system inode inumber marked bad on disk     |
|                    | WARNING: msgcnt x: vxfs: mesg 017: vx_trunc - mount_point file system inode inumber marked bad on disk          |
|                    | WARNING: msgcnt x: vxfs: mesg 017: vx_write_alloc2 - mount_point file system inode inumber marked bad on disk   |
|                    | WARNING: msgcnt x: vxfs: mesg 017: vx_write_default - mount_point file system inode inumber marked bad on disk  |
|                    | WARNING: msgcnt x: vxfs: mesg 017: vx_zero_alloc - mount_point file system inode inumber marked bad on disk     |

| Message<br>Number  | Message and Definition                                                                                                    |
|--------------------|----------------------------------------------------------------------------------------------------|
| 079<br>(continued) | Description  When inode information is no longer dependable, the kernel marks it bad on disk. The most common reason for marking an inode bad is a disk I/O failure. If there is an I/O                                                                                                    |
|                    | failure in the inode list, on a directory block, or an indirect address extent, the integrity of the data in the inode, or the data the kernel tried to write to the inode list, is questionable. In these cases, the disk driver prints an error message and one or more inodes are marked bad.                                                                                  |
|                    | The kernel also marks an inode bad if it finds a bad extent address, invalid inode fields, or corruption in directory data blocks during a validation check. A validation check failure indicates the file system has been corrupted. This usually occurs because a user or process has written directly to the device or used fsdb to change the file system.                    |
|                    | The VX_FULLFSCK flag is set in the super-block so fsck will do a full structural check the next time it is run.                                                                                                    |
|                    | Action                                                                                                    |
|                    | Check the console log for I/O errors. If the problem is a disk failure, replace the disk. If the problem is not related to an I/O failure, find out how the disk became corrupted. If no user or process is writing to the device, report the problem to your customer support organization. In either case, unmount the file system and use fsck to run a full structural check. |
| 080                | WARNING: msgcnt x: vxfs: mesg 080: Disk layout versions older than Version 4 will not be supported in the next release. It is advisable to upgrade to the latest disk layout version now. See vxupgrade (1M) for information on upgrading a VxFS file system and see the VxFS Release Notes for information on disk layout support.                                               |
|                    | • Action                                                                                                    |
|                    | Use the vxupgrade command to begin upgrading file systems using older disk layouts to Version 4. Consider the following when planning disk layout upgrades:                                                                                                    |
|                    | Version 2 disk layout file systems have an 8 million inode limit.                                                                                                    |
|                    | • Images of Version 2 disk layout file systems created by copy utilities, such as dd or volcopy, will become unusable after a disk layout upgrade. Offline conversions tools will be provided in the next VxFS feature release to aid in migrating volume-image backup copies of Version 2 disk layout file systems to a Version 4 disk layout.                                   |

| Message<br>Number | Message and Definition                                                                                                    |  |
|-------------------|----------------------------------------------------------------------------------------------------|--|
| 081               | WARNING: msgcnt x: vxfs: mesg 081: possible network partition detected                                                                                                    |  |
|                   | • Description                                                                                                    |  |
|                   | This message displays when CFS detects a possible network partition and disables the file system locally, that is, on the node where the message appears.                                                                                                    |  |
|                   | • Action                                                                                                    |  |
|                   | There are one or more private network links for communication between the nodes in a cluster. At least one link must be active to maintain the integrity of the cluster. If all the links go down, after the last network link is broken, the node can no longer communicate with other nodes in the cluster.                                         |  |
|                   | Check the network connections. After verifying that the network connections is operating correctly, unmount the disabled file system and mount it again.                                                                                                    |  |
| 082               | WARNING: msgcnt x: vxfs: mesg 082: mount_point file system is on a shared volume and may become corrupted if the cluster is in a partitioned state                                                                                                    |  |
|                   | • Description                                                                                                    |  |
|                   | If a cluster node is in a partitioned state, and if the file system is on a shared VxVM volume, this volume may become corrupted by accidental access from another node in the cluster.                                                                                                    |  |
|                   | • Action                                                                                                    |  |
|                   | These shared disks can also be seen by nodes in a different partition, so they can inadvertently be corrupted. So the second message 082 tells that the device mentioned is on shared volume and damage can happen only if it is a real partition problem. Do not use it on any other node until the file system is unmounted from the mounted nodes. |  |
| 083               | WARNING: msgcnt x: vxfs: mesg 083: mount_point file system log is not compatible with the specified intent log I/O size                                                                                                    |  |
|                   | • Description                                                                                                    |  |
|                   | Either the specified mount logiosize size is not compatible with the file system layout, or the file system is corrupted.                                                                                                    |  |
|                   | • Action                                                                                                    |  |
|                   | Mount the file system again without specifying the logiosize option, or use a logiosize value compatible with the intent log specified when the file system was created. If the error persists, unmount the file system and use fsck to run a full structural check.                                                                                  |  |

Kernel Messages

**Kernel Messages** 

# C Disk Layout

#### Introduction

The disk layout is the way file system information is stored on disk. On VxFS, five different disk layout versions were created to take advantage of evolving technological developments. The disk layout versions used on VxFS were:

Version 1 The Version 1 disk layout is the original VxFS disk layout provided with pre-2.0 versions of VxFS.

Version 2 The Version 2 disk layout was designed to support features such as filesets, dynamic inode allocation, and enhanced security. The Version 2 layout is available with and without quotas support.

Version 3 The Version 3 disk layout encompasses all file system structural information in files, rather than at fixed locations on disk, allowing for greater scalability. Version 3 supports files and file systems up to in size.

Version 4 The Version 4 disk layout encompasses all file system structural information in files, rather than at fixed locations on disk, allowing for greater scalability. Version 4 supports files and file systems up to in size.

Some of the disk layout versions were not supported on all UNIX operating systems. Version 2 and 3 file systems can still be mounted, but this will be disallowed in future releases. Currently, the Version 4 disk layout can be both created and mounted.

The vxupgrade command is provided to upgrade an existing VxFS file system to the Version 4 layout while the file system remains online. See the *vxupgrade* (1M) manual page for details on upgrading VxFS file systems.

The vxfsconvert command is provided to upgrade older VxFS disk layout version to the Version 4 layout while the file system is not mounted. See the vxfsconver (1M) manual page for details on upgrading VxFS disk layouts.

The following additional topics are covered in this appendix: Disk Space Allocation The VxFS Version 4 Disk Layout:

- Disk Space Allocation
- The VxFS Version 4 Disk Layout

#### **Disk Space Allocation**

Disk space is allocated by the system in sectors. An integral number of sectors are grouped together to form a logical block. VxFS supports logical block sizes of 1024, 2048, 4096, and 8192 bytes. The default block size is 1024 bytes. The block size may be specified as an argument to the mkfs utility and may vary between VxFS file systems mounted on the same system. VxFS allocates disk space to files in extents. An extent is a set of contiguous blocks.

### The VxFS Version 4 Disk Layout

The Version 4 disk layout allows the file system to scale easily to accommodate large files and large file systems.

The original disk layouts divided up the file system space into allocation units. The first AU started part way into the file system which caused potential alignment problems depending on where the first AU started. Each allocation unit also had its own summary, bitmaps, and data blocks. Because this AU structural information was stored at the start of each AU, this also limited the maximum size of an extent that could be allocated. By replacing the allocation unit model of previous versions, the need for alignment of allocation units and the restriction on extent sizes was removed.

The VxFS Version 4 disk layout divides the entire file system space into fixed size allocation units. The first allocation unit starts at block zero and all allocation units are a fixed length of 32K blocks. (An exception may be the last AU, which occupies whatever space remains at the end of the file system). Because the first AU starts at block zero instead of part way through the file system as in previous versions, there is no longer a need for explicit AU alignment or padding to be added when creating a file system.

The Version 4 file system also moves away from the model of storing AU structural data at the start of an AU and puts all structural information in files. So expanding the file system structures simply requires extending the appropriate structural files. This removes the extent size restriction imposed by the previous layouts.

All Version 4 structural files reside in the *structural fileset*. The structural files in the Version 4 disk layout are:

| object location table file | Contains the object location table (OLT). The OLT, which is referenced |
|----------------------------|------------------------------------------------------------------------|
|                            |                                                                        |

from the super-block, is used to locate the other structural files.

label file Encapsulates the super-block and super-block replicas. Although the

location of the primary super-block is known, the label file can be used to locate super-block copies if there is structural damage to the file system.

device file Records device information such as volume length and volume label, and

contains pointers to other structural files.

fileset header file Holds information on a per-fileset basis. This may include the inode of the

fileset's inode list file, the maximum number of inodes allowed, an indication of whether the file system supports large files, and the inode number of the quotas file if the fileset supports quotas. When a file system is created, there are two filesets—the *structural fileset* defines the

file system structure, the *primary fileset* contains user data.

inode list file Both the primary fileset and the structural fileset have their own set of

> inodes stored in an inode list file. Only the inodes in the primary fileset are visible to users. When the number of inodes is increased, the kernel

increases the size of the inode list file.

inode allocation unit file Holds the free inode map, extended operations map, and a summary of

inode resources.

log file Maps the block used by the file system intent log.

extent allocation unit

Indicates the allocation state of each AU by defining whether each AU is state file free, allocated as a whole (no bitmaps allocated), or expanded, in which

case the bitmaps associated with each AU determine which extents are

allocated.

extent allocation unit

Contains the AU summary for each allocation unit, which contains the summary file number of free extents of each size. The summary for an extent is created

only when an allocation unit is expanded for use.

free extent map file Contains the free extent maps for each of the allocation units.

quotas files There is a quotas file which is used to track the resources allocated to

each user and a guotas. group file to track the resources allocated to each

group.

The following figure shows how the kernel and utilities build information about the structure of the file system. The super-block location is in a known location from which the OLT can be located. From the OLT, the initial extents of the structural inode list can be located along with the inode number of the fileset header file. The initial inode list extents contain the inode for the fileset header file from which the extents associated with the fileset header file are obtained.

As an example, when mounting the file system, the kernel needs to access the primary fileset in order to access its inode list, inode allocation unit, quotas file and so on. The required information is obtained by accessing the fileset header file from which the kernel can locate the appropriate entry in the file and access the required information.

The Version 4 disk layout supports Access Control Lists and Block-Level Incremental (BLI) Backup. BLI Backup is a backup method that stores and retrieves only the data blocks changed since the previous backup, not entire files. This saves times, storage space, and computing resources required to backup large databases. This file system technology is implemented in other VERITAS products. For information on how to use this feature, contact your sales channel.

#### **VxFS Version 4 Disk Layout**

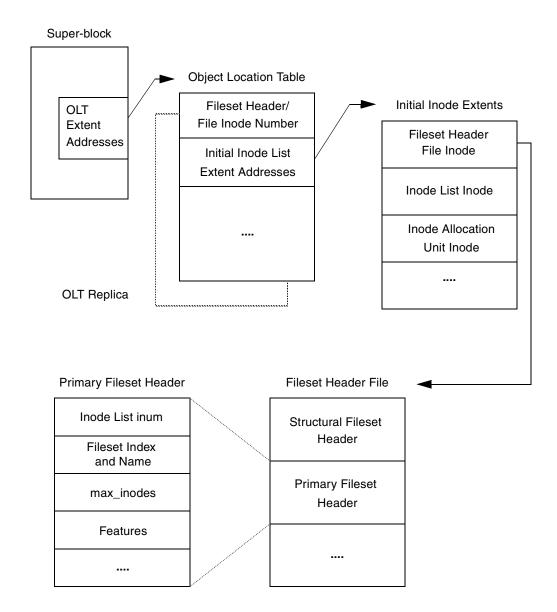

## Glossary

**access control list (ACL)** The information that identifies specific users or groups and their access privileges for a particular file or directory.

**agent** A process that manages predefined VERITAS Cluster Server (VCS) resource types. Agents bring resources online, take resources offline, and monitor resources to report any state changes to VCS. When an agent is started, it obtains configuration information from VCS and periodically monitors the resources and updates VCS with the resource status.

**allocation unit** A group of consecutive blocks on a file system that contain resource summaries, free resource maps, and data blocks. Allocation units also contain copies of the super-block.

**asynchronous writes** A delayed write in which the data is written to a page in the system's page cache, but is not written to disk before the write returns to the caller. This improves performance, but carries the risk of data loss if the system crashes before the data is flushed to disk.

**atomic operation** An operation that either succeeds completely or fails and leaves everything as it was before the operation was started. If the operation succeeds, all aspects of the operation take effect at once and the intermediate states of change are invisible. If any aspect of the operation fails, then the operation aborts without leaving partial changes.

**Block-Level Incremental Backup (BLI Backup)** A VERITAS backup capability that does not store and retrieve entire files. Instead, only the data blocks that have changed since the previous backup are backed up.

**buffered I/O** During a read or write operation, data usually goes through an intermediate kernel buffer before being copied between the user buffer and disk. If the same data is repeatedly read or written, this kernel buffer acts as a cache, which can improve performance. See unbuffered I/O and direct I/O.

**CFS** VERITAS Cluster File System.

**cluster mounted file system** A shared file system that enables multiple hosts to mount and perform file operations on the same file. A cluster mount requires a shared storage device that can be accessed by other cluster mounts of the same file system. Writes to the shared device can be done concurrently from any host on which the cluster file system is mounted. To be a cluster mount, a file system must be mounted using the mount -o cluster option. See local mounted file system.

**contiguous file** A file in which data blocks are physically adjacent on the underlying media.

**CVM** The cluster functionality of VERITAS Volume Manager.

data block A block that contains the actual data belonging to files and directories.

**data synchronous writes** A form of synchronous I/O that writes the file data to disk before the write returns, but only marks the inode for later update. If the file size changes, the inode will be written before the write returns. In this mode, the file data is guaranteed to be on the disk before the write returns, but the inode modification times may be lost if the system crashes.

**defragmentation** The process of reorganizing data on disk by making file data blocks physically adjacent to reduce access times.

direct extent An extent that is referenced directly by an inode.

**direct I/O** An unbuffered form of I/O that bypasses the kernel's buffering of data. With direct I/O, the file system transfers data directly between the disk and the user-supplied buffer. See *buffered I/O* and  $Unbuffered\ I/O$ .

**discovered direct I/O** Discovered Direct I/O behavior is similar to direct I/O and has the same alignment constraints, except writes that allocate storage or extend the file size do not require writing the inode changes before returning to the application.

**encapsulation** A process that converts existing partitions on a specified disk to volumes. If any partitions contain file systems, /etc/fstab entries are modified so that the file systems are mounted on volumes instead. Encapsulation is not applicable on some systems.

**extent** A group of contiguous file system data blocks treated as a single unit. An extent is defined by the address of the starting block and a length.

**extent attribute** A policy that determines how a file allocates extents.

**external quotas file** A quotas file (named quotas) must exist in the root directory of a file system for quota-related commands to work. See *quotas file* and *internal quotas file*.

**file system block** The fundamental minimum size of allocation in a file system. This is equivalent to the fragment size on some UNIX file systems.

fileset A collection of files within a file system.

**fixed extent size** An extent attribute used to override the default allocation policy of the file system and set all allocations for a file to a specific fixed size.

**GB** Gigabyte (2<sup>30</sup> bytes or 1024 megabytes).

**hard limit** The hard limit is an absolute limit on system resources for individual users for file and data block usage on a file system. See *quotas*.

**indirect address extent** An extent that contains references to other extents, as opposed to file data itself. A *single* indirect address extent references indirect data extents. A *double* indirect address extent references single indirect address extents.

indirect data extent An extent that contains file data and is referenced via an indirect address extent.

**inode** A unique identifier for each file within a file system that contains the data and metadata associated with that file.

**inode allocation unit** A group of consecutive blocks containing inode allocation information for a given fileset. This information is in the form of a resource summary and a free inode map.

**intent logging** A method of recording pending changes to the file system structure. These changes are recorded in a circular intent log file.

**internal quotas file** VxFS maintains an internal quotas file for its internal usage. The internal quotas file maintains counts of blocks and indices used by each user. See *quotas* and *external quotas file*.

**K** Kilobyte (2<sup>10</sup> bytes or 1024 bytes).

large file A file larger than two gigabytes. VxFS supports files up to two terabytes in size.

**large file system** A file system more than two gigabytes in size. VxFS supports file systems up to two terabytes in size.

**latency** For file systems, this typically refers to the amount of time it takes a given file system operation to return to the user.

**local mounted file system** A file system mounted on a single host. The single host mediates all file system writes to storage from other clients. To be a local mount, a file system cannot be mounted using the mount -o cluster option. See *cluster mounted file system*.

metadata Structural data describing the attributes of files on a disk.

**MB** Megabyte (2<sup>20</sup> bytes or 1024 kilobytes).

**mirror** A duplicate copy of a volume and the data therein (in the form of an ordered collection of subdisks). Each mirror is one copy of the volume with which the mirror is associated.

node One of the hosts in a cluster.

**node abort** A situation where a node leaves a cluster (on an emergency basis) without attempting to stop ongoing operations.

**node join** The process through which a node joins a cluster and gains access to shared disks.

**object location table (OLT)** The information needed to locate important file system structural elements. The OLT is written to a fixed location on the underlying media (or disk).

**object location table replica** A copy of the OLT in case of data corruption. The OLT replica is written to a fixed location on the underlying media (or disk).

**page file** A fixed-size block of virtual address space that can be mapped onto any of the physical addresses available on a system.

**preallocation** A method of allowing an application to guarantee that a specified amount of space is available for a file, even if the file system is otherwise out of space.

**primary fileset** The files that are visible and accessible to the user.

Quick I/O file A regular VxFS file that is accessed using the ::cdev:vxfs: extension.

**Quick I/O for Databases** Quick I/O is a VERITAS File System feature that improves database performance by minimizing read/write locking and eliminating double buffering of data. This allows online transactions to be processed at speeds equivalent to that of using raw disk devices, while keeping the administrative benefits of file systems.

**QuickLog** VERITAS QuickLog is a high performance mechanism for receiving and storing intent log information for VxFS file systems. QuickLog increases performance by exporting intent log information to a separate physical volume.

**quotas** Quota limits on system resources for individual users for file and data block usage on a file system. See *hard limit* and *soft limit*.

**quotas file** The quotas commands read and write the external quotas file to get or change usage limits. When quotas are turned on, the quota limits are copied from the external quotas file to the internal quotas file. See *quotas*, *internal quotas file*, and *external quotas file*.

**reservation** An extent attribute used to preallocate space for a file.

**root disk group** A special private disk group that always exists on the system. The root disk group is named rootdg.

**shared disk group** A disk group in which the disks are shared by multiple hosts (also referred to as a cluster-shareable disk group).

**shared volume** A volume that belongs to a shared disk group and is open on more than one node at the same time.

**snapshot file system** An exact copy of a mounted file system at a specific point in time. Used to do online backups.

snapped file system A file system whose exact image has been used to create a snapshot file system.

**soft limit** The soft limit is lower than a hard limit. The soft limit can be exceeded for a limited time. There are separate time limits for files and blocks. See  $hard\ limit$  and quotas.

**storage checkpoint** A facility that provides a consistent and stable view of a file system or database image and keeps track of modified data blocks since the last checkpoint.

**structural fileset** The files that define the structure of the file system. These files are not visible or accessible to the user.

**super-block** A block containing critical information about the file system such as the file system type, layout, and size. The VxFS super-block is always located 8192 bytes from the beginning of the file system and is 8192 bytes long.

**synchronous writes** A form of synchronous I/O that writes the file data to disk, updates the inode times, and writes the updated inode to disk. When the write returns to the caller, both the data and the inode have been written to disk.

**TB** Terabyte (2<sup>40</sup> bytes or 1024 gigabytes).

transaction Updates to the file system structure that are grouped together to ensure they are all completed

throughput For file systems, this typically refers to the number of I/O operations in a given unit of time.

**Unbuffered I/O** I/O that bypasses the kernel cache to increase I/O performance. This is similar to direct I/O, except when a file is extended; for direct I/O, the inode is written to disk synchronously, for unbuffered I/O, the inode update is delayed. See *buffered I/O* and *direct I/O*.

**volume** A virtual disk which represents an addressable range of disk blocks used by applications such as file systems or databases.

**vxfs** The VERITAS File System type. Used as a parameter in some commands.

**VxFS** The VERITAS File System.

**VxVM** The VERITAS Volume Manager.